\* Certaines informations contenues dans ce mode d'emploi peuvent être différentes de celles affichées par votre téléphone en fonction de la version du logiciel installé et de votre fournisseur de services.

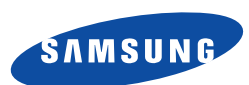

## **Téléphone GPRS SGH-X450**

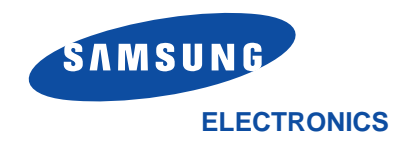

Samsung Electronics France 56, Quai de Dion Bouton 92806 PUTEAUX Cedex

Pour toute information ou toutrenseignement complémentaire sur nos produits, notre service consommateurs est à votre disposition au:

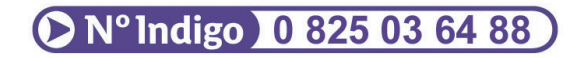

World Wide Webhttp://www.samsungmobile.com Printed in KoreaCode No.: GH68-04957AFrench. 03/2004. Rev. 1.0

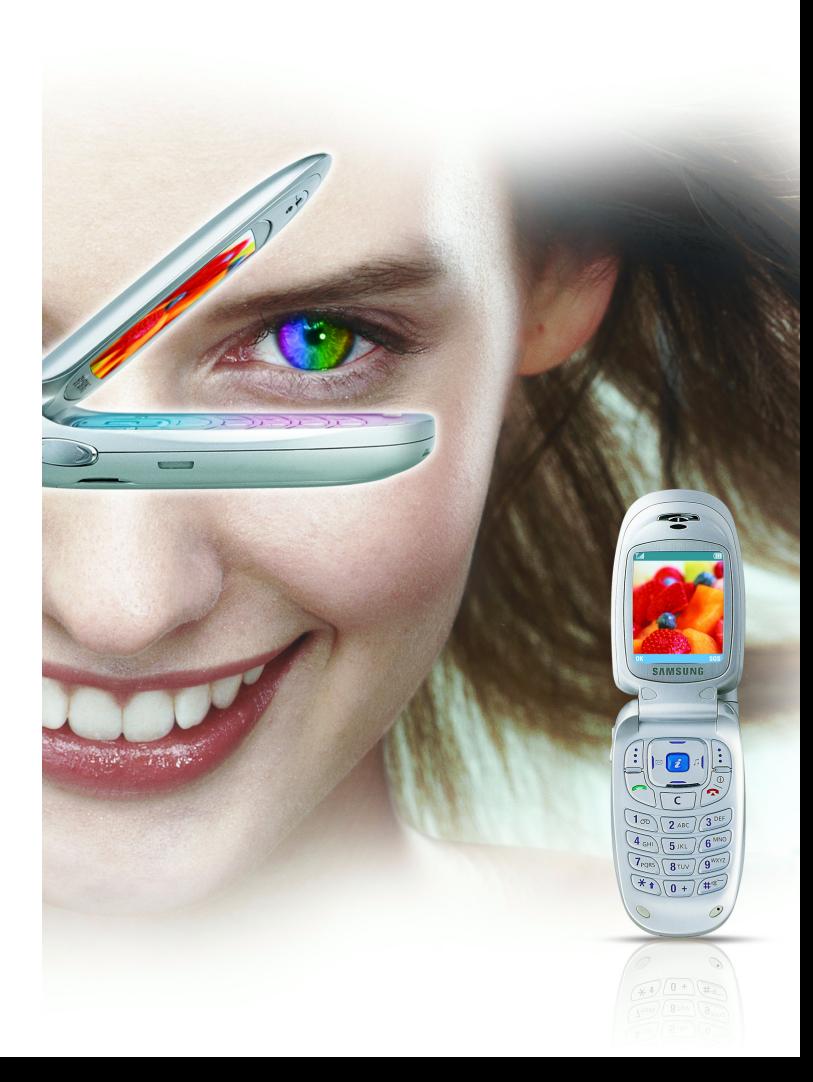

## **Sommaire**

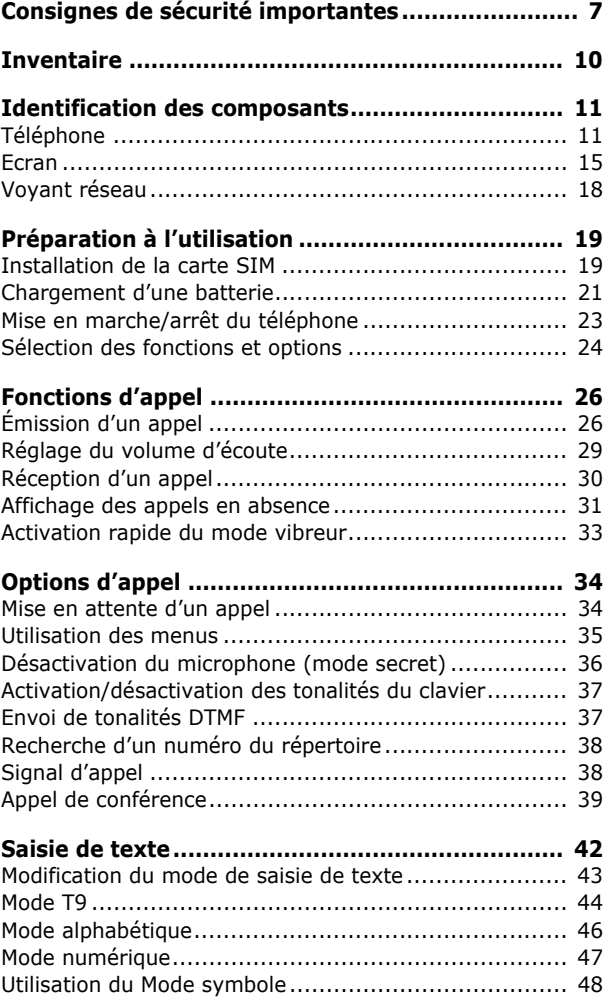

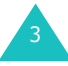

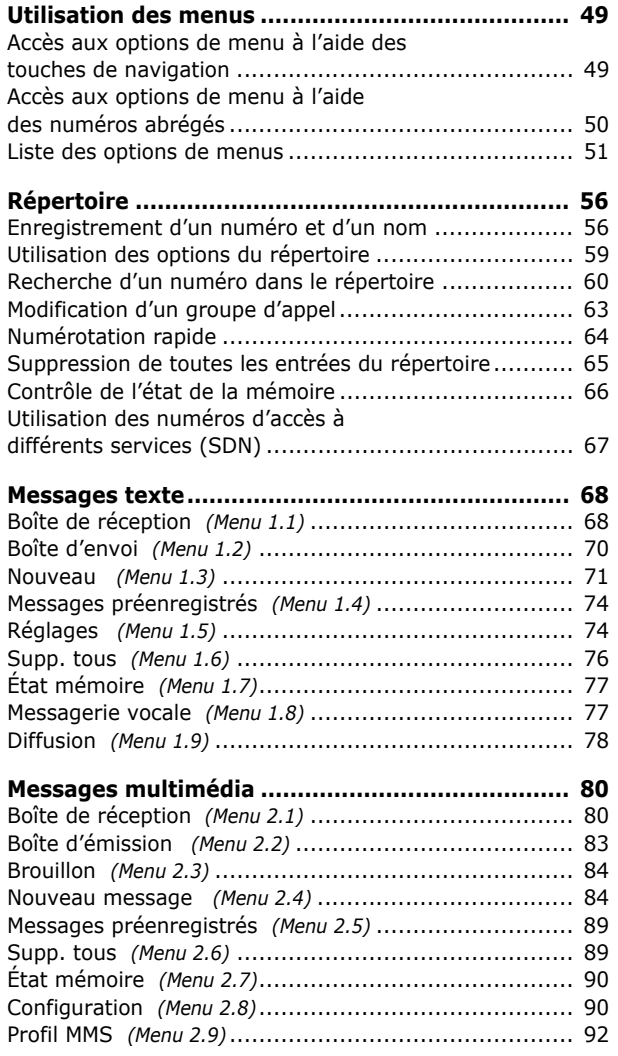

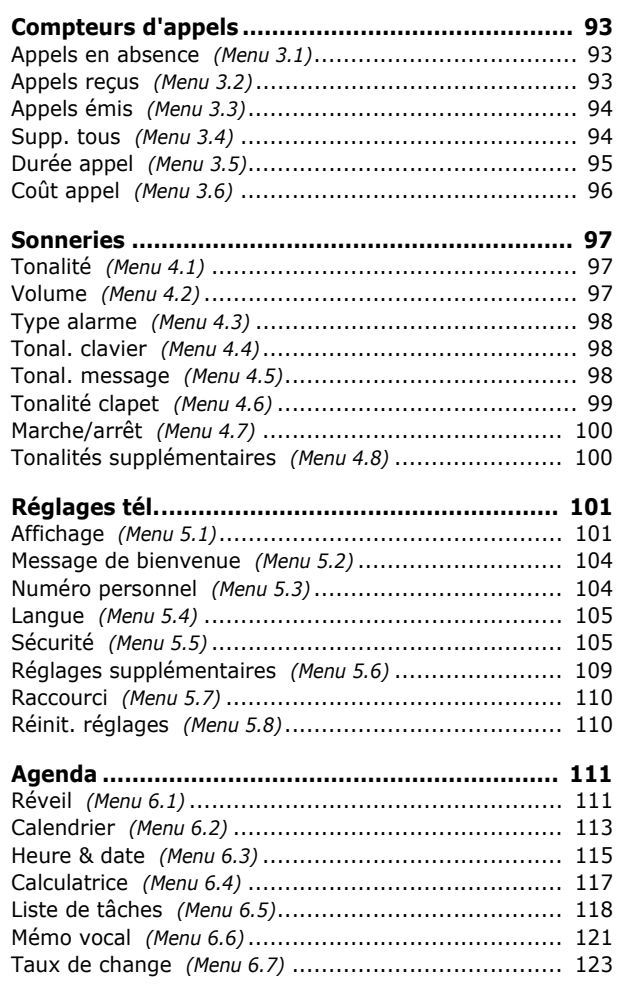

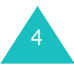

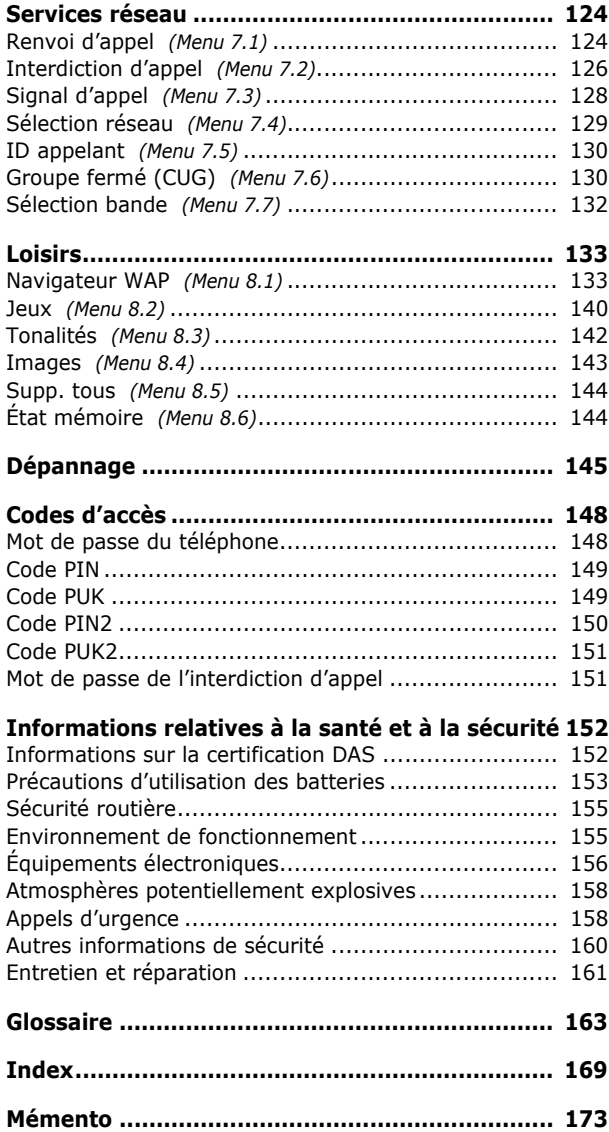

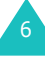

## **Consignes de sécurité importantes**

Avant de vous servir de votre téléphone mobile, lisez les consignes de sécurité suivantes, afin d'éviter toute utilisation dangereuse ou frauduleuse de votre téléphone.

#### **N'utilisez pas votre téléphone en conduisant.**

Garez votre véhicule avant d'utiliser un téléphone en prise directe.

#### **Éteignez votre téléphone lorsque vous effectuez le plein de votre véhicule**

N'utilisez pas votre téléphone lorsque vous vous trouvez dans une station service ou à proximité de produits combustibles ou chimiques.

#### **Éteignez votre téléphone en avion**

Les téléphones mobiles peuvent engendrer des interférences. Leur utilisation en avion est interdite et dangereuse.

#### **Éteignez votre téléphone dans un hôpital.**

Éteignez votre téléphone à proximité d'équipements médicaux. Respectez la législation ou la réglementation en vigueur.

#### **Interférences**

Tous les téléphones mobiles peuvent être sujets à des interférences susceptibles d'affecter leurs performances.

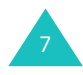

#### **Réglementations spécifiques**

Respectez les réglementations spécifiques en vigueur à l'endroit où vous vous trouvez et éteignez toujours votre téléphone lorsque son utilisation est interdite ou lorsque celui-ci est susceptible de générer des interférences ou d'être source de danger (dans un hôpital, par exemple).

#### **Utilisation normale**

Utilisez votre téléphone comme un combiné classique (écouteur plaqué sur l'oreille). Évitez tout contact inutile avec l'antenne lorsque le téléphone est allumé, et spécialement lorsqu'il est en service.

#### **Appel d'urgence**

Vérifiez que le téléphone est allumé et en service. Composez le numéro d'urgence national, puis appuyez sur la touche  $\bigcap$ . Si certaines fonctions sont activées, désactivez-les avant de passer votre appel. Donnez toutes les informations nécessaires aussi précisément que possible. Ne coupez jamais la communication avant qu'on vous y autorise.

#### **Étanchéité**

Votre téléphone n'est pas étanche. Gardez-le au sec.

#### **Accessoires et batteries**

Utilisez uniquement des accessoires Samsung. L'emploi de tout accessoire non autorisé pourrait endommager votre téléphone et être dangereux.

N'utilisez que les batteries et les chargeurs Samsung.

#### **Réparation**

Toute réparation de votre téléphone doit être effectuée par un technicien agréé.

Pour plus d'informations sur la sécurité, reportezvous à la section "Informations relatives à la santé et à la sécurité" à la page 152.

#### **AVERTISSEMENT**

SI VOUS REMPLACEZ LA BATTERIE PAR UN MODèLE NON CONFORME, VOUS VOUS EXPOSEZ à DES RISQUES D'EXPLOSION.

RESPECTEZ LES INSTRUCTIONS DE RECYCLAGE DES BATTERIES USAGéES.

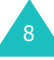

## **Inventaire**

Retirez le téléphone de son emballage et vérifiez que toutes les pièces ci-dessous sont présentes.

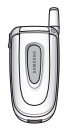

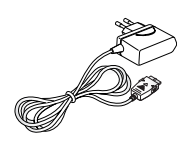

Téléphone Chargeur rapide

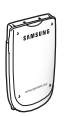

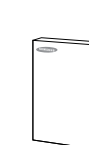

Batterie

Mode d'emploi

**Remarque** : Les accessoires fournis avec votre téléphone peuvent différer selon les pays.

Vous pouvez également vous procurer les accessoires suivants auprès de votre fournisseur Samsung :

- Chargeur de batterie
- Kit piéton
- Kit mains libres simple
- Adaptateur d'allume-cigare
- Dragonne
- Kit de données

## **Identification des composants**

## **Téléphone**

Les illustrations suivantes décrivent les principaux composants de votre téléphone :

### **Vue avec clapet ouvert**

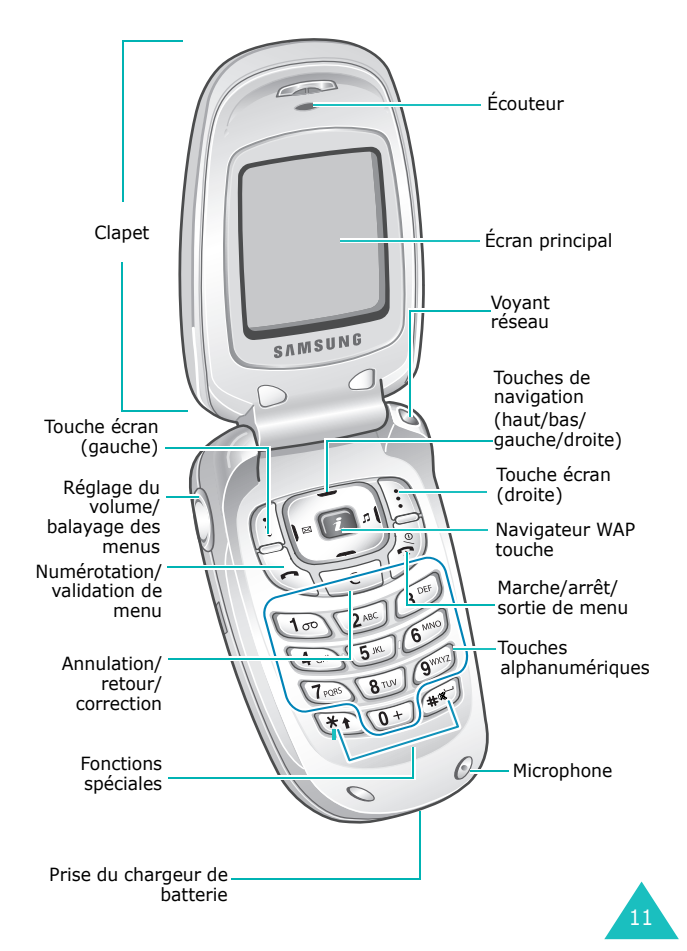

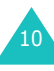

#### **Vue avec clapet fermé**

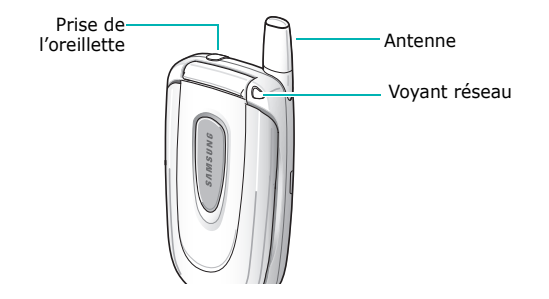

#### **Touche(s) Description**

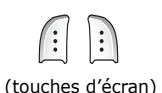

Exécutent les fonctions indiquées par le texte affiché au-dessus d'elles (sur la dernière ligne de l'écran).

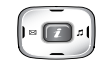

 $\Box$ 

En mode menu, les touches haut et bas permettent de parcourir les options du menu et la mémoire du répertoire, les touches droite et gauche permettent respectivement de revenir au niveau de menu précédent et de sélectionner le menu affiché.

En mode veille, les touches haut et bas permettent d'accéder directement aux options de menu utilisées le plus fréquemment (pour plus d'informations sur les touches de raccourci, reportez-vous à la page 110).

En mode veille, accède directement au navigateur WAP (Wireless Application Protocol).

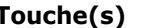

 **Touche(s) Description** (suite)

 $\backslash$ 

Appelle un correspondant ou répond à un appel.

En mode veille, permet d'accéder à la liste des rappels. En mode menu, sélectionne une fonction ou enregistre les informations saisies (un nom par exemple) dans la mémoire du téléphone ou dans la mémoire SIM.

Supprime les caractères sur l'écran. En mode menu, permet de retourner au niveau précédent de l'arborescence.

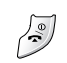

 $\begin{array}{|c|c|} \hline c \end{array}$ 

Coupe la communication.

Maintenue enfoncée, cette touche allume ou éteint le téléphone.

En mode menu, annule les données saisies et revient en veille.

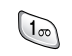

Maintenue enfoncée en mode veille, permet de se connecter rapidement au serveur de messagerie vocale.

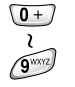

Permettent de saisir des nombres, des lettres et certains caractères spéciaux.

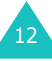

#### **Touche(s) Description** (suite)

 $\mathbb{F}$ 

 $\mathbb{E}$ 

Objectifs différents selon les fonctions.

Maintenue enfoncée lors de la saisie d'un N° de téléphone, la touche  $*$  insère une pause.

Maintenue enfoncée en mode veille, la touche # permet d'entrer ou de quitter le mode silencieux.

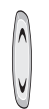

(sur le côté gauche du téléphone) En cours d'appel, rège le volume de l'écouteur.

En mode veille et avec le téléphone ouvert, règle le volume de l'écouteur.

En mode menu, fait défiler les différentes options et le contenu du répertoire.

#### **Ecran**

#### **Présentation de l'affichage**

L'écran principal se compose de trois zones :

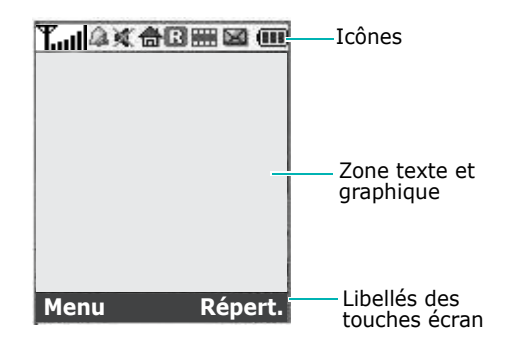

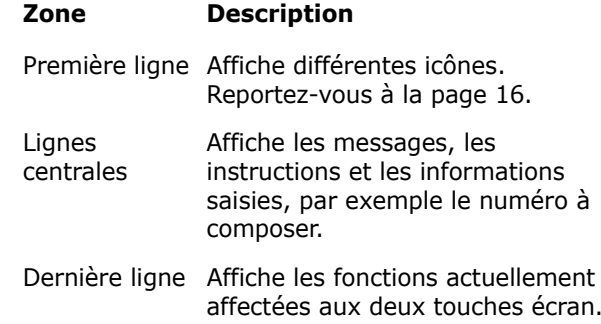

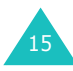

#### **Icônes**

#### **Icône Description**

- T.ul Indique la puissance du signal reçu. Le nombre de barres affichées augmente en fonction de la puissance.
- Apparaît lorsque vous êtes en ligne. Si C. votre carte SIM gère l'ALS (Alternate Line Service), cette icône peut afficher le premier numéro, le deuxième ou les deux. Par exemple  $\mathcal{G}$ ,  $\mathcal{G}$ ,  $\mathcal{G}$ .
- Apparaît lorsque vous êtes hors d'une  $\mathbb{R}$ zone de service. Dans ce cas, vous ne pouvez ni appeler un correspondant ni recevoir un appel.
- Apparaît lorsque vous avez de nouveaux 网 messages vocaux non vérifiés. Si votre carte SIM gère l'ALS (Alternate Line Service), cette icône peut afficher  $\Box$ ,  $\Sigma$ ,  $\Sigma$ .
- 隱山
- Apparaît lorsque vous avez des messages nouveaux ou non lus.
- Apparaît lorsque que vous avez reçu de m. nouveaux MMS, ou que certains MMS <sup>n</sup>'ont pas été vérifiés.
- ſà.

 $\blacktriangleleft$ 

- Apparaît quand vous réglez le(s) réveil(s) à une heure spécifique.
- Apparaît lorsque le mode secret est activé.

#### **Icône Description** (suite)

- Apparaît lorsque le renvoi d'appel est e. activé. Si votre carte SIM gère l'ALS (Alternate Line Service), cette icône peut afficher le premier numéro, le deuxième ou les deux. Par exemple  $\mathbb{R}$ ,  $\mathbb{R}$ ,  $\mathbb{R}$ .
- Apparaît lorsque vous vous trouvez en 凮 dehors de la zone de couverture d'origine et que vous êtes connecté à un autre réseau (lors d'un déplacement à l'étranger par exemple).
- Apparaît lors de la connexion au réseau GPI GPRS.
- Apparaît lorsque vous êtes dans la zone ර. de votre domicile. (Cette icône n'apparaît que si votre opérateur prend cette fonction en charge.)
- Apparaît lorsque vous êtes dans votre 旧 zone de travail. (Cette icône n'apparaît que si votre opérateur prend cette fonction en charge.)
- Apparaît lorsque vous choisissez le type 嗯。 de sonnerie **Vibreur** ou **Vibreur et mélodie** pour les appels entrants. Pour plus d'informations, reportez-vous à la page 98.
- Apparaît lorsque le mode vibreur est 鼎 activé.
- Indique le niveau de charge de votre (M) batterie. Le nombre de barres affichées indique la charge restante.

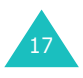

### **Rétro-éclairage**

L'écran et le clavier sont équipés d'un rétroéclairage. Lorsque vous appuyez sur une touche ou que vous ouvrez le clapet, le rétro-éclairage s'active et demeure allumé pendant le laps de temps définit dans le menu **Rétro-éclairage**. Au bout d'une minute, l'écran s'éteint pour économiser la batterie.

Pour définir la durée d'activation du rétro-éclairage, réglez le menu **Rétro-éclairage** (**Menu 5.1.4**). Pour plus d'informations, reportez-vous à la page 102.

Le menu **Éclairage automatique** (**Menu 5.1.5**) vous permet également de programmer l'activation du rétro-éclairage pendant une durée définie. Pour plus d'informations, reportez-vous à la page 102.

## **Voyant réseau**

Le voyant réseau se trouve sur le clapet. Il clignote lorsque l'appareil capte le réseau.

Pour activer ou désactiver ce voyant, sélectionnez le menu **Voyant réseau** (**Menu 5.1.6**). Pour plus d'informations, reportez-vous à la page 103.

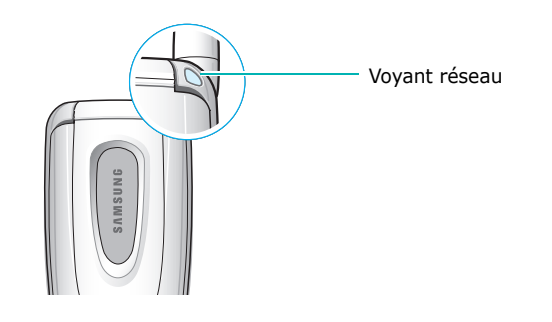

## **Préparation à l'utilisation**

## **Installation de la carte SIM**

Lorsque vous vous abonnez à un réseau cellulaire, une carte SIM contenant tous les détails de votre abonnement (code PIN, services optionnels disponibles, etc.) vous est remise.

**Important !** Manipulez, insérez ou retirez la carte SIM avec précaution car cette carte et ses contacts peuvent être facilement endommagés si vous les rayez ou les pliez.

> Conservez les cartes SIM hors de portée des enfants.

- 1. Si nécessaire, éteignez le téléphone en maintenant la touche  $\bullet$ <sup>\O</sup> appuyée jusqu'à ce que l'animation s'affiche.
- 2. Retirez la batterie. Pour ce faire :
	- ➀ Appuyez sur le loquet situé au-dessus de la batterie et maintenez-le dans cette position.
	- ➁ Retirez la batterie en la faisant glisser comme sur l'illustration ci-dessous.

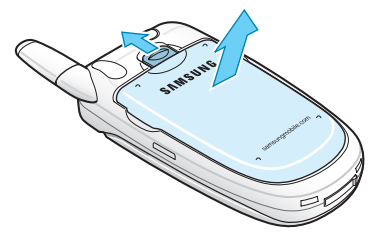

 $1<sub>9</sub>$ 

3. Glissez la carte SIM sous les guides du dispositif de fixation comme indiqué par la flèche.

Assurez-vous que les contacts dorés de la carte soient tournés vers l'intérieur du téléphone.

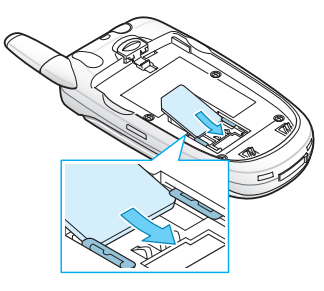

**Remarque** : pour retirer la carte, dégagez-la avec précaution du dispositif de fixation dans le sens indiqué par la flèche.

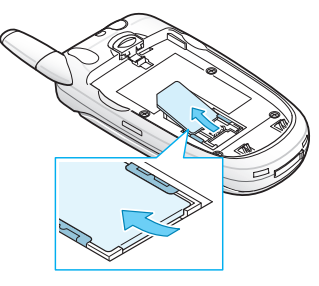

4. Réinstallez la batterie, en vérifiant que ses languettes s'emboîtent dans les encoches correspondantes du téléphone.

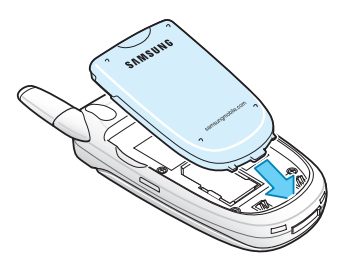

5. Pressez la batterie contre le dos du téléphone jusqu'à ce qu'un déclic retentisse.

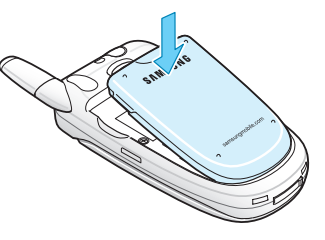

## **Chargement d'une batterie**

Votre téléphone est alimenté par une batterie rechargeable LI-Ion. Un chargeur rapide est également fourni pour l'alimentation de la batterie. Utilisez uniquement des batteries et des chargeurs Samsung. Contactez votre fournisseur Samsung pour obtenir de plus amples informations.

Le chargeur rapide vous permet d'utiliser votre appareil pendant le chargement de la batterie, mais vous ralentirez alors sa vitesse de chargement.

**Remarque** : lors de la première utilisation du téléphone, la batterie doit être entièrement rechargée. La durée de chargement d'une batterie est d'environ 3 heures.

1. Branchez le cordon du chargeur rapide sur la prise située au bas du téléphone.

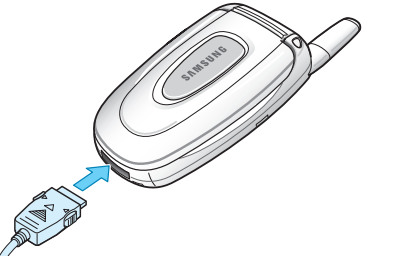

2. Branchez le chargeur sur une prise secteur standard.

Pendant le chargement, l'icône de batterie placée dans le coin supérieur droit de l'écran se remplit de manière répétitive pour signaler l'opération.

3. À la fin du chargement, elle se stabilise et le message "Rechargé" apparaît. Débranchez le chargeur du secteur, puis du téléphone en appuyant sur les taquets gris situés de chaque côté de la fiche tout en tirant sur celle-ci.

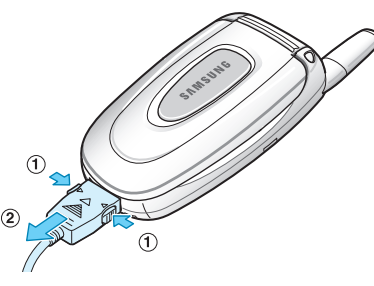

**Remarque** : débranchez toujours le chargeur rapide avant de retirer la batterie du téléphone lorsque celleci est en cours de chargement ; vous risqueriez sinon d'endommager votre téléphone.

### **Batterie déchargée**

Lorsque le niveau de charge de la batterie est faible et que la durée de la conversation se limite à quelques minutes, vous en êtes informé de plusieurs manières : une icône de batterie vide clignote ( $\sqrt{ }$ ), vous entendez un avertissement sonore et un message s'affiche à intervalle régulier.

Lorsque le niveau de charge de la batterie devient insuffisant, le téléphone s'éteint automatiquement.

## **Mise en marche/arrêt du téléphone**

Pour allumer le téléphone :

- 1. Ouvrez le clapet.
- 2. Appuyez sur la touche  $\bigotimes^{0}$  pendant plusieurs secondes pour allumer le téléphone.
- 3. Si un message vous demande un mot de passe, saisissez-le et appuyez sur la touche écran **OK**. Le mot de passe est initialement réglé sur « 00000000 ». Pour plus d'informations, reportez-vous à la page 148.

L'appareil recherche votre réseau et la date et l'heure apparaissent à l'écran. Dès que le réseau est localisé, vous pouvez appeler un correspondant ou recevoir un appel.

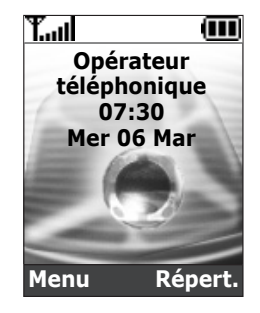

**Remarque** : pour changer de langue, sélectionnez l'option de menu **Langue** (**Menu 5.4**). Pour plus d'informations, reportez-vous à la page 105.

Pour éteindre le téléphone :

Maintenez la touche  $\mathbf{P}^{(0)}$  enfoncée jusqu'à l'affichage de l'animation d'arrêt.

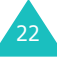

## **Sélection des fonctions et options**

Votre téléphone contient un ensemble de fonctions qui vous permettent de le personnaliser. Ces fonctions sont organisées en menus et sous-menus, accessibles par l'intermédiaire des deux touches écran  $\left[\cdot\right]$  et  $\left[\cdot\right]$ . Chaque menu et sous-menu vous permet d'afficher et de modifier les réglages d'une fonction spécifique.

Le rôle des touches écran varie en fonction du contexte : le libellé affiché sur la dernière ligne de l'écran, au-dessus de chaque touche, indique le rôle courant.

Exemple :

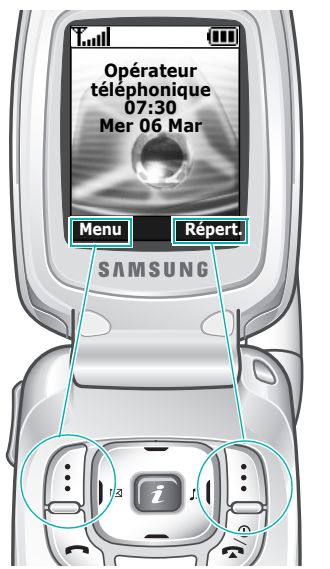

Appuyez sur la touche écran gauche pour accéder aux fonctions du menu.

Appuyez sur la touche écran droite pour accéder au répertoire.

Pour afficher les différentes fonctions/options disponibles ou sélectionner celle requise :

1. Appuyez sur la touche écran correspondante.

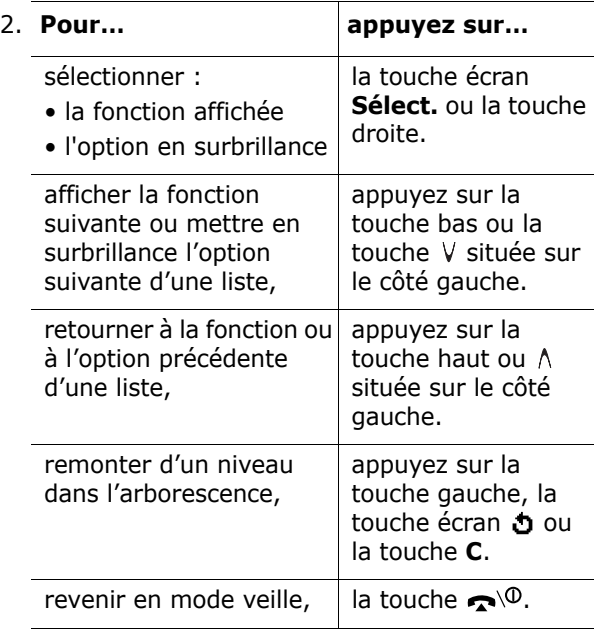

Certaines fonctions peuvent réclamer la saisie d'un mot de passe ou d'un code PIN. Saisissez le code requis et appuyez sur la touche écran **OK**.

**Remarque** : lorsque vous accédez à une liste d'options, l'appareil met en surbrillance l'option sélectionnée actuellement. Toutefois, lorsqu'il n'y a que deux options, par exemple **Marche/arrêt** ou **Activer/Désactiver**, l'appareil met en surbrillance l'option désactivée de sorte que vous puissiez la sélectionner directement.

# **Fonctions d'appel**

## **Émission d'un appel**

Lorsque l'écran de veille apparaît, saisissez le numéro de téléphone désiré, puis appuyez sur la touche  $\bullet$ .

**Remarque** : Lorsque vous activez l'option **Rappel auto.** du menu **Réglages supplémentaires** (**Menu 5.6**) et que la personne appelée ne répond pas ou est déjà en ligne, le numéro est automatiquement recomposé à dix reprises. Pour plus d'informations, reportez-vous à la page 109.

## **Émission d'un appel international**

- 1. Maintenez la touche **0** appuyée. Le caractère **<sup>+</sup>** apparaît.
- 2. Saisissez l'indicatif du pays et le numéro de téléphone désiré, puis appuyez sur la touche  $\bullet$ .

#### **Correction d'un numéro**

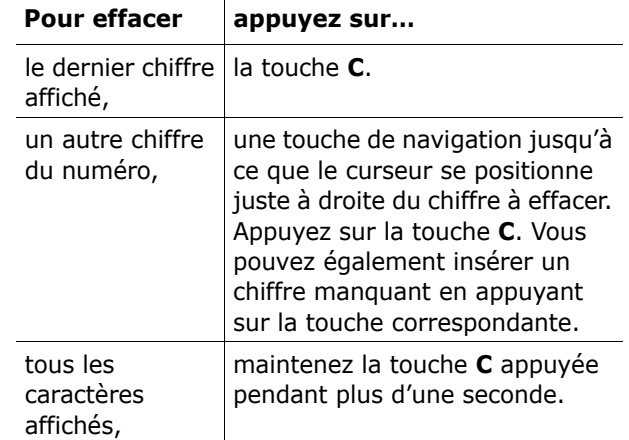

#### **Fin de la communication**

Pour couper la communication, appuyez brièvement sur la touche  $\blacksquare^{\setminus\! \cup}$ .

## **Rappel du dernier numéro composé**

Si l'appelant est identifié, votre appareil enregistre les derniers numéros composés, reçus ou manqués pendant votre absence. Pour plus d'informations, reportez-vous à la "Compteurs d'appels" à la page 93.

Pour rappeler l'un de ces numéros :

- 1. Si des caractères sont affichés à l'écran, appuyez sur la touche  $\bigcirc$ <sup>0</sup> pour revenir en mode veille.
- 2. Appuyez sur la touche  $\bigcap$  pour afficher la liste des derniers numéros composés, classés dans l'ordre d'appel.

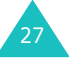

3. Utilisez les touches Haut et Bas pour faire défiler les numéros jusqu'à ce que celui désiré apparaisse en surbrillance.

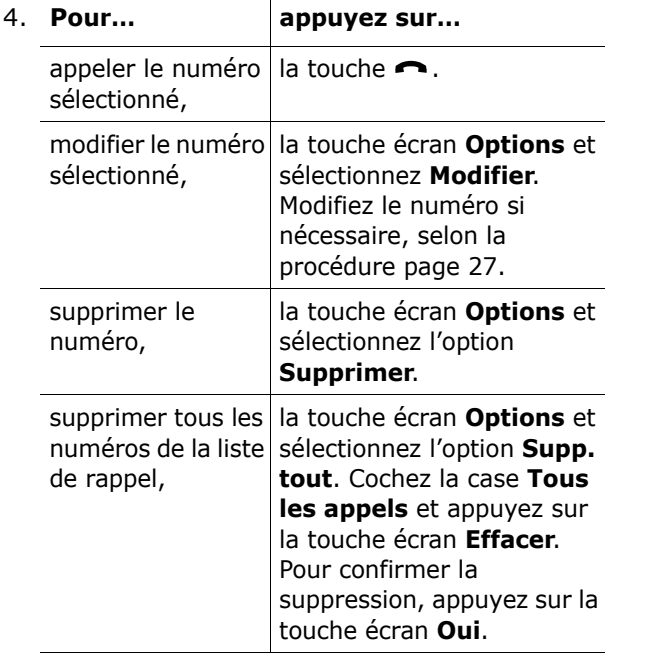

#### **Composition d'un numéro en mémoire**

Vous pouvez enregistrer les numéros de téléphone régulièrement appelés dans la carte SIM ou dans la mémoire du téléphone (le répertoire). Il vous suffit ensuite de sélectionner un nom pour rappeler le numéro associé. Pour plus d'informations sur la fonction de répertoire, reportez-vous à la page 56.

## **Réglage du volume d'écoute**

En cours d'appel, vous pouvez régler le volume de l'écouteur à l'aide des touches de volume situées sur le côté gauche du téléphone.

Appuyez sur la touche  $\Lambda$  pour augmenter le volume et sur la touche  $V$  pour le diminuer.

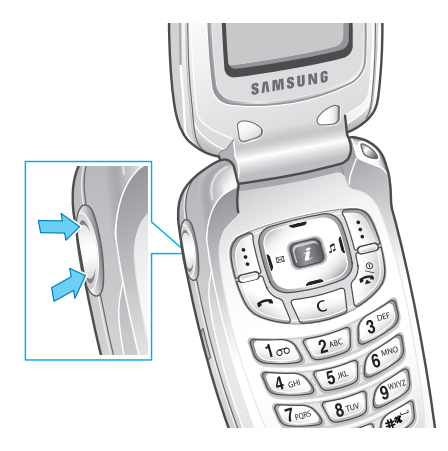

En mode veille, lorsque le clapet est ouvert, ces touches vous permettent également de régler le volume de tonalité du clavier.

## **Réception d'un appel**

Lorsqu'un correspondant vous appelle, la sonnerie retentit et l'animation d'appel entrant s'affiche à l'écran.

Lorsque l'appelant peut être identifié, son numéro de téléphone (ou son nom s'il est enregistré dans votre répertoire) s'affiche.

1. Si nécessaire, ouvrez le clapet. Appuyez sur la touche **ou sur la touche écran Accept.** pour répondre à l'appel.

Si vous avez activé l'option **Toutes touches** dans le menu **Réglages supplémentaires** (**Menu 5.6**), vous pouvez appuyer sur n'importe quelle touche pour répondre à un appel, sauf sur la touche  $\bigcirc$ <sup> $\phi$ </sup> et sur la touche écran **Refuser**. Reportez-vous à la page 109.

Si vous avez activé l'option **Clapet actif** dans le menu **Réglages supplémentaires** (**Menu 5.6**), il vous suffit d'ouvrir le clapet pour répondre à l'appel. Reportez-vous à la page 109.

**Remarque** : Pour refuser l'appel, appuyez de manière prolongée sur l'une des touches de volume avant d'ouvrir le clapet ou appuyez sur la touche écran **Refuser** ou sur la touche  $\bigcirc$ <sup>Q</sup>.

2. Pour terminer la communication, refermez le clapet ou appuyez sur la touche  $\rightarrow \infty$ .

**Remarque** : vous pouvez répondre à un appel tout en utilisant le répertoire ou les fonctions de menu. Dès que la communication est coupée, l'écran de fonctions que vous utilisiez réapparaît.

## **Affichage des appels en absence**

Lorsque, pour une raison quelconque, vous ne pouvez pas répondre à un appel, vous avez la possibilité de savoir d'où il provenait, sous réserve que ce service soit disponible, puis de rappeler la personne, si nécessaire.

Le nombre d'appels en absence s'affiche sur l'écran de veille immédiatement après la tentative d'appel.

Pour afficher immédiatement l'appel en absence :

- 1. Si le téléphone est fermé, ouvrez le clapet.
- 2. Appuyez sur la touche écran **Affich**.

Le numéro correspondant à l'appel en absence le plus récent s'affiche, sous réserve qu'il ait été communiqué.

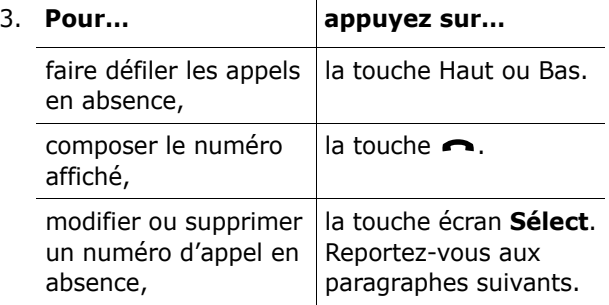

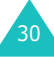

#### **Modification d'un numéro d'appel en absence**

**Remarque** : lorsque le numéro correspondant à l'appel en absence n'est pas disponible, l'option **Modifier** ne s'affiche pas.

- 1. Appuyez sur la touche écran **Options**.
- 2. Appuyez sur la touche haut ou bas pour mettre en surbrillance l'option **Modifier**.
- 3. Appuyez sur la touche écran **Sélect**.
- 4. Modifiez le numéro si nécessaire.

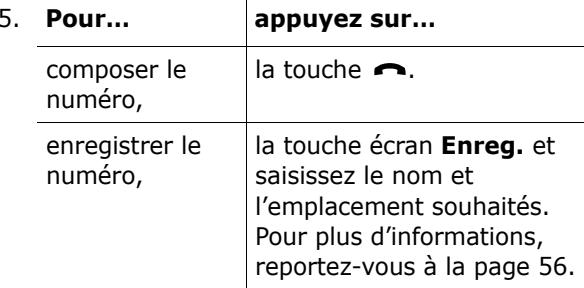

#### **Suppression d'un appel en absence**

- 1. Appuyez sur la touche écran **Options**.
- 2. Si nécessaire, appuyez sur la touche Haut ou Bas pour mettre en surbrillance l'option **Supprimer**.
- 3. Appuyez sur la touche écran **Sélect**.

32

Vous pouvez à tout instant appuyer sur la touche  $\bullet$ <sup>0</sup> pour quitter la fonction d'appels en absence.

**Remarque** : vous pouvez à tout moment accéder à la fonction d'appels en absence en sélectionnant l'option **Appels en absence** (**Menu 3.1**). Pour plus d'informations, reportez-vous à la page 93.

## **Activation rapide du mode vibreur**

Le mode vibreur vous permet de désactiver la sonnerie du téléphone lorsque vous souhaitez plus de discrétion (au restaurant, par exemple).

En mode veille, appuyez sur la touche  $\#$  jusqu'à ce que le message « mode vibreur » et l'icône correspondante  $(\begin{bmatrix} 1 \\ 1 \end{bmatrix})$  s'affichent.

En mode vibreur, votre téléphone change les réglages sonores comme suit :

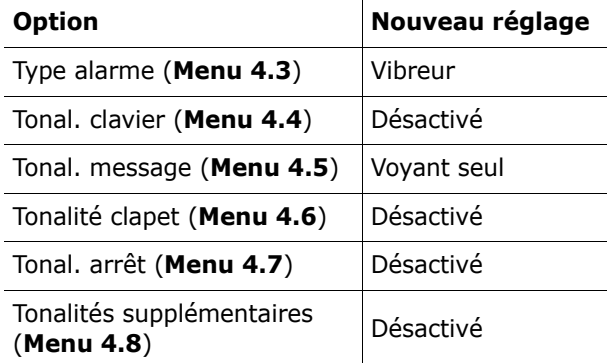

Pour quitter le mode vibreur et réactiver les réglages sonores précédents, appuyez de nouveau sur la touche # jusqu'à ce que le message « Sortie mode vibreur » s'affiche. L'icône le disparaît.

**Remarque** : lorsque vous éteignez le téléphone, le mode vibreur est automatiquement désactivé.

# **Options d'appel**

Votre téléphone dispose de plusieurs fonctions de gestion d'appels utilisables lorsque vous êtes en liane.

## **Mise en attente d'un appel**

À tout moment, vous pouvez mettre l'appel en cours en attente. Vous pouvez alors appeler un autre correspondant si ce service est supporté par votre réseau téléphonique. Lorsque vous avez deux appels, l'un actif et l'autre en attente, vous pouvez basculer de l'un à l'autre en activant l'appel en attente et en mettant en attente l'appel en cours.

Pour mettre l'appel en cours en attente, appuyez sur la touche écran **Attente**. Vous pouvez réactiver cet appel à tout moment en appuyant sur la touche écran **Retirer**.

Pour appeler un second correspondant lorsque vous êtes déjà en ligne :

1. Saisissez le numéro de téléphone désiré ou recherchez-le dans le répertoire.

Pour plus d'informations sur la recherche d'un numéro dans le répertoire, reportez-vous à la page 38.

2. Appuyez sur la touche  $\bigcap$  pour composer ce numéro.

Le premier appel est automatiquement mis en attente.

Ou

- 1. Pour mettre l'appel en cours en attente, appuyez sur la touche écran **Attente.**
- 2. Appelez le second correspondant en suivant la procédure habituelle.

Pour basculer entre les deux appels, appuyez simplement sur la touche écran **Échange**.

L'appel en cours est mis en attente et l'appel en attente est réactivé afin que vous puissiez poursuivre votre conversation avec l'autre correspondant.

À la fin de la conversation, coupez normalement chaque communication en appuyant sur la touche  $\mathbf{e}^{i\mathbf{0}}$ .

## **Utilisation des menus**

Pendant un appel, vous pouvez accéder aux fonctions du menu principal.

- 1. Appuyez sur la touche écran **Options**.
- 2. Appuyez sur la touche écran **OK** lorsque l'option **Menu** est en surbrillance.
- 3. Appuyez sur la touche Haut ou Bas pour parcourir la liste du menu.

**Remarque** : certains menus ne peuvent pas être utilisés pendant un appel. Ils sont désactivés dans cette liste.

- 4. Faites défiler l'écran jusqu'au menu désiré et appuyez sur la touche écran **Sélect**.
- 5. Si le menu sélectionné comporte des sousoptions, répétez les étapes 4 et 5.

Pour plus d'informations sur les fonctions disponibles du menu, reportez-vous à la liste de la page 51.

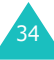

## **Désactivation du microphone (mode secret)**

Vous pouvez désactiver momentanément le microphone du téléphone afin que votre correspondant ne puisse plus vous entendre.

Exemple : lorsque vous souhaitez parler à une autre personne située dans la même pièce, sans que votre correspondant ne vous entende.

Pour désactiver momentanément le microphone :

- 1. Appuyez sur la touche écran **Options**.
- 2. Appuyez sur la touche Bas pour mettre l'option **Secret activé** en surbrillance.
- 3. Appuyez sur la touche écran **OK**.

Désormais, votre correspondant ne peut plus vous entendre.

Pour réactiver le microphone :

- 1. Appuyez sur la touche écran **Options**.
- 2. Si nécessaire, appuyez sur la touche Bas pour mettre l'option **Secret désact** en surbrillance.
- 3. Appuyez sur la touche écran **OK**.

Votre correspondant peut de nouveau vous entendre.

## **Activation/désactivation des tonalités du clavier**

Ces options vous permettent d'activer ou de désactiver les tonalités du clavier. Si l'option **DTMF NON** est sélectionnée, votre téléphone n'émet aucune tonalité des touches, ce qui vous permet de les presser sans entendre leur tonalité pendant un appel.

**Remarque** : pour communiquer avec certains répondeurs ou systèmes téléphoniques informatisés, l'option **DTMF OUI** doit être sélectionnée.

## **Envoi de tonalités DTMF**

Vous pouvez envoyer les tonalités DTMF (Dual Tone Multi-Frequency) du numéro à l'écran durant un appel.

Cette option facilite la saisie d'un mot de passe ou d'un numéro de compte lors d'un appel à un système automatisé, tel qu'un service bancaire.

Pour envoyer les tonalités DTMF :

- 1. Une fois connecté au système du service à distance, appuyez sur la touche écran **Options**.
- 2. Appuyez sur la touche Bas pour mettre l'option **Envoi DTMF** en surbrillance.
- 3. Appuyez sur la touche écran **OK**.
- 4. Saisissez le numéro à émettre et appuyez sur la touche écran **OK**.

Les tonalités du numéro affiché sont alors envoyées.

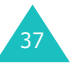

## **Recherche d'un numéro du répertoire**

Vous pouvez rechercher un numéro du répertoire en cours d'appel.

- 1. Appuyez sur la touche écran **Options**.
- 2. Appuyez sur la touche bas pour mettre l'option **Répertoire** en surbrillance.
- 3. Appuyez sur la touche écran **OK**.

Les entrées du répertoire sont présentées sous forme de liste.

4. Saisissez le nom recherché.

Si vous entrez le début du nom, les entrées du répertoire sont présentées sous forme de liste dont la première entrée affichée en surbrillance correspond aux lettres saisies.

5. Pour afficher l'entrée en surbrillance, appuyez sur la touche écran **Affich**.

Pour plus d'informations sur les fonctions du répertoire, reportez-vous à la page 56.

## **Signal d'appel**

Lorsque vous êtes déjà en ligne, vous pouvez répondre à un appel entrant, sous réserve que ce service soit supporté par le réseau et que le menu **Signal d'appel** (**Menu 7.3**) soit réglé sur **Activer**; voir page 128. Une tonalité de signal d'appel vous informe d'un appel entrant.

Pour répondre à un appel lorsque vous êtes déjà en ligne :

- 1. Appuyez sur la touche  $\bigcap$  pour répondre à l'appel entrant. Le premier appel est automatiquement mis en attente.
- 2. Pour basculer entre les deux appels, appuyez sur la touche écran **Échange**.
- 3. Pour couper une communication en attente, appuyez sur la touche écran **Options** et sélectionnez l'option **Fin attente**.

Pour couper la communication en cours, appuyez sur la touche  $\bigcirc^{\circ}$ .

## **Appel de conférence**

Un appel de conférence est un service réseau permettant à six personnes de participer simultanément à une conversation sous forme de conférence interactive. Pour plus d'informations, contactez votre opérateur téléphonique.

#### **Utilisation de l'appel de conférence**

- 1. Appelez le premier participant selon la procédure habituelle.
- 2. Appelez le second participant en suivant la procédure habituelle. Le premier appel est automatiquement mis en attente.
- 3. Pour ajouter le premier participant à l'appel de conférence, appuyez sur la touche écran **Options** et sélectionnez l'option **Ajouter**. Appuyez sur la touche écran **OK**.

4. Pour ajouter un nouveau participant à l'appel de conférence, appelez cette personne en suivant la procédure habituelle et appuyez sur la touche écran **Options**. Sélectionnez l'option **Ajouter** et appuyez sur la touche écran **OK**.

En cas d'appel, vous pouvez ajouter le correspondant à la conférence en appuyant sur la touche écran **Options** et en sélectionnant l'option **Ajouter**. Répétez cette procédure si nécessaire.

#### **Conversation privée avec l'un des participants**

1. Appuyez sur la touche écran **Options** et choisissez l'option **Sélectionner un**. Appuyez sur la touche écran **OK**.

La liste des participants à la conférence s'affiche.

- 2. Dans la liste, mettez en surbrillance le nom d'une personne en appuyant sur la touche haut ou bas et appuyez sur la touche écran **Sélect.**  $\omega$ u sur la touche  $\Omega$ .
- 3. Lorsque l'option **Privée** est en surbrillance, appuyez sur la touche écran **OK**.

Vous pouvez maintenant dialoguer en privé avec cette personne, tandis que les autres participants peuvent poursuivre la conférence.

4. Pour revenir à l'appel de conférence, appuyez sur la touche écran **Options** et sélectionnez l'option **Ajouter**. Appuyez sur la touche écran **OK**.

Tous les participants à l'appel de conférence peuvent désormais prendre part à la conversation.

40

#### **Retrait d'un participant**

1. Appuyez sur la touche écran **Options** et choisissez l'option **Sélectionner un**. Appuyez sur la touche écran **OK**.

La liste des participants à la conférence s'affiche.

- 2. Dans la liste, mettez en surbrillance le nom d'une personne en appuyant sur la touche haut ou bas et appuyez sur la touche écran **Sélect.** ou sur la touche  $\bullet$ .
- 3. Appuyez sur la touche bas pour sélectionner l'option **Retirer** et appuyez sur la touche **OK**.

La communication avec ce participant est coupée, mais vous pouvez poursuivre votre conversation avec les autres.

4. Pour mettre fin à l'appel de conférence, refermez le clapet ou appuyez sur la touche  $\mathbf{e}^{0}$ .

## **Saisie de texte**

Lors de l'utilisation courante de votre téléphone, vous serez souvent amené à saisir du texte : pour enregistrer un nom, par exemple, pour créer votre propre message de bienvenue ou encore pour planifier des événements dans votre calendrier. Vous pouvez entrer des caractères alphanumériques à l'aide du clavier de votre téléphone.

Les modes de saisie suivants sont disponibles :

#### **• le mode T9**

Ce mode permet d'entrer des mots en appuyant sur une touche pour chaque lettre. Chaque touche du clavier correspond à plusieurs lettres. Si vous appuyez une seule fois sur la touche **5**, la lettre J, K ou L s'affiche. Le mode T9 compare automatiquement chaque pression de touche à une base de données linguistique interne afin d'identifier le mot correct. Le mode T9 requiert ainsi beaucoup moins de pressions de touches que le mode alphabétique traditionnel.

#### **• le mode alphabétique**

Ce mode permet d'entrer des lettres en appuyant sur la touche correspondant à la lettre désirée une, deux, trois ou quatre fois jusqu'à ce que la lettre désirée s'affiche.

#### **• le mode numérique**

Ce mode permet d'entrer des données numériques.

#### **• le mode symbole**

42

Ce mode permet d'entrer des symboles et des caractères spéciaux, tels que des signes de ponctuation.

## **Modification du mode de saisie de texte**

Lorsque vous êtes dans une zone texte, l'indicateur du mode de saisie de texte s'affiche à l'écran.

Exemple : lors de la rédaction d'un message texte

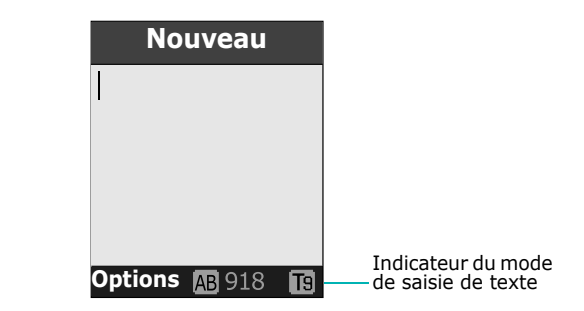

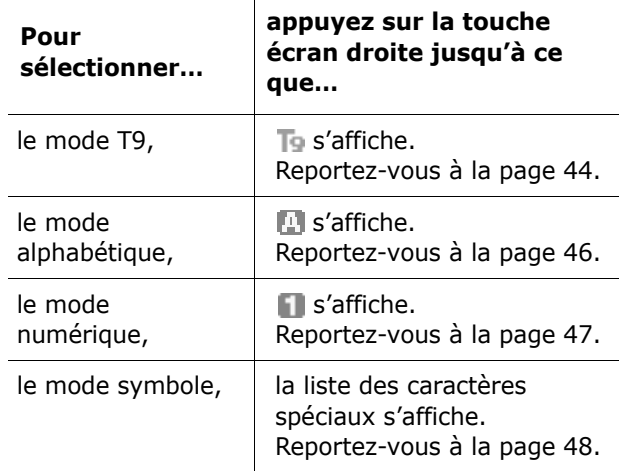

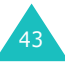

#### **Saisie de texte**

### **Mode T9**

La saisie de texte assistée (mode T9) permet d'entrer des mots très facilement en un minimum de pressions de touches grâce à un dictionnaire intégré.

Pour saisir un mot en mode T9 :

- 1. Lorsque la saisie de texte assistée (mode T9) est activée, commencez à entrer le mot à l'aide des touches **2** à **9**. Appuyez une fois sur chaque touche pour entrer une lettre.
	- Exemple : Pour saisir « HELLO » en mode T9, appuyez sur les touches **4**, **3**, **5**, **5** et **6**.

Le mot que vous saisissez s'affiche à l'écran. Il peut changer en fonction des touches activées.

- 2. Entrez le mot affiché en entier avant de modifier ou de supprimer un caractère.
- 3. Si le mot correspond à celui que vous désirez, commencez à saisir le mot suivant.

Dans le cas contraire, appuyez sur la touche **0**, haut ou bas de façon répétée pour afficher d'autres propositions de mots correspondant aux touches activées.

- Exemple : les mots « OF » et « ME » utilisent tous deux les touches **6** et **3**. Dans ce cas, le téléphone affiche en premier le mot le plus utilisé.
- 4. Terminez chaque mot en appuyant sur la touche .

Pour ajouter un mot dans le dictionnaire T9 :

- 1. Appuyez sur les touches correspondant au mot à ajouter, puis sur la touche **0** ou Bas pour afficher les autres propositions de mots.
- 2. Lorsque vous appuyez sur la touche **0** ou Bas au niveau de la dernière proposition, la commande **Ajouter** s'affiche au bas de l'écran. Appuyez sur la touche écran **Ajouter**.
- 3. Au besoin, effacez le mot à l'aide de la touche **C**et entrez le mot à ajouter en mode alphabétique. Reportez-vous à la page 46.
- 4. Appuyez sur la touche écran **OK**.

Le mot est alors ajouté au dictionnaire T9 et devient le premier mot associé à la touche.

**Remarque** : cette fonction n'est pas disponible avec toutes les langues.

• La touche **1** permet d'insérer des points, des traits d'union et des apostrophes. En mode T9, l'appareil insère automatiquement les marques de ponctuation correctes en s'appuyant sur les règles de grammaire.

Exemple : la touche **1** est utilisée à deux reprises pour afficher deux signes de ponctuation.

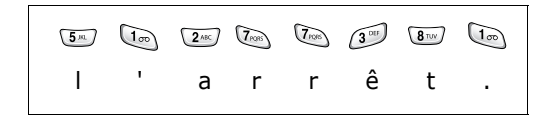

- Pour modifier la casse des caractères en mode T9, appuyez sur la touche  $\ast$ . Trois modes sont disponibles : Minuscule  $\left(\begin{array}{c} 1 \\ 0 \end{array}\right)$ , Majuscule  $\left(\begin{array}{c} 1 \\ 0 \end{array}\right)$  et Tout en majuscule  $(\overline{AB})$ .
- Vous pouvez également déplacer le curseur à l'aide des touches Gauche et Droite. Appuyez brièvement sur la touche **C** pour effacer des lettres une par une et maintenez-la appuyée pour effacer un mot entier.

### **Mode alphabétique**

Utilisez les touches **1** à **0** pour rédiger votre texte.

- 1. Appuyez sur la touche correspondant à la lettre désirée :
	- une fois pour afficher la première lettre ;
	- deux fois pour afficher la seconde ;
	- et ainsi de suite.
- 2. Sélectionnez les autres lettres en suivant la même procédure.

**Remarque** : le curseur se déplace vers la droite lorsque vous appuyez sur une touche différente. Lorsque vous saisissez deux fois la même lettre (ou une lettre différente sur la même touche), attendez quelques secondes pour que le curseur se déplace automatiquement à droite, puis sélectionnez la lettre suivante.

Le tableau ci-dessous contient la liste des caractères disponibles.

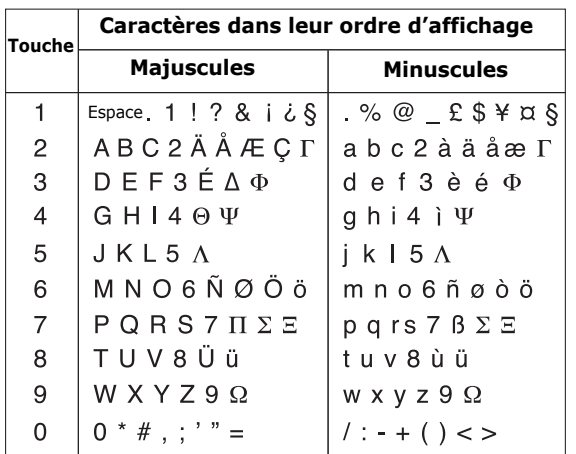

- Pour insérer un espace, appuyez sur la touche  $\#$ .
- Pour modifier la casse des caractères en mode alphabétique, appuyez sur la touche  $\ast$ . Trois modes sont disponibles : Minuscule  $(\Box_{ab})$ , Majuscule ( $_{\text{Ab}}$ ) et Tout en majuscule ( $_{\text{AB}}$ ).
- Vous pouvez également déplacer le curseur à l'aide des touches de navigation. Appuyez brièvement sur la touche **C** pour effacer des lettres une par une et maintenez-la appuyée pour effacer un mot entier.

## **Mode numérique**

Le mode numérique permet d'entrer des chiffres (un numéro de téléphone par exemple). Appuyez sur les touches correspondant aux chiffres souhaités.

### **Utilisation du Mode symbole**

Le mode symbolique permet d'inclure différents symboles dans votre texte.

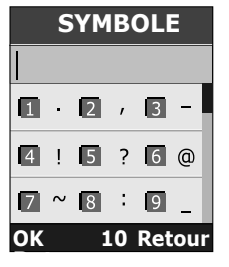

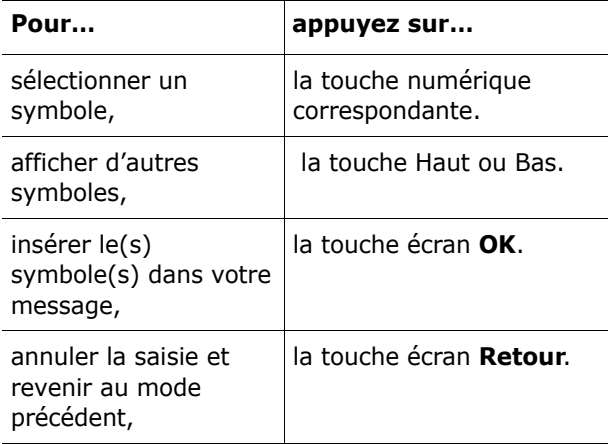

# **Utilisation des menus**

Votre téléphone offre un ensemble de fonctions qui vous permettent de l'utiliser selon vos besoins. Ces fonctions sont organisées en menus et sous-menus.

Vous pouvez accéder à ces menus et sous-menus en les faisant défiler à l'aide des touches de navigation ou en utilisant les numéros abrégés qui leur sont affectés.

## **Accès aux options de menu à l'aide des touches de navigation**

- 1. En mode veille, appuyez sur la touche écran **Menu** pour accéder aux menus.
- 2. Faites défiler la liste des menus avec la touche haut ou bas jusqu'à ce que le menu désiré <sup>s</sup>'affiche, par exemple **Réglages tél**. Appuyez sur la touche écran **Sélect.** ou sur la touche droite pour accéder au menu.
- 3. Si le menu comprend des sous-menus, **Langue** par exemple, faites défiler la liste des sousmenus avec la touche haut ou bas et appuyez sur la touche écran **Sélect.** ou sur la touche droite.

Si le menu que vous avez sélectionné comprend à son tour des options, répétez cette étape.

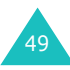

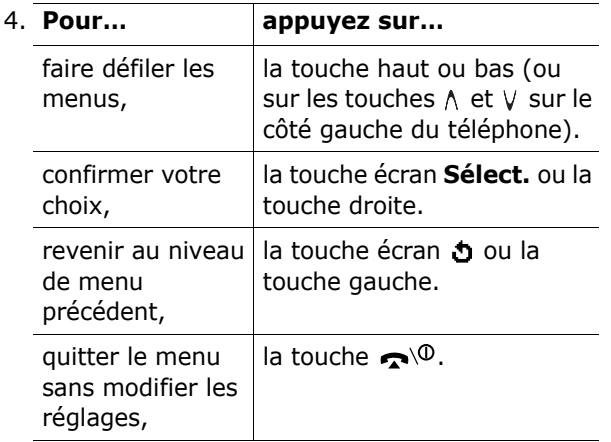

## **Accès aux options de menu à l'aide des numéros abrégés**

Un numéro est affecté aux menus, sous-menus et options de menu. Vous pouvez utiliser ce numéro abrégé pour accéder rapidement à l'élément correspondant. Le numéro abrégé est affiché dans le coin inférieur droit de l'écran, à côté de la touche écran  $\Delta$ . Appuyez simplement sur la touche écran **Menu**, puis saisissez le numéro du menu désiré.

**Remarque** : les numéros affectés à chaque menu sont indiqués dans la liste de la page 51. Selon les services pris en charge par votre carte SIM, il se peut que ces numéros ne correspondent pas à ceux indiqués sur le téléphone.

Exemple : accès à l'option **Langue**.

- 1. Appuyez sur la touche écran **Menu**.
- 2. Appuyez sur **5** pour accéder à **Réglages tél**.
- 3. Appuyez sur **4** pour accéder à **Langue**.
	- Les langues disponibles s'affichent directement.

## **Liste des options de menus**

L'illustration suivante décrit l'arborescence des menus disponibles et indique le numéro affecté à chaque option et la page à laquelle vous trouverez une description de chacune d'elles.

**Remarque** : si vous utilisez une carte SIM AT fournissant des services supplémentaires, le menu **SIM AT** s'affiche lorsque vous appuyez sur la touche écran **Menu**. Pour plus d'informations, reportez-vous à la documentation de votre carte SIM.

#### **1. Messages texte (voir page 68)**

- 1.1 Boîte de réception
- 1.2 Boîte d'envoi
- 1.3 Nouveau
- 1.4 Messages préenregistrés
- 1.5 Réglages
	- 1.5.1 Configuration 1\*
	- 1.5.2 Configuration 2\*
	- 1.5.3 Rég. commun
- 1.6 Supp. tous
- 1.7 État mémoire
	- 1.7.1 Mémoire SIM
	- 1.7.2 Mémoire du téléphone
	- 1.7.3 Mémoire CB
- 1.8 Messagerie vocale
	- 1.8.1 Appeler messagerie vocale
	- 1.8.2 Numéro messagerie vocale

51

- 1.9 Diffusion
	- 1.9.1 Lecture
	- 1.9.2 Réception
	- 1.9.3 Liste codes
	- 1.9.4 Langue

#### **2. Messages multimédia (voir page 80)**

- 2.1 Boîte de réception
- 2.2 Boîte d'émission
- 2.3 Brouillon
- 2.4 Nouveau message
- 2.5 Messages préenregistrés
- 2.6 Supp. tous
- 2.7 État mémoire
- 2.8 Configuration
	- 2.8.1 Accusé réception
	- 2.8.2 Accusé lecture
	- 2.8.3 Téléchargement automatique
	- 2.8.4 Réception de message
	- 2.8.5 Masquer ID
	- 2.8.6 Date d'expiration
	- 2.8.7 Heure d'envoi
	- 2.8.8 Priorité
	- 2.8.9 Accusés acceptés
	- 2.8.10 Durée page
- 2.9 Profil MMS

#### **3. Compteurs d'appels (voir page 93)**

- 3.1 Appels en absence
- 3.2 Appels reçus
- 3.3 Appels émis
- 3.4 Supp. tous
- 3.5 Durée appel
	- 3.5.1 Durée dernier appel
	- 3.5.2 Total émis
	- 3.5.3 Total reçus
	- 3.5.4 Réinit. durées
- 3.6 Coût appel\*
	- 3.6.1 Coût dernier appel
	- 3.6.2 Coût total
	- 3.6.3 Coût maximal
	- 3.6.4 Réinitialiser compteurs
	- 3.6.5 Régler coût maximal
	- 3.6.6 Prix/unité

\* S'affiche uniquement si la fonction est supportée par votre carte

#### **4. Sonneries (voir page 97)**

- 4.1 Tonalité
- 4.2 Volume
- 4.3 Type alarme
- 4.4 Tonal. clavier
- 4.5 Tonal. message
	- 4.5.1 Tonalité SMS
	- 4.5.2 Tonalité diffusion
- 4.6 Tonalité clapet
- 4.7 Marche/arrêt
- 4.8 Tonalités supplémentaires

#### **5. Réglages tél. (voir page 101)**

- 5.1 Affichage
	- 5.1.1 Fond d'écran
	- 5.1.2 Réglages menu
	- 5.1.3 Contraste
	- 5.1.4 Rétro-éclairage
	- 5.1.5 Éclairage automatique
	- 5.1.6 Voyant réseau
	- 5.1.7 Logo
- 5.2 Message de bienvenue
- 5.3 Numéro personnel
- 5.4 Langue
- 5.5 Sécurité
	- 5.5.1 Vérifier PIN
	- 5.5.2 Changer PIN
	- 5.5.3 Verrouiller téléphone
	- 5.5.4 Changer mot de passe
	- 5.5.5 Verrouiller SIM
	- 5.5.6 Confidentialité
	- 5.5.7 Mode FDN\*
	- 5.5.8 Changer PIN2\*
- 5.6 Réglages supplémentaires
- 5.7 Raccourci
	- 5.7.1 Touche haut
	- 5.7.2 Touche bas
- 5.8 Réinit. réglages

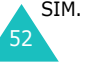

#### **6. Agenda (voir page 111)**

- 6.1 Réveil
	- 6.1.1 Réveil unique
	- 6.1.2 Réveil quotidien
	- 6.1.3 Réveil matin
	- 6.1.4 Supprimer réveil
	- 6.1.5 Activation auto
- 6.2 Calendrier
- 6.3 Heure & date
	- 6.3.1 Régler heure
	- 6.3.2 Régler date
	- 6.3.3 Heure monde
	- 6.3.4 Format heure
- 6.4 Calculatrice
- 6.5 Liste de tâches
- 6.6 Mémo vocal
	- 6.6.1 Enregistrer
	- 6.6.2 Liste de mémos
	- 6.6.3 Supp. tous
- 6.7 Taux de change

#### **7. Services réseau (voir page 124)**

- 7.1 Renvoi d'appel
	- 7.1.1 Renvoi inconditionnel
	- 7.1.2 Occupé
	- 7.1.3 En absence
	- 7.1.4 Inaccessible
	- 7.1.5 Tout annuler
- 7.2 Interdiction d'appel
	- 7.2.1 Tous les appels sortants
	- 7.2.2 Appels internationaux
	- 7.2.3 Internationaux sauf origine
	- 7.2.4 Tous les appels entrants
	- 7.2.5 Appels entrants en déplacement
	- 7.2.6 Tout annuler
	- 7.2.7 Changer le mot de passe
- 7.3 Signal d'appel
- 7.4 Sélection réseau
- 7.5 ID appelant
- 7.6 Groupe fermé
	- 7.6.1 Liste index
	- 7.6.2 Accès extérieur
	- 7.6.3 Groupe prédéfini
	- 7.6.4 Désactiver\*
- 7.7 Sélection bande

#### **8. Loisirs (voir page 133)**

- 8.1 Navigateur WAP
	- 8.1.1 Accuei
	- 8.1.2 Favoris
	- 8.1.3 Entrer une URL
	- 8.1.4 Réglages
	- 8.1.5 Vider le cache
	- 8.1.6 Autoriser messages
- 8.2 Jeux
- 8.3 Tonalités
- 8.4 Images
- 8.5 Supp. tous
- 8.6 État mémoire
	- 8.6.1 Jeux
	- 8.6.2 Sons & Images

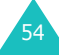

# **Répertoire**

Vous pouvez enregistrer des numéros et les noms correspondants dans la mémoire de la carte SIM et de votre téléphone. Ces mémoires sont physiquement distinctes mais utilisées comme une seule entité appelée Répertoire.

#### **Enregistrement d'un numéro et d'un nom**

Vous pouvez enregistrer un numéro de deux façons :

- en utilisant la touche écran **Enreg.** en mode veille,
- en utilisant l'option **Nouvelle entrée** dans le menu Répertoire.

#### **Enregistrement d'un numéro en mode veille**

Dès que vous commencez à saisir un numéro, le message, **Enreg.** s'affiche au-dessus de la touche écran gauche, afin que vous puissiez enregistrer ce numéro dans le répertoire.

1. Saisissez le numéro à mémoriser.

**Remarque** : si vous saisissez un numéro incorrect, utilisez la touche **C** pour le corriger. Pour plus d'informations, reportez-vous à la page 27.

- 2. Lorsque le numéro est correct, appuyez sur la touche écran **Enreg**.
- 3. Choisissez l'icône qui identifiera la catégorie du numéro à enregistrer. Trois catégories sont disponibles :
	- $\boxed{=}$  : Numéro de téléphone mobile
	- $\bullet$   $\int$  : Numéro de bureau

• 冷 : Numéro de domicile

Pour sélectionner une catégorie, appuyez sur la touche gauche ou droite, puis sur la touche écran **Sélect**.

4. Sélectionnez la mémoire, **SIM** ou **Téléphone**, en appuyant sur la touche haut ou bas et appuyez sur la touche écran **Sélect**.

**Remarque** : si vous changez de téléphone, les numéros enregistrés dans la carte SIM seront disponibles sur le nouveau téléphone, alors que tous les numéros enregistrés dans la mémoire de l'ancien téléphone devront être ressaisis.

5. Saisissez le nom et appuyez sur la touche **OK**.

La longueur maximale dépend de votre carte SIM. Pour plus d'informations sur la saisie des caractères, reportez-vous à la page 42.

- 6. Pour ne pas enregistrer le numéro et le nom à l'emplacement suggéré, appuyez sur la touche **C** pour effacer le numéro d'emplacement affiché, puis saisissez un autre numéro à l'aide des touches numériques.
- 7. Appuyez sur la touche écran **OK** pour enregistrer le nom et le numéro de téléphone.

Après l'enregistrement, le téléphone affiche l'entrée de répertoire ou le nom que vous venez de créer.

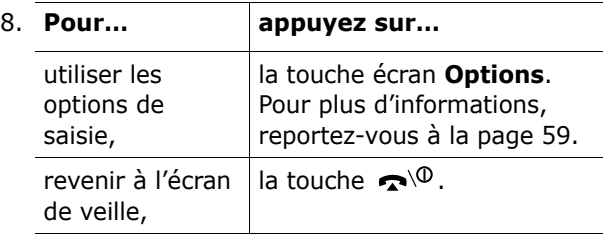

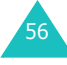

#### **Enregistrement d'un numéro avec le menu Répertoire**

- 1. Lorsque l'écran de veille apparaît, appuyez sur la touche écran **Répert**.
- 2. Appuyez sur la touche haut ou bas jusqu'à ce que vous atteigniez l'option **Nouvelle entrée**, puis appuyez sur la touche écran **Sélect**.
- 3. Sélectionnez une icône identifiant la catégorie de numéro à enregistrer en appuyant sur la touche gauche ou droite, puis sur la touche écran **Sélect**.

**Remarque** : l'icône de courrier électronique ( $\mathcal{R}$ ) est disponible à cette étape. Elle vous permet d'enregistrer une adresse électronique à la place d'un numéro de téléphone.

- 4. Sélectionnez une mémoire, **SIM** ou **Téléphone**, en appuyant sur la touche haut ou bas et appuyez sur la touche écran **Sélect**.
- 5. Saisissez le nom et appuyez sur la touche **OK**.

La longueur maximale dépend de votre carte SIM. Pour plus d'informations sur la saisie des caractères, reportez-vous à la page 42.

- 6. Saisissez le numéro ou l'adresse à enregistrer et appuyez sur la touche écran **Enreg**.
- 7. Continuez la procédure à partir de l'étape 6 de la page 57 pour enregistrer le numéro.

## **Utilisation des options du répertoire**

Lorsque vous accédez à une entrée de répertoire, appuyez sur la touche écran **Options** pour accéder aux options de saisie.

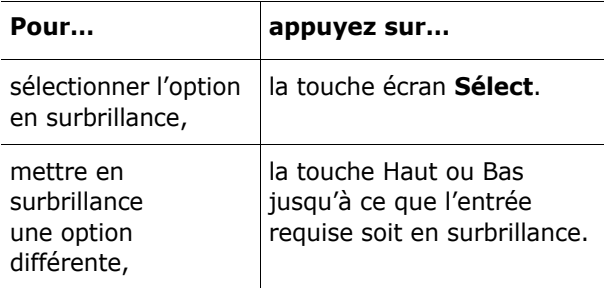

Les options suivantes sont disponibles :

**Coller** : permet de coller le numéro sélectionné dans le mode de numérotation normal. Utilisez cette option pour composer un numéro similaire à un autre numéro du répertoire (un autre poste situé dans le même bureau par exemple).

Utilisez la touche **C** pour modifier le numéro si nécessaire (pour plus d'informations, reportez-vous à la page 27). Pour composer ce numéro, appuyez sur la touche  $\bullet$ .

**Modifier** : permet de modifier le nom et le numéro.

Sélectionnez **Une entrée** pour modifier le numéro du nom sélectionné. Si vous modifiez le nom, le numéro est enregistré séparément. Sélectionnez **Toutes les entrées** pour modifier le nom de l'entrée.

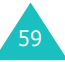

**Effacer**: permet d'effacer le nom et le numéro enregistré dans le répertoire. Appuyez sur la touche écran **Oui** pour confirmer la suppression du nom et du numéro.

**Copier** : permet de copier le numéro dans un autre emplacement. Utilisez cette option pour enregistrer un numéro similaire à un numéro déjà mémorisé ; sélectionnez le nouvel emplacement. Une fois le numéro copié, modifiez le nom et le numéro.

**Groupe appelant** : permet d'organiser vos entrées de répertoire au sein de groupes d'appel différents afin que le téléphone vous avertisse de façon spécifique à chaque groupe lorsque l'un de ses correspondants vous appelle. Sélectionnez l'un des dix groupes disponibles.

Pour supprimer une entrée d'un groupe, sélectionnez l'option **Aucun groupe**.

Pour obtenir plus d'informations sur la modification des propriétés d'un groupe d'appel, reportez-vous à la page 63.

**Ajouter entrée** : permet d'ajouter un nouveau numéro au nom sélectionné.

## **Recherche d'un numéro dans le répertoire**

Lorsque vous avez enregistré des numéros dans le répertoire, vous pouvez les rechercher de deux façons : par nom et par groupe d'appel.

#### **Recherche d'un numéro par nom**

- 1. Lorsque l'écran de veille apparaît, appuyez sur la touche écran **Répert**.
- 2. Appuyez sur la touche écran **Sélect.** lorsque l'option **Rechercher** est mise en surbrillance. Vous devez alors saisir un nom.
- 3. Saisissez les premières lettres du nom recherché.

Les entrées du répertoire sont présentées sous forme de liste, dont la première entrée, affichée en surbrillance, correspond aux lettres saisies.

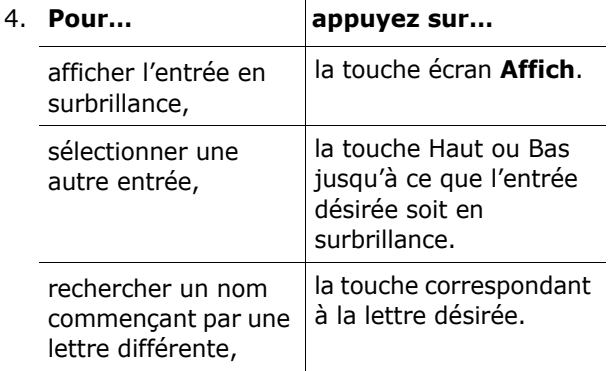

5. Lorsque vous avez trouvé l'entrée recherchée, appuyez sur la touche  $\rightarrow$  pour composer le numéro, ou sur la touche écran **Options** pour accéder aux options d'entrée du répertoire. Pour obtenir plus d'informations, reportez-vous à la page 59.

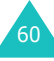

63

#### **Recherche d'un numéro par groupe d'appel**

- 1. Lorsque l'écran de veille apparaît, appuyez sur la touche écran **Répert**.
- 2. Appuyez sur la touche haut ou bas jusqu'à ce que vous atteigniez l'option **Rechercher groupe**, puis appuyez sur la touche écran **Sélect**. Vous devez alors saisir un nom de groupe.
- 3. Saisissez les premières lettres du nom du groupe désiré.

Les groupes d'appel sont présentés sous forme de liste, dont la première entrée correspond aux lettres saisies.

4. Au besoin, appuyez sur la touche haut ou bas pour faire défiler l'écran jusqu'au groupe requis, puis appuyez sur la touche écran **Affich**.

La liste des entrées du répertoire dans le groupe d'appel sélectionné apparaît.

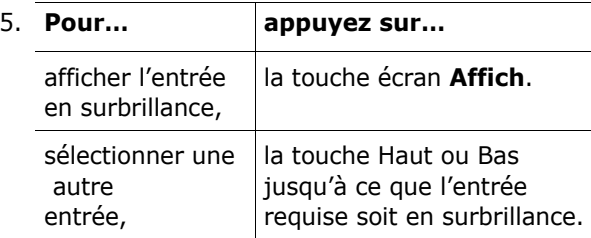

6. Lorsque vous avez trouvé l'entrée recherchée, appuyez sur la touche  $\bigcap$  pour composer le numéro, ou sur la touche écran **Options** pour accéder aux options d'entrée du répertoire. Pour obtenir plus d'informations, reportez-vous à la page 59.

## **Modification d'un groupe d'appel**

- 1. Lorsque l'écran de veille apparaît, appuyez sur la touche écran **Répert**.
- 2. Appuyez sur la touche haut ou bas jusqu'à ce que vous atteigniez l'option **Éditer groupe**, puis appuyez sur la touche écran **Sélect**.
- 3. Faites défiler la liste des groupes en appuyant sur la touche Haut ou Bas.
- 4. Lorsque le groupe que vous souhaitez mettre en surbrillance s'affiche, appuyez sur la touche écran **Options**.
- 5. Sélectionnez chaque option et modifiez les réglages, si nécessaire. Les options suivantes sont disponibles :
	- **Tonal. sonnerie** : permet de sélectionner la tonalité à utiliser lorsque vous recevez un appel vocal d'une personne du groupe.
	- **Sonnerie SMS** : permet de sélectionner la tonalité à utiliser lorsque vous recevez un message texte d'une personne du groupe.
	- **Dessin** : permet de sélectionner l'icône qui <sup>s</sup>'affiche lorsque vous recevez un appel vocal d'une personne du groupe.
	- **Nom de groupe** : permet d'attribuer un nom au groupe. Pour plus d'informations sur la saisie des caractères, reportez-vous à la page 42.
- 6. Une fois les réglages modifiés, appuyez sur la touche **C** ou .

## **Numérotation rapide**

Lorsque vous avez enregistré des numéros dans le répertoire, vous pouvez configurer jusqu'à 8 entrées à numérotation rapide, puis les composer facilement à tout instant en appuyant simplement sur la touche associée au numéro.

#### **Configuration des entrées à numérotation rapide**

- 1. Lorsque l'écran de veille apparaît, appuyez sur la touche écran **Répert**.
- 2. Appuyez sur la touche haut ou bas jusqu'à ce que vous atteigniez l'option **Numérotation rapide**, puis appuyez sur la touche écran **Sélect**.
- 3. Sélectionnez la touche à laquelle la fonction de numérotation rapide doit être attribuée, de **2** à **9**, puis appuyez sur la touche écran **OK**.

**Remarque** : Si vous avez déjà attribué un numéro à cette touche, la touche écran **Options** remplace la touche écran **OK**. Passez à l'étape 6.

- 4. Dans la liste, sélectionnez une entrée de répertoire et appuyez sur la touche écran **Affich**.
- 5. Si l'entrée en comporte plusieurs, sélectionnez le numéro désiré en appuyant sur la touche haut ou bas, puis appuyez sur la touche **Sélect**.
- 6. Lorsque vous avez attribué un numéro à la touche sélectionnée, vous pouvez utiliser les options suivantes en appuyant sur la touche écran **Options** :
- **Changer** : permet d'attribuer un autre numéro à la touche.
- **Supprimer** : permet de désactiver l'association entre le numéro et la touche.
- **Supp. tous** : permet de désactiver toutes les associations entre des numéros et des touches.
- **Numéro** : permet d'afficher le numéro attribué à la touche.
- 7. Une fois les réglages effectués, appuyez sur la touche **C** ou .

#### **Numérotation rapide à partir du répertoire**

Pour composer rapidement les numéros attribués aux touches **2** à **9**, appuyez sur la touche appropriée pendant plusieurs secondes.

**Remarque** : l'emplacement mémoire 1 est réservé au numéro d'appel de la messagerie vocale.

## **Suppression de toutes les entrées du répertoire**

Vous pouvez supprimer toutes les entrées de la mémoire sélectionnée ou des deux mémoires.

- 1. Lorsque l'écran de veille apparaît, appuyez sur la touche écran **Répert**.
- 2. Appuyez sur la touche haut ou bas jusqu'à ce que vous atteigniez l'option **Supp. tous**, puis appuyez sur la touche écran **Sélect**.

3. Pour cocher la mémoire que vous souhaitez vider, **Tous**, **SIM** ou **Téléphone**, appuyez sur la touche écran **Activer**.

Pour supprimer la coche, appuyez sur la touche écran **Désact**.

- 4. Lorsque la sélection est terminée, appuyez sur la touche écran **Effacer** pour effacer les entrées de la mémoire sélectionnée.
- 5. Saisissez le mot de passe du téléphone et appuyez sur la touche écran **OK**.

**Remarque** : Le mot de passe est initialement réglé sur « 00000000 ». Pour modifier ce mot de passe, reportez-vous à la page 107.

6. Lorsque le message de confirmation apparaît, appuyez sur la touche écran **Oui**.

Pour annuler la suppression, appuyez sur la touche écran **Non**.

7. Lorsque la suppression est terminée, appuyez sur la touche **C** ou  $\rightarrow^{\backslash\! \cup}$ .

## **Contrôle de l'état de la mémoire**

Vous pouvez vérifier le nombre de noms et de numéros stockés dans le répertoire (mémoires de la carte et du téléphone) ou le nombre d'emplacements libres restants.

- 1. Lorsque l'écran de veille apparaît, appuyez sur la touche écran **Répert**.
- 2. Sélectionnez l'option **État mémoire** en appuyant sur la touche haut ou bas, puis sur la touche écran **Sélect**.

66

- 3. Appuyez sur la touche haut ou bas pour afficher le nombre d'entrées existantes et restantes dans les mémoires de la carte et du téléphone.
- 4. Une fois les vérifications terminées, appuyez sur la touche **C** ou .

## **Utilisation des numéros d'accès àdifférents services (SDN)**

Vous pouvez afficher la liste des numéros d'accès à différents services (SDN) attribués par votre opérateur réseau. Ils comprennent les numéros des services d'urgence, d'annuaire et de messagerie vocale.

- 1. En mode veille, appuyez sur la touche écran **Répert**.
- 2. Sélectionnez l'option **SDN** en appuyant sur la touche haut ou bas, puis sur la touche écran **Sélect**.
- 3. Faites défiler la liste des numéros en appuyant sur la touche Haut ou Bas.
- 4. Pour composé le numéro affiché, appuyez sur la touche écran **Appeler**.

**Remarque** : cette option n'est disponible que si votre carte SIM prend en charge le Service SDN.

6<sup>c</sup>

## **Messages texte**

Les SMS vous permettent d'envoyer des messages de texte courts à d'autres téléphones mobiles ou d'en recevoir. Votre téléphone gère également le service EMS (Enhanced Messaging Service ou service de message enrichi), qui vous permet de créer des messages comprenant des images simples, des mélodies ou des animations. Pour ce faire, vous devez vous abonner au service de messages de votre opérateur.

Si vous avez reçu un nouveau message texte, I'icône ( $\blacksquare$ ) s'affiche. En cas de saturation de la mémoire, un message d'erreur s'affiche et vous ne pouvez plus recevoir aucun nouveau message. Utilisez l'option **Supprimer** pour effacer les messages inutiles.

## **Boîte de réception** *(Menu 1.1)*

Cette boîte permet de stocker les messages reçus.

Lorsque vous accédez à ce menu, la liste des messages contenus dans la boîte s'affiche avec le numéro de téléphone de l'expéditeur, ou son nom si vous avez saisi cette information dans le répertoire.

- 1. Sélectionnez le message désiré et appuyez sur la touche écran **Affich** pour lire son contenu.
- 2. Pour faire défiler le contenu, appuyez sur la touche Haut ou Bas.
- 3. Pour passer au message suivant ou précédent, appuyez sur la touche  $*$  ou  $*$ .

Lorsque vous lisez un message, vous pouvez choisir les options suivantes en appuyant sur la touche écran **Options** :

**Supprimer** : permet de supprimer le message.

**Envoyer** : permet de renvoyer le message. Pour obtenir plus d'informations sur l'envoi d'un message, reportez-vous à la page 71.

**Répondre** : permet de répondre à l'expéditeur par un message texte.

**Rappeler** : permet d'appeler l'expéditeur du message.

**Couper** : permet d'extraire le numéro de l'expéditeur, une URL, une adresse de messagerie ou des numéros de téléphone du message afin de les sauvegarder dans votre répertoire.

**Vers téléphone** : vous permet de déplacer le message de la carte SIM vers la mémoire du téléphone. Cette option ne fonctionne que lorsqu'un message stocké dans la carte SIM est sélectionné.

**Vers carte SIM** : vous permet de déplacer le message de la mémoire du téléphone vers la carte SIM. Cette option ne fonctionne que lorsqu'un message stocké dans la mémoire du téléphone est sélectionné.

**Sélectionner objets** : permet d'enregistrer dans votre téléphone les objets (sons ou images, par exemple) contenus dans le message. Vous pouvez ensuite les utiliser pour rédiger un message. Pour obtenir plus d'informations, reportez-vous à la page 73.
### **Boîte d'envoi** *(Menu 1.2)*

Cette boîte permet de stocker les messages que vous avez déjà envoyés ou que vous allez envoyer.

Lorsque vous accédez à ce menu, la liste des messages contenus dans la boîte s'affiche avec le numéro de téléphone du destinataire, ou son nom si vous avez saisi cette information dans le répertoire.

- 1. Sélectionnez le message désiré et appuyez sur la touche écran **Affich** pour lire son contenu.
- 2. Pour faire défiler le contenu, appuyez sur la touche Haut ou Bas.
- 3. Pour passer au message suivant ou précédent, appuyez sur la touche  $\ast$  ou  $\#$ .

Lorsque vous lisez un message, vous pouvez choisir les options suivantes en appuyant sur la touche écran **Options** :

**Supprimer** : permet de supprimer le message.

**Envoyer** : permet de renvoyer le message. Pour obtenir plus d'informations sur l'envoi d'un message, reportez-vous à la page 71.

**Couper** : permet d'extraire une URL, une adresse de messagerie ou un numéro de téléphone du message afin de les sauvegarder dans le répertoire.

**Vers téléphone** : vous permet de déplacer le message de la carte SIM vers la mémoire du téléphone. Cette option ne fonctionne que lorsqu'un message stocké dans la carte SIM est sélectionné.

**Vers carte SIM** : vous permet de déplacer le message de la mémoire du téléphone vers la carte SIM. Cette option ne fonctionne que lorsqu'un message stocké dans la mémoire du téléphone est sélectionné.

**Sélectionner objets** : permet d'enregistrer dans votre téléphone les objets (sons, mélodies, images ou animations) contenus dans le message. Vous pouvez ensuite les utiliser pour rédiger un message. Pour obtenir plus d'informations, reportez-vous à la page 73.

# **Nouveau** *(Menu 1.3)*

Ce menu vous permet de rédiger et d'envoyer un message texte.

**Remarque** : lorsque vous ajoutez des objets multimédia au message, le nombre de caractères que vous pouvez saisir diminue.

### **Création d'un message texte simple**

1. Rédigez votre message.

**Remarque** : pour plus d'informations sur la saisie de texte, reportez-vous à la page 42.

- 2. Une fois la rédaction de votre message terminée, appuyez sur la touche écran **Options**. Les options suivantes sont disponibles :
	- **Envoyer** : vous permet d'envoyer le message. Il sera supprimé après l'envoi.
	- **Enreg. + envoi** : permet d'enregistrer une copie du message, puis de l'envoyer. Vous pourrez lire ce message dans votre boîte d'envoi.
	- **Enregistrer** : permet d'enregistrer le message en vue d'un envoi ultérieur. Vous pourrez lire ce message dans votre boîte d'envoi.

- Pour obtenir des informations supplémentaires sur les options **Formater texte**, **Ajouter objets**, **Ajouter messages préenregistrés**, **Ajouter répert.**, **Ajouter signet** et **Langue**, reportez-vous à la page 72.
- 3. Sélectionnez **Envoyer** ou **Enreg + envoi** et appuyez sur la touche écran **Sélect**.

Si vous souhaitez uniquement enregistrer le message, sélectionnez **Enregistrer**. Après l'enregistrement du message, le téléphone retourne au menu **Messages texte**.

- 4. Si vous avez sélectionné une option d'enregistrement, sélectionnez l'emplacement de stockage du message, puis appuyez sur la touche écran **OK**.
- 5. Saisissez un numéro de destination et appuyez sur la touche écran **OK**.

Le message est alors envoyé.

**Remarque** : en cas d'échec de l'envoi du message, le téléphone vous invite à effectuer une nouvelle tentative. Pour confirmer, appuyez sur la touche écran **OK**. Dans le cas contraire, appuyez sur la touche écran **Quitter** pour revenir à l'écran Nouveau SMS.

### **Création d'un message avec les options**

- 1. Rédigez votre message.
- 2. Appuyez sur la touche écran **Options**.
- 3. Sélectionnez l'une des options suivantes en appuyant sur les touches haut et bas, puis appuyez sur la touche écran **Sélect.** :
- **Formater texte** : permet de formater le style du texte. Pour l'attribut **Taille**, les tailles **Normal**, **Grand** et **Petit** sont disponibles. Pour les attributs **Souligné** et **Barré**, sélectionnez **Activé** ou **Désactivé**. Ces attributs peuvent être combinés.
- **Ajouter objets** : permet d'ajouter au message une tonalité, une mélodie, une image ou une animation. Sélectionnez la catégorie de l'objet à ajouter. Dans chaque catégorie, vous pouvez sélectionner les différents réglages par défaut ou choisir un élément reçu d'autres sources (Internet ou autres téléphones par exemple).
- **Ajouter messages préenregistrés** : permet d'appliquer au texte l'un des messages préenregistrés. Sélectionnez l'un des cinq messages prédéfinis dans le menu **Messages préenregistrés** (**Menu 1.4**). Pour plus d'informations, reportez-vous à la page 74.
- **Ajouter répert.** : permet d'ajouter une entrée du répertoire dans votre message. Sélectionnez l'adresse désirée dans la liste.
- **Ajouter signet** : permet d'ajouter l'adresse d'une page Web stockée dans la liste de vos favoris (**Menu 8.1.2**). Sélectionnez l'adresse désirée dans la liste.
- **Langue**: permet de changer la langue à utiliser en mode de saisie T9. Sélectionnez la langue désirée dans la liste.
- 4. Complétez le message, puis envoyez-le ou enregistrez-le en suivant la procédure à partir de l'étape 2 de la page 71.

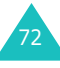

# **Messages préenregistrés** *(Menu 1.4)*

Ce menu vous permet de prédéfinir jusqu'à cinq messages utilisés fréquemment.

Sélectionnez un emplacement libre ou le message préenregistré désiré, puis appuyez sur la touche écran **Options**.

Les options suivantes sont disponibles :

**Modifier** : permet de rédiger un nouveau message ou de modifier le message.

**Remarque** : Pour plus d'informations sur la saisie des caractères, reportez-vous à la page 42.

**Envoyer** : permet de récupérer le message. Après avoir terminé ce message, vous pouvez l'envoyer, l'enregistrer et l'envoyer, ou simplement l'enregistrer. Pour obtenir plus d'informations sur l'envoi d'un message, reportez-vous à la page 71.

**Supprimer** : permet de supprimer le message. Confirmez la suppression en appuyant sur la touche écran **Oui**.

# **Réglages** *(Menu 1.5)*

Ce menu vous permet de configurer des informations par défaut sur la fonction de gestion de messages courts (SMS). Une configuration est un ensemble de réglages requis pour l'envoi de messages. Le nombre de configurations disponibles dépend de la capacité de votre carte SIM.

**Remarque** : La dernière configuration utilisée est automatiquement activée pour l'envoi des messages.

**Configuration x** ( **x** étant le numéro de la configuration) : chaque configuration possède son propre sous-menu.

Centre serveur : permet d'enregistrer ou de modifier le numéro de votre centre serveur, requis lors de l'envoi de messages. Contactez votre opérateur pour obtenir ce numéro.

Dest. par déf. : permet d'enregistrer le numéro de destination par défaut. Le numéro s'affiche automatiquement sur l'écran Destination lorsque vous créez un message.

Type par défaut : permet de définir le type de message par défaut : **Texte**, **Fax**, **E-mail** ou **ERMES**. Le réseau est en mesure de convertir les messages au format sélectionné.

Valid. par défaut : permet de programmer la durée de conservation par défaut de vos messages texte par le centre SMS lorsque plusieurs tentatives d'envoi échouent.

Réglage nom : permet d'attribuer un nom à la configuration que vous définissez.

**Rég. commun** : Les options suivantes sont disponibles :

Chemin réponse : permet au destinataire de votre message SMS de vous envoyer une réponse via le centre de messages, si ce service est supporté par le réseau. Pour activer ou désactiver cette option, choisissez **Activé** ou **Désactivé**.

Accusé réception : permet d'activer ou de désactiver la fonction de rapport. Lorsqu'elle est activée, le réseau vous informe si votre message a été reçu ou non par son destinataire. Pour activer ou désactiver cette option, choisissez **Activé** ou **Désactivé**.

77

Sélect support réseau : permet de choisir entre les réseaux **GSM** ou **GPRS**.

Type d'alphabet : permet de choisir un jeu de caractères parmi **Alphabet GSM**, **Alphabet unicode** ou **Automatique**. Si vous choisissez **Alphabet unicode** et que votre destinataire ne le prend pas en charge, il risque de ne pas pouvoir lire votre message.

### **Supp. tous** *(Menu 1.6)*

Ce menu vous permet de supprimer tous les messages texte de chaque boîte de messages. Vous pouvez également tous les supprimer en une seule opération.

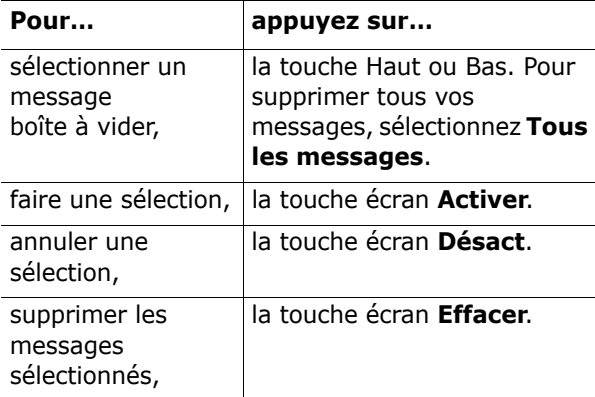

Pour confirmer la suppression, appuyez sur la touche écran **Oui**.

# **État mémoire** *(Menu 1.7)*

Ce menu indique le nombre de messages actuellement mémorisés dans les mémoires de la carte SIM, du téléphone et CB (Cell Broadcast).

### **Messagerie vocale** *(Menu 1.8)*

Ce menu vous permet d'accéder rapidement à la messagerie vocale (si ce service est fourni par votre réseau).

Les options suivantes sont disponibles :

**Appeler messagerie vocale** : avant d'utiliser cette option, saisissez le numéro de serveur vocal indiqué par votre fournisseur de services (voir l'option du **Menu 1.8.2**). Vous pouvez alors sélectionner un numéro de serveur dans la liste et appuyer sur la touche écran **OK** pour écouter vos messages.

Pour accéder rapidement au serveur vocal, maintenez la touche **1** enfoncée pendant quelques secondes en mode veille.

79

**Numéro messagerie vocale** : permet de modifier le numéro d'accès au serveur vocal, si nécessaire.

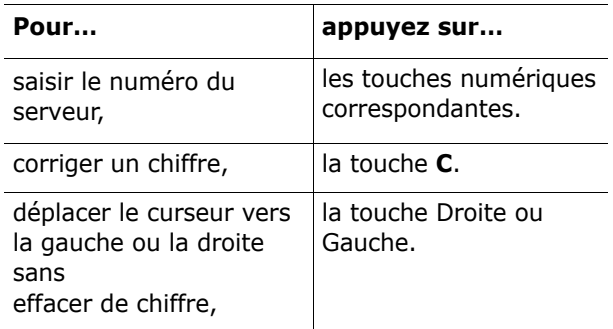

**Remarque** : la messagerie vocale est une option de réseau. Pour plus d'informations, contactez votre opérateur.

## **Diffusion** *(Menu 1.9)*

Ce service réseau vous permet de recevoir des messages texte sur différents sujets, tels que la météo ou le trafic automobile. Les messages de diffusion sont affichés dès leur réception, sous réserve que :

- le téléphone soit en mode veille,
- l'option **Réception** soit réglée sur **Activer**,
- le code des messages soit activé dans la liste des codes.

Les options suivantes sont disponibles :

**Lecture** : permet d'afficher le message reçu. La boîte **Sans enregistrement** affiche les messages provenant du réseau, mais ne les conserve pas lorsque le téléphone est éteint. Faites défiler le message en appuyant sur les touches Haut et Bas. Lors de la lecture d'un message, appuyez sur la touche écran **Enregistrer** pour le sauvegarder dans la boîte **Enregistrement** en vue d'une consultation ultérieure.

**Réception** : permet d'activer ou de désactiver la réception des messages de diffusion.

**Liste codes** : permet d'indiquer les codes des messages de diffusion que vous souhaitez recevoir. Les options suivantes sont disponibles :

Sélectionner : active ou désactive les codes de la liste en ajoutant ou en supprimant la coche placée devant le code sélectionné.

Ajouter code : déclare l'ID et le titre d'un nouveau code.

Supprimer : supprime un code de la liste.

Modifier : change l'ID et le titre d'un code existant.

**Langue**: permet de sélectionner votre langue préférée pour l'affichage des messages de diffusion.

Pour plus d'informations, contactez votre opérateur.

# **Messages multimédia**

Le service de messages multimédia (MMS) est un service de messagerie très similaire au service de messages courts (SMS). Il permet d'envoyer immédiatement et automatiquement des messages multimédia à un téléphone ou une adresse email.

Les messages multimédia peuvent non seulement contenir du texte mais aussi des images, du son et des clips audio. Un message MMS est une présentation multimédia à part entière. Il ne s'agit pas d'un fichier de texte avec des pièces jointes.

Cette fonction vous permet de recevoir des messages multimédia. Vous pouvez également envoyer des messages multimédia, c'est à dire des messages courts contenant des images, telles que des photos ou des graphiques téléchargés sur Internet. Cette fonction est disponible uniquement si elle est supportée par votre réseau. Seuls les téléphones disposant de cette fonction multimédia peuvent envoyer et recevoir ce type de messages.

# **Boîte de réception** *(Menu 2.1)*

# **Affichage d'un message reçu**

Lorsque vous recevez un message multimédia, une notification d'arrivée ainsi que le numéro de l'expéditeur s'affichent à l'écran.

1. Appuyez sur la touche écran **Affich** pour afficher le message.

De brèves informations concernant le message, telles que sa taille, son objet et le numéro de l'expéditeur, s'affichent à l'écran.

Pour placer le message dans la boîte de réception et le lire ultérieurement, appuyez sur la touche écran **Quitter**.

2. Pour faire défiler le contenu du message, appuyez sur la touche Haut ou Bas.

Lorsque vous lisez les informations, vous pouvez utiliser l'une des options suivantes en appuyant sur la touche écran **Options** :

**Récupérer** : permet de récupérer le message dans le serveur MMS.

**Supprimer** : supprime le message.

**Infos supplémentaires** : affiche des informations détaillées sur le message.

# **Affichage d'un message de la boîte de réception**

Lorsque vous accédez à l'option **Boîte de réception** (**Menu 2.1**), la liste des messages multimédia reçus s'affiche avec le numéro de chaque expéditeur, si vous avez enregistré cette information dans le répertoire, ou l'objet. Les icônes situées à gauche vous indiquent l'état des messages.

- $\bullet \; \; \circledR$  : messages déjà lus
- $\boxtimes$  : messages non lus
- 1. Dans la liste, sélectionnez un message et appuyez sur la touche écran **Sélect**.

L'écran affiche le message et passe à la page suivante, s'il y en a une, après un certain laps de temps. Pour plus d'informations sur le réglage de ce délai, reportez-vous à la page 90.

2. Appuyez sur la touche écran **OK** pour ouvrir l'écran d'affichage des messages.

Ou, l'écran bascule automatiquement sur l'affichage.

3. Pour faire défiler le message, appuyez sur la touche Haut ou Bas.

Si le message contient plusieurs pages, vous pouvez les faire défiler à l'aide des touches Gauche et Droite.

Lorsque vous lisez un message, appuyez sur la touche écran **Options** pour choisir les options.

Si vous affichez un nouveau message, les options sont les mêmes que lors de sa réception. Reportezvous à la section précédente.

Lorsque vous relisez ce message, les options suivantes sont disponibles :

**Supprimer** : supprime le message.

**Répondre** : permet de répondre en expédiant un SMS ou un MMS.

**Rappel** : permet d'appeler l'expéditeur du message.

**Couper** : permet d'extraire le numéro de l'expéditeur, afin d'appeler ce numéro ou de l'enregistrer dans votre répertoire.

**Transférer** : permet de transférer le message à un autre destinataire.

**Enregistrer image** : permet d'enregistrer dans votre téléphone une image contenue dans le message. Les images sont stockées dans le dossier **Images** (**Menu 8.4**).

**Enregistrer son** : permet d'enregistrer un son contenu dans le message dans le dossier **Tonalités** (**Menu 8.3**).

**Informations** : présente des informations sur le message, par exemple son objet, l'adresse de l'expéditeur, sa taille, son état et sa priorité.

# **Boîte d'émission** *(Menu 2.2)*

Lorsque vous accédez à ce menu, la liste des MMS enregistrés ou envoyés s'affiche. Les icônes situées à gauche vous indiquent l'état des messages.

- **M** : messages en cours d'envoi
- • $\mathbf{\mathbf{\mathbf{\mathsf{M}}}}$  : messages envoyés
- 图: messages que votre téléphone n'a pas réussi à envoyer
- 图 : messages à envoyer
- **③** : messages différés
- 1. Dans la liste, sélectionnez un message et appuyez sur la touche écran **Sélect**.

L'écran affiche le message et passe à la page suivante, s'il y en a une, après un certain laps de temps. Pour plus d'informations sur le réglage de ce délai, reportez-vous à la page 90.

2. Appuyez sur la touche écran **OK** pour ouvrir l'écran d'affichage des messages.

Ou, l'écran bascule automatiquement sur l'affichage.

3. Pour faire défiler le message, appuyez sur la touche Haut ou Bas.

Si le message contient plusieurs pages, vous pouvez les faire défiler à l'aide des touches Gauche et Droite.

83

Lorsque vous affichez un message, vous pouvez choisir les options suivantes en appuyant sur la touche écran **Options** :

**Supprimer** : supprime le message.

**Couper** : permet d'extraire le numéro ou l'adresse de l'expéditeur, afin d'appeler ce numéro ou de l'enregistrer dans votre répertoire.

**Envoyer** : permet de renvoyer le message.

**Modifier message** : permet de modifier le contenu du message (image, son ou texte).

**Informations** : présente des informations sur le message, par exemple son objet, l'adresse de l'expéditeur, sa taille, son état et sa priorité.

### **Brouillon** *(Menu 2.3)*

Après avoir créé un message multimédia, vous pouvez le stocker dans cette boîte de messages pour l'envoyer ultérieurement.

Pour plus d'informations sur l'affichage d'un message, reportez-vous à la section « Boîte d'émission » à la page 83.

## **Nouveau message** *(Menu 2.4)*

Ce menu permet de créer un nouveau message multimédia et de l'envoyer à plusieurs destinataires.

### **Création et envoi d'un message multimédia**

1. Saisissez l'objet de votre message et appuyez sur la touche écran **OK**.

pour plus d'informations sur la saisie de texte, reportez-vous à la page 42.

- 2. Lorsque **Ajouter ici** est en surbrillance, appuyez sur la touche écran **Options** et ajoutez le contenu du message à l'aide des options suivantes :
	- **Ajouter texte** : permet de saisir le texte. Appuyez sur la touche écran **OK** une fois la saisie terminée.
	- **Ajouter image** : permet d'ajouter une image stockée dans le dossier **Images** (**Menu 8.4**). Sélectionnez une image et appuyez sur la touche écran **Sélect**. Selon leur format de fichier, certaines images téléchargées ne peuvent pas être ajoutées.
	- **Ajouter son** : permet d'ajouter un fichier son. Sélectionnez **Enregistrer** pour enregistrer un nouveau mémo vocal ou **Liste de sons** pour ajouter l'un d'eux dans le dossier **Tonalités** (**Menu 8.3**) ou dans la liste de mémos **Liste de mémos** (**Menu 6.6.2**). Selon leur format de fichier, certains sons téléchargés ne peuvent pas être ajoutés.
	- **Envoyer** : vous permet d'envoyer le message. Utilisez cette option lorsque le message est terminé. Elle est activée dès l'ajout du contenu au message.
	- **Enregistrer** : enregistre le message dans la boîte **Brouillon** (**Menu 2.3**) ou **Messages préenregistrés** (**Menu 2.5**) pour usage ultérieur. Elle est activée dès l'ajout du contenu au message.

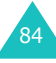

- **Réglages** : permet de modifier les paramètres du message. Pour plus d'informations sur chaque option de réglage, reportez-vous à la page 90. Après la modification des réglages, vous devez appuyer sur la touche écran  $\mathbf{\hat{n}}$  ou sur la touche **C** pour revenir à l'écran des options.
- **Ajouter une destination** : permet de saisir des numéros ou des adresses de destinataires. Consultez les étapes 7 à 12 commençant à la page 87. Après cet ajout, vous devez appuyer sur la touche écran  $\bullet$  ou sur la touche **C** pour revenir à l'écran d'options.
- **Aperçu** : présente votre message tel qu'il <sup>s</sup>'affichera sur le téléphone de son destinataire.

**Remarque** : Vous pouvez ajouter un texte, une image et un son à chaque page.

- 3. Lorsque l'élément ajouté s'affiche, appuyez sur la touche bas pour mettre **Ajouter ici** en surbrillance.
- 4. Répétez les étapes 2 et 3 jusqu'à ce que le message soit entièrement créé.
- 5. Pour modifier un élément ajouté, appuyez sur la touche haut ou bas pour le mettre en surbrillance, puis appuyez sur la touche écran **Options**. Les options suivantes sont disponibles :
	- **Editer texte**/**Image**/**Son** : permet de modifier le texte ou de remplacer une image ou un son par un autre.
	- **Ajouter page** : vous permet d'ajouter d'autres pages. Lorsque **Page** est en surbrillance sur l'écran de message, vous

pouvez passer d'une page à l'autre à l'aide des touches gauche ou droite.

- **Supprimer** : permet de supprimer l'élément du message.
- **Durée** : vous permet de définir combien de temps le son, l'image ou le texte s'affichera sur l'écran de présentation du message. Après un laps de temps défini, l'écran passe au prochain élément, puis à la page suivante.
- **Envoyer** : vous permet d'envoyer le message.
- **Enregistrer** : enregistre le message dans la boîte **Brouillon** (**Menu 2.3**) ou **Messages préenregistrés** (**Menu 2.5**) pour usage ultérieur.
- **Reglages** : permet de modifier les paramètres du message. Pour plus d'informations sur chaque option de réglage, reportez-vous à la page 90.
- **Ajouter une destination** : permet de saisir des adresses de destinataires. Consultez les étapes 7 à 12.
- **Aperçu** : présente votre message tel qu'il <sup>s</sup>'affichera sur le téléphone de son destinataire.

**Remarque** : Les options disponibles varient en fonction de l'élément sélectionné sur l'écran de message.

- 6. Lorsque la création du message est terminée, choisissez **Envoyer** dans les options et appuyez sur la touche écran **Sélect**.
- 7. Sélectionnez **A**, **Cc** ou **Cci** pour saisir un numéro ou une adresse de destination, puis appuyez sur la touche écran **Sélect**.

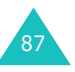

8<sup>c</sup>

- 8. Sélectionnez l'une des options suivantes et appuyez sur la touche écran **Sélect.** :
	- **N° de téléphone** : permet de saisir le numéro de téléphone désiré.
	- **E-mail** : permet de saisir l'adresse email du destinataire pour envoyer le message en tant qu' e-mail.
	- **Répertoire** : vous permet de récupérer un numéro contenu dans votre répertoire.
- 9. Saisissez un numéro de téléphone, une adresse email ou un numéro enregistré dans le répertoire.
- 10. Lorsque le numéro ou l'adresse désiré(e) est affiché(e), appuyez sur la touche écran **OK**.
- 11. Pour ajouter une destination, appuyez sur la touche écran **Sélect.** lorsque l'option **Ajouter destination** est en surbrillance. Recommencez l'opération à partir de l'étape 8.

Pour modifier un destinataire, sélectionnez-le et appuyez sur la touche écran **Sélect**. Vous pouvez ainsi le modifier ou le supprimer.

- 12. Lorsque vous avez terminé d'ajouter des destinations à ce type, appuyez sur **C** ou sur la touche écran .
- 13. Pour saisir des numéros ou des adresses, répétez les étapes 7 à 12.

Vous pouvez saisir jusqu'à 10 destinations dans les champs **A**, **Cc** et **Cci**.

14. Lorsque vous avez terminé de saisir les destinations, sélectionnez **Envoyer** et appuyez sur la touche écran **Sélect.** dans l'écran Message image envoyé. Le message est envoyé.

# **Messages préenregistrés** *(Menu 2.5)*

Ce menu stocke les messages enregistrés en tant que modèle préenregistrés afin d'être utilisés pour élaborer de nouveaux messages.

- 1. Faites défiler la liste des modèles préenregistrés à l'aide des touches Haut ou Bas.
- 2. Lorsque le message préenregistré désiré <sup>s</sup>'affiche, appuyez sur la touche écran **Sélect**.
- 3. Pour utiliser les options suivantes, appuyez sur la touche écran **OK** ou attendez qu'elles <sup>s</sup>'affichent automatiquement :
	- **Modifier message** : permet d'envoyer un message en utilisant un modèle préenregistré. Pour obtenir plus d'informations sur l'envoi d'un message, reportez-vous à la page 84.
	- **Supprimer** : permet de supprimer le message. Confirmez la suppression en appuyant sur la touche écran **Oui**.
- 4. Appuyez sur la touche  $\bullet$ <sup>0</sup> pour revenir en mode veille.

## **Supp. tous** *(Menu 2.6)*

Ce menu vous permet de supprimer tous les messages multimédia de chaque boîte de messages. Vous pouvez également tous les supprimer en une seule opération.

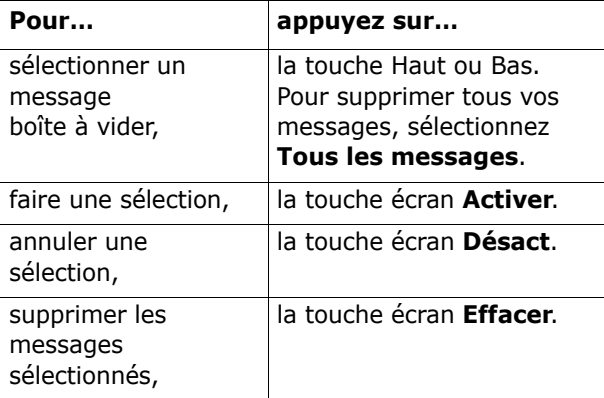

Pour confirmer la suppression, appuyez sur la touche écran **Oui**.

# **État mémoire** *(Menu 2.7)*

Vous pouvez vérifier l'état de la mémoire pour les messages MMS. L'écran affiche l'espace total, libre et occupé. Il indique également l'espace actuellement occupé par chaque boîte de messages.

# **Configuration** *(Menu 2.8)*

90

Vous pouvez modifier les options de configuration d'envoi ou de réception des MMS.

Les options suivantes sont disponibles :

**Accusé réception** : lorsque cette option est activée, le réseau vous informe si votre message a été reçu ou non par son destinataire.

**Accusé lecture** : lorsque cette option est activée, le téléphone envoie au destinataire une demande de réponse avec le message.

**Téléchargement automatique** : vous permet de configurer votre téléphone pour qu'il récupère ou non les nouveaux messages entrants auprès du serveur MMS sans notifications.

**Réception de message** : vous permet de spécifier la catégorie de messages que vous désirez recevoir.

**Masquer ID** : lorsque cette option est activée, votre numéro de téléphone ne s'affiche pas sur le téléphone du destinataire.

**Date d'expiration** : vous permet de choisir la durée de stockage de vos messages dans le centre de messages à partir de leur envoi.

**Heure d'envoi** : vous permet de définir le délai d'attente du téléphone avant l'envoi de vos messages.

**Priorité** : vous permet de définir le niveau de priorité de vos messages.

**Accusés acceptés** : lorsque cette option est désactivée, l'expéditeur d'un message entrant ne reçoit pas d'accusé de réception du réseau.

**Durée page** : vous permet de définir la durée de l'affichage d'une page des message reçus sur l'écran de présentation des messages. Dès que ce délai est écoulé, l'écran passe automatiquement à la page suivante.

# **Profil MMS** *(Menu 2.9)*

Ce menu permet de configurer différentes options de réseau nécessaires à l'envoi et à la réception de messages multimédia.

#### **Remarques** :

- Le dernier profil utilisé est automatiquement activé pour l'envoi des messages.
- Si vous modifiez les réglages MMS sans instruction de votre opérateur, la fonction MMS risque de ne plus fonctionner correctement.

Les options suivantes sont disponibles pour chaque profil :

**Nom du profil** : saisissez le nom que vous souhaitez affecter au serveur MMS.

**URL de connexion** : saisissez l'adresse de votre serveur MMS.

**Sécurité** : sélectionnez un mode de transmission de données. Choisissez **Sécurisé** pour protéger vos données contre les accès non autorisés, sinon choisissez **Non sécurisé**.

**Adresse IP** : saisissez l'adresse du portail nécessaire pour se connecter au serveur MMS.

**Nom d'utilisateur** : saisissez l'ID utilisateur nécessaire pour accéder au serveur MMS.

**Mot de passe** : saisissez le mot de passe nécessaire pour accéder au serveur MMS.

**APN** : saisissez l'adresse du portail serveur MMS.

Pour obtenir des informations complémentaires, contactez votre fournisseur de services.

# **Compteurs d'appels**

Ce menu vous permet d'afficher :

- les appels en absence, émis ou reçus,
- la durée de vos appels,
- le coût de vos appels.

#### **Remarques** :

- vous pouvez accéder aux numéros dans les trois types de compteurs en appuyant sur la touche en mode veille.
- Le nombre de compteurs d'appels que votre téléphone peut stocker peut varier en fonction de votre carte SIM.

# **Appels en absence** *(Menu 3.1)*

Cette option vous permet d'afficher les 20 derniers appels reçus auxquels vous n'avez pas répondu.

Le numéro et le nom (s'il a été enregistré) sont affichés, ainsi que la date et l'heure de l'appel.

La touche écran **Options** vous permet :

- de modifier le numéro s'il est accessible et de le composer ou de l'enregistrer dans le répertoire.
- de supprimer l'appel de la liste.

Vous pouvez également composer le numéro en appuyant sur la touche  $\bullet$ .

# **Appels reçus** *(Menu 3.2)*

Ce menu vous permet d'afficher les 20 derniers appels reçus.

 $9<sup>3</sup>$ 

Le numéro et le nom (s'il a été enregistré) sont affichés, ainsi que la date et l'heure de l'appel.

La touche écran **Options** vous permet :

- de modifier le numéro s'il est accessible et de le composer ou de l'enregistrer dans le répertoire.
- de supprimer l'appel de la liste.

Vous pouvez également composer le numéro en appuyant sur la touche  $\bullet$ .

# **Appels émis** *(Menu 3.3)*

Ce menu vous permet d'afficher les 20 derniers numéros composés.

Le numéro et le nom sont affichés, ainsi que la date et l'heure de l'appel émis.

La touche écran **Options** vous permet :

- de modifier le numéro et de le composer ou de l'enregistrer dans le répertoire.
- de supprimer l'appel de la liste.

Vous pouvez également composer le numéro en appuyant sur la touche  $\bullet$ .

## **Supp. tous** *(Menu 3.4)*

Cette option vous permet de supprimer tous les compteurs de chaque type d'appel. Vous pouvez également tous les supprimer en une seule opération.

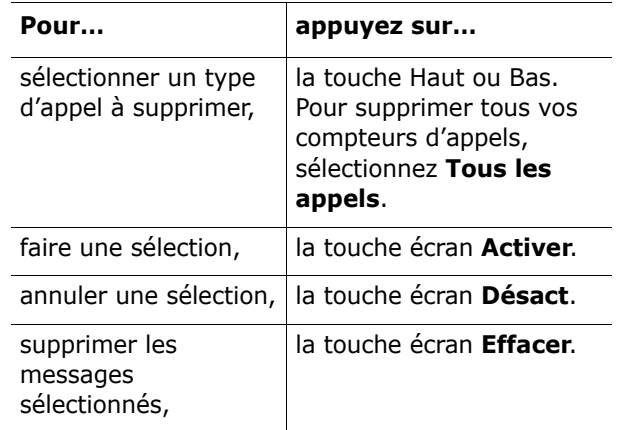

Pour confirmer la suppression, appuyez sur la touche écran **Oui**.

# **Durée appel** *(Menu 3.5)*

Cette option vous permet d'afficher les compteurs de durée des appels effectués et reçus.

**Remarque** : la durée réelle facturée par votre opérateur pour vos appels peut varier entre autres en fonction des options du réseau et des arrondis effectués pour la facturation.

Les compteurs suivants sont disponibles :

**Durée dernier appel** : durée du dernier appel.

**Total émis** : durée totale des appels émis depuis la dernière réinitialisation du compteur.

**Total reçus** : durée totale des appels reçus depuis la dernière réinitialisation du compteur.

 $9<sup>5</sup>$ 

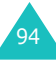

**Réinit. durées** : permet de remettre les compteurs de durée à zéro. Saisissez d'abord le mot de passe de votre téléphone (voir page 148), puis appuyez sur la touche écran **OK**.

# **Coût appel** *(Menu 3.6)*

Cette fonction réseau vous permet d'afficher le coût des appels. Selon votre carte SIM, ce menu n'est pas disponible.

Les options suivantes sont disponibles :

**Coût dernier appel** : coût du dernier appel émis.

**Coût total** : coût total de tous les appels émis depuis la dernière réinitialisation du compteur de coûts. Si le coût total dépasse le coût maximal programmé dans l'option **Régler coût maximal**, vous devez réinitialiser le compteur pour pouvoir émettre de nouveaux appels.

**Coût maximal** : coût maximal programmé dans l'option **Régler coût maximal**. Reportez-vous aux paragraphes suivants.

**Réinitialiser compteurs** : permet de remettre le compteur de coûts à zéro. Saisissez d'abord votre code PIN2 (voir page 150), puis appuyez sur la touche écran **OK**.

**Régler coût maximal** : permet de saisir le coût maximal que vous ne souhaitez pas dépasser pour vos appels. Saisissez d'abord votre code PIN2 (voir page 150), puis appuyez sur la touche écran **OK**.

**Prix/unité** : permet de définir le coût d'une unité. Ce tarif par unité est utilisé pour le calcul du coût de vos appels. Saisissez d'abord votre code PIN2 (voir page 150), puis appuyez sur la touche écran **OK**.

# **Sonneries**

Ce menu vous permet de personnaliser différents réglages sonores, tels que :

- la mélodie, le volume et le type de sonnerie,
- les tonalités émises lorsque vous appuyez sur une touche, recevez un message, ouvrez/fermez le clapet ou allumez ou éteignez votre téléphone,
- les tonalités émises toutes les minutes au cours d'un appel, lorsque vous commettez une erreur ou lorsque votre appel est connecté au système.

**Remarque** : vous ne pouvez pas modifier les sonneries lorsque le téléphone est en mode vibreur (voir page 33).

# **Tonalité** *(Menu 4.1)*

Cette option vous permet de sélectionner une mélodie de sonnerie.

Vous pouvez choisir parmi différentes mélodies. Chaque fois que vous sélectionnez une mélodie, vous l'entendez pendant quelques secondes. Si vous avez téléchargé des tonalités sur Internet ou dans EasyGPRS, ce menu vous permet de les utiliser.

## **Volume** *(Menu 4.2)*

Cette option vous permet de régler le volume de la sonnerie en choisissant l'un des cinq niveaux disponibles.

Utilisez à cet effet les touches haut et bas ou les touches de volume situées sur le côté gauche de votre téléphone.

**gc** 

# **Type alarme** *(Menu 4.3)*

Cette option vous permet de sélectionner le type d'alarme vous signalant l'arrivée d'un appel.

Les options suivantes sont disponibles :

**Voyant seul** : seul le voyant réseau clignote ; aucune sonnerie ne retentira et aucune vibration ne sera émise.

**Mélodie** : le téléphone joue la mélodie sélectionnée via l'option de menu **Tonalité** (**Menu 4.1**) ; voir page 97.

**Vibreur** : le téléphone vibre sans sonner.

**Vibreur+Mélodie** : le téléphone commence par vibrer trois fois, puis se met à sonner.

### **Tonal. clavier** *(Menu 4.4)*

Cette option vous permet de sélectionner la tonalité émise par le clavier lorsque vous appuyez sur une touche.

Pour l'interrompre, sélectionnez **Désactivé**.

## **Tonal. message** *(Menu 4.5)*

Cette option vous permet de sélectionner le type de tonalité vous signalant l'arrivée d'un nouveau message.

**Tonalité SMS** *(Menu 4.5.1)*

Cette option vous permet de sélectionner le type de tonalité vous signalant l'arrivée d'un nouveau message SMS.

Les options suivantes sont disponibles :

**Désactivé** : aucune tonalité SMS n'est émise.

**Voyant seul** : le voyant réseau clignote.

**Vibreur** : le téléphone vibre.

**Bip seul** : le téléphone émet un seul bip.

**Tonalité x** : le téléphone utilise l'une des tonalités de message SMS.

#### **Tonalité diffusion** *(Menu 4.5.2)*

Cette option vous permet de sélectionner le type de tonalité vous signalant l'arrivée d'un message de diffusion.

Les options suivantes sont disponibles :

**Désactivé** : aucune tonalité n'est émise.

**Voyant seul** : le voyant réseau clignote.

**Vibreur** : le téléphone vibre.

**Bip seul** : le téléphone émet un seul bip.

**Tonalité diffusion x** : le téléphone utilise l'une des tonalités de diffusion.

# **Tonalité clapet** *(Menu 4.6)*

Cette option vous permet de sélectionner la tonalité émise par le téléphone à l'ouverture ou la fermeture du clapet.

Pour l'interrompre, sélectionnez **Désactivé**.

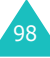

# **Marche/arrêt** *(Menu 4.7)*

Cette option vous permet de sélectionner la mélodie jouée par le téléphone lors de sa mise en marche/ arrêt.

Pour l'interrompre, sélectionnez **Désactivé**.

# **Tonalités supplémentaires** *(Menu 4.8)*

Vous pouvez personnaliser des tonalités supplémentaires pour le téléphone.

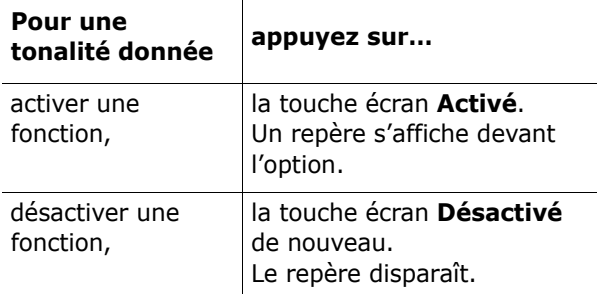

Les options suivantes sont disponibles :

**Tonalité erreur** : définit si le téléphone doit émettre un bip lorsque vous commettez une erreur.

**Bip durée appel** : le téléphone émet un bip toutes les minutes lors d'un appel sortant, afin de vous tenir informé de la durée de votre appel.

**Tonalité connexion** : le téléphone émet un bip lorsque vous êtes connecté.

# **Réglages tél.**

Votre téléphone dispose de diverses fonctions vous permettant d'effectuer des réglages personnalisés. Toutes ces fonctions sont accessibles via le menu **Réglages tél**.

# **Affichage** *(Menu 5.1)*

Ce menu vous permet de modifier les différents paramètres de l'affichage ou du rétro-éclairage.

### **Fond d'écran** *(Menu 5.1.1)*

Ce menu vous permet de changer l'image d'arrièreplan et la couleur d'affichage du texte en mode veille.

Les options suivantes sont disponibles :

**Liste des fonds d'écran** : vous permet de choisir l'image à afficher en arrière-plan en mode veille.

Pour changer l'image de fond d'écran :

1. Faites défiler la liste en appuyant sur la touche Haut ou Bas.

Différentes images prédéfinies sont disponibles. Vous pouvez également choisir un fond vierge ou des images téléchargées sur Internet, provenant du programme EasyGPRS ou reçues avec des messages. Dès qu'une photo est définie comme fond d'écran, elle apparaît sous le nom **Ma photo.icn** dans cette liste.

- 2. Appuyez sur la touche écran **Sélect.** lorsque l'image désirée apparaît en surbrillance.
- 3. Appuyez ensuite sur la touche écran **Sélect.** pour afficher l'image sur l'écran de veille.

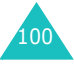

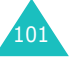

**Affichage du texte** : vous permet de spécifier si l'écran doit afficher certains éléments tels que la date, l'heure et le nom de l'opérateur.

**Couleur du texte** : vous permet de choisir la couleur du texte affiché en mode veille.

#### **Réglages menu** *(Menu 5.1.2)*

Cette option vous permet de sélectionner le style d'affichage des menus. Les choix disponibles sont **Style de barre** et **Style de page**.

#### **Contraste** *(Menu 5.1.3)*

Cette option vous permet d'ajuster le contraste de l'écran en fonction des conditions d'éclairage.

Ajustez le contraste à l'aide des touches haut et bas ou des touches  $\Lambda$  et V situées sur le côté gauche du téléphone.

#### **Rétro-éclairage** *(Menu 5.1.4)*

Vous pouvez activer ou désactiver le rétro-éclairage. La désactivation du rétro-éclairage peut augmenter légèrement la durée de veille ou de conversation du téléphone.

Sélectionnez la durée d'activation du rétro-éclairage. Le rétro-éclairage s'active dès que vous appuyez sur une touche ou que vous recevez un appel ou un message et s'éteint lorsque le délai spécifié est écoulé.

#### **Éclairage automatique** *(Menu 5.1.5)*

Cette fonction permet d'économiser la batterie en configurant l'utilisation du rétro-éclairage à certaines heures seulement.

Les options suivantes sont disponibles :

**Désactiver** : le rétro-éclairage est utilisé conformément à votre configuration du menu **Rétro-éclairage** (**Menu 5.1.4**) ; voir page 102.

**Activer** : le rétro-éclairage est uniquement activé pendant la période spécifiée pour la journée en cours. Utilisez les touches numériques pour saisir l'heure de début et de fin d'activation du rétroéclairage.

#### **Voyant réseau** *(Menu 5.1.6)*

Cette option vous permet de programmer le fonctionnement du voyant réseau et de choisir sa couleur.

Sélectionnez l'une des sept combinaisons de couleurs disponibles. Lorsque le téléphone est prêt à être utilisé, le voyant réseau clignote dans la couleur appropriée.

Pour ne pas utiliser le voyant réseau, sélectionnez **Désactivé**.

#### **Logo** *(Menu 5.1.7)*

Cette option vous permet de remplacer le nom de votre opérateur par son logo sur l'écran de veille.

**Désactivé** : le nom de l'opérateur s'affiche en mode veille.

**Activé** : le logo de l'opérateur stocké dans votre téléphone s'affiche en mode veille ; si aucun logo n'est stocké, le nom de l'opérateur le remplace.

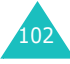

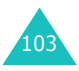

# **Message de bienvenue** *(Menu 5.2)*

Cette option vous permet de programmer l'affichage temporaire d'un message de bienvenue lors de la mise en marche du téléphone.

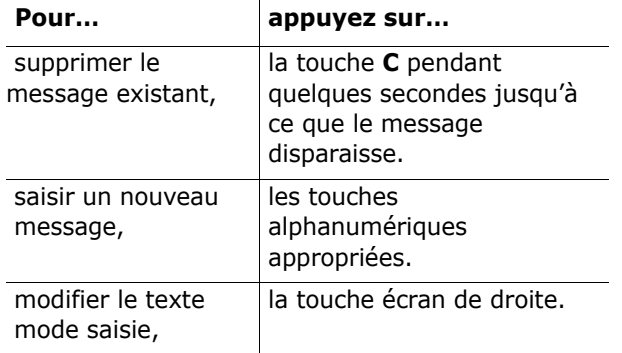

Pour plus d'informations sur la saisie des caractères, reportez-vous à la page 42.

# **Numéro personnel** *(Menu 5.3)*

Cette fonction autorise les opérations suivantes :

- attribuer un nom à chaque numéro de téléphone enregistré dans votre carte SIM ;
- modifier les noms et les numéros.

Cette fonction est un aide-mémoire que vous pouvez utiliser pour vérifier vos propres numéros de téléphone si nécessaire.

Les changements effectués à ce stade n'affectent en aucun cas le numéro de l'abonné de la carte SIM.

# **Langue** *(Menu 5.4)*

Vous pouvez choisir la langue d'affichage. Lorsque l'option de langue choisie est **Automatique**, la langue est automatiquement sélectionnée en fonction de celle de la carte SIM utilisée.

# **Sécurité** *(Menu 5.5)*

La fonction de sécurité vous permet de restreindre l'utilisation de votre téléphone aux personnes et aux types d'appels de votre choix.

Différents codes et mots de passe permettent de protéger les fonctions de votre téléphone. Leur description est donnée dans les sections suivantes. Voir également les pages 148 à 151.

#### **Vérifier PIN** *(Menu 5.5.1)*

Lorsque la fonction de vérification du code PIN est activée, vous devez saisir ce code à chaque mise en marche de votre téléphone. Toute personne ignorant le code PIN se trouve donc dans l'impossibilité d'utiliser votre appareil sans votre approbation.

**Remarque** : pour désactiver la fonction de vérification du code PIN, vous devez d'abord saisir ce code.

Pour changer votre code PIN actuel, reportez-vous à l'option **Changer PIN** (**Menu 5.5.2**) de la page suivante.

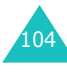

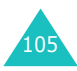

Les options suivantes sont disponibles :

**Désactiver** : le téléphone se connecte directement au réseau lorsque vous l'allumez.

**Activer** : vous devez saisir le code PIN à chaque mise en marche de votre téléphone.

## **Changer PIN** *(Menu 5.5.2)*

Cette fonction vous permet de modifier le code PIN actuel, sous réserve que la fonction de vérification du code PIN soit activée. Vous devez saisir le code PIN actuel avant d'en indiquer un nouveau.

Après avoir entré un nouveau code PIN, vous devez le valider en le saisissant une seconde fois.

### **Verrouiller téléphone** *(Menu 5.5.3)*

Lorsque cette fonction est activée, le téléphone est verrouillé et vous devez alors saisir le mot de passe à 8 chiffres chaque fois que vous allumez l'appareil.

Le mot de passe est initialement réglé sur « 00000000 ». Pour le modifier, reportez-vous à l'option **Changer mot de passe** (**Menu 5.5.4**) ci-dessous.

Lorsque le mot de passe correct est saisi, vous pouvez utiliser le téléphone jusqu'à son arrêt.

Les options suivantes sont disponibles :

**Désactiver** : aucune saisie de mot de passe n'est requise lorsque vous allumez votre téléphone.

**Activer** : vous devez saisir le mot de passe du téléphone dès que vous l'allumez.

#### **Changer mot de passe** *(Menu 5.5.4)*

Cette fonction vous permet de changer l'actuel mot de passe du téléphone. Vous devez saisir le mot de passe actuel avant d'en indiquer un nouveau.

Le mot de passe est initialement réglé sur « 00000000 ». Après avoir entré un nouveau mot de passe, vous devez le valider en le saisissant une seconde fois.

#### **Verrouiller SIM** *(Menu 5.5.5)*

Lorsque cette fonction est activée, votre téléphone ne fonctionne qu'avec votre carte SIM actuelle. Vous devez saisir le code du verrouillage de la carte SIM.

Après avoir entré le code approprié, saisissez-le une seconde fois pour le valider.

Pour déverrouiller la carte SIM, vous devez saisir le code de verrouillage SIM.

#### **Confidentialité** *(Menu 5.5.6)*

Ce menu vous permet de protéger le contenu de votre téléphone : MMS, liste de mémos, images et sons. Dès que ce contenu est verrouillé, le mot de passe du téléphone doit être saisi pour accéder aux menus associés.

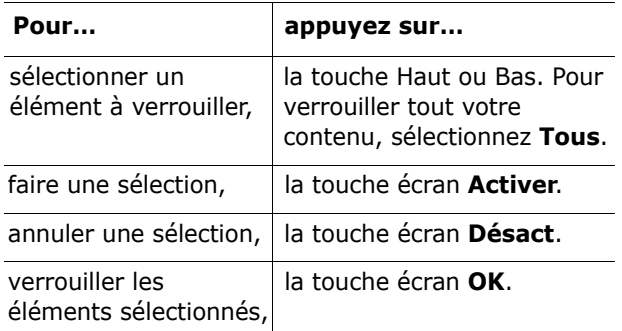

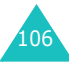

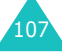

#### **Réglages tél.**

Si un message vous demande le mot de passe du téléphone, saisissez-le et appuyez sur la touche écran **OK**.

**Remarque** : Le mot de passe est initialement réglé sur « 00000000 ». Pour le modifier, consultez le menu **Changer mot de passe**.

### **Mode FDN** *(Menu 5.5.7)*

Le mode FDN, s'il est supporté par votre carte SIM, permet de restreindre vos appels sortants à un nombre limité de numéros de téléphone.

Les options suivantes sont disponibles :

**Désactiver** : aucune restriction de numéro.

Activer : vous pouvez uniquement composer les numéros de téléphone enregistrés dans le répertoire. Vous devez saisir votre code PIN2.

**Remarque** : toutes les cartes SIM ne possèdent pas de code PIN2. Si aucun code PIN2 n'est affecté à votre carte SIM, ce menu n'apparaît pas à l'écran.

Pour modifier votre PIN2 actuel, reportez-vous au menu **Changer PIN2** (**Menu 5.5.8**) ci-dessous.

## **Changer PIN2** *(Menu 5.5.8)*

Cette fonction vous permet de modifier le code PIN2. Vous devez saisir le code PIN2 actuel avant d'en indiquer un nouveau.

Après avoir entré un nouveau code PIN2, saisissezle une seconde fois pour le valider.

**Remarque** : toutes les cartes SIM ne possèdent pas de code PIN2. Si aucun code PIN2 n'est affecté à votre carte SIM, ce menu n'apparaît pas à l'écran.

# **Réglages supplémentaires** *(Menu 5.6)*

Vous pouvez activer ou désactiver les fonctions de rappel ou de réception automatique.

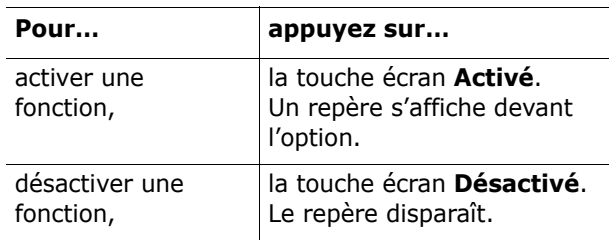

Les options suivantes sont disponibles :

**Rappel auto.** : lorsque cette option est activée, le téléphone effectue jusqu'à dix tentatives de rappel d'un numéro après un appel infructueux.

**Remarque** : l'intervalle entre deux tentatives d'appel est variable.

**Clapet actif** : lorsque cette option est activée, il vous suffit d'ouvrir le clapet pour répondre à un appel.

Lorsque cette option est désactivée, vous devez ouvrir le clapet et appuyer sur une touche, en fonction du réglage de l'option **Toutes touches**. Reportez-vous aux paragraphes suivants.

**Toutes touches** : lorsque cette option est activée, vous pouvez répondre à un appel entrant en appuyant sur n'importe quelle touche, hormis la touche  $\mathbf{r}^{\setminus 0}$  et la touche écran **Refuser**. Pour rejeter l'appel, appuyez sur la touche  $\bullet$ <sup>0</sup> ou la touche écran **Refuser**.

Lorsque cette option est désactivée, vous pouvez uniquement appuyer sur la touche  $\bigcap$  ou sur la touche écran **Accept**.

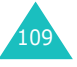

# **Raccourci** *(Menu 5.7)*

Les touches haut et bas peuvent être utilisées comme touches de raccourci. En mode veille, elles vous permettent d'accéder directement à des menus spécifiques.

Pour attribuer une fonction de raccourci à une touche :

- 1. Sélectionnez la touche à utiliser comme raccourci en appuyant sur la touche haut ou bas, puis sur la touche écran **Sélect** ou la touche droite.
- 2. Sélectionnez l'option de menu à attribuer à la touche en appuyant sur la touche Haut ou Bas.

**Remarque** : pour désactiver une touche de raccourci, sélectionnez l'option **Aucun**.

3. Pour enregistrer le réglage, appuyez sur la touche écran **Sélect**.

# **Réinit. réglages** *(Menu 5.8)*

Vous pouvez facilement rétablir les réglages d'origine de votre téléphone. Pour ce faire, procédez comme suit :

- 1. Sélectionnez le menu **Réinit. réglages**.
- 2. Saisissez le mot de passe à 8 chiffres et appuyez sur la touche écran **OK**.

**Remarque** : le mot de passe est initialement réglé sur « 00000000 ». Pour le modifier, reportez-vous à la page 107.

# **Agenda**

Les fonctions de l'agenda permettent les opérations suivantes :

- programmer l'alarme afin que le téléphone sonne à une heure donnée, par exemple pour vous rappeler un rendez-vous,
- consulter le calendrier et d'organiser votre emploi du temps,
- de régler la date et l'heure,
- définir une liste de tâches à exécuter,
- utiliser la fonction de calculatrice pour les opérations mathématiques de base ou les conversions de devises,
- enregistrer des mémos vocaux,
- faire des conversions de devises.

## **Réveil** *(Menu 6.1)*

Cette fonction autorise les opérations suivantes :

- programmer le déclenchement du réveil à une heure donnée,
- régler le téléphone pour qu'il se mette en marche et que le réveil sonne à l'heure programmée même s'il est éteint.

Les options suivantes sont disponibles :

**Réveil unique** : le réveil sonne une seule fois, puis est désactivé.

**Réveil quotidien** : le réveil sonne chaque jour à la même heure.

**Réveil matin** : le réveil sonne le matin.

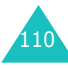

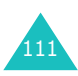

Pour programmer le réveil :

- 1. Choisissez le type de réveil désiré et appuyez sur la touche écran **Sélect**.
- 2. Saisissez l'heure de réveil désirée.

**Remarque** : votre téléphone est défini pour utiliser le format 24 heures. Pour modifier ce format, reportez-vous à la page 115.

Pour utiliser les options du réveil, appuyez sur la touche écran **Options**. Les options suivantes sont disponibles :

- **Désactiver alarme** : désactive l'alarme actuelle.
- **Régler alarme** : permet de sélectionner la mélodie du réveil.
- 3. Appuyez sur la touche écran **OK**.
- 4. Si vous sélectionnez **Réveil matin** à l'étape 1, sélectionnez l'option de répétition : **Du lundi au vendredi** ou **Du lundi au samedi**, puis appuyez sur la touche écran **Sélect**.

Pour arrêter la sonnerie du réveil, ouvrez le clapet et appuyez sur la touche écran **Quitter**.

**Supprimer réveil** : désactive tous les réglages du réveil.

**Activation auto** : Lorsque l'option choisie est **Activer**, le réveil se met en marche à l'heure programmée, même si le téléphone est éteint.

Lorsque l'option de menu est réglée sur **Désactiver** et que le téléphone est éteint à l'heure programmée, le réveil ne sonne pas.

# **Calendrier** *(Menu 6.2)*

La fonction Calendrier permet les opérations suivantes :

- consulter le calendrier pour vérifier vos mémos ;
- écrire des mémos pour organiser votre emploi du temps ;
- de déclencher une alarme, si nécessaire.

# **Consulter le calendrier**

Lorsque vous sélectionnez le menu **Calendrier** (**Menu 6.2**), celui-ci s'affiche. Les options suivantes sont disponibles lorsque vous appuyez sur la touche écran **Options** :

**Rech. tous** : permet d'afficher tous les mémos, quel qu'en soit le jour et en commençant par le plus ancien. Pour faire défiler les mémos, appuyez sur les touches Haut ou Bas.

**Supp. tous** : permet de supprimer tous les mémos. Vous devez confirmer l'opération.

**Aller à date** : permet de passer à une date spécifique.

**Quitter** : permet de quitter la fonction Calendrier et de revenir en mode veille.

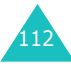

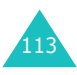

115

### **Rédaction d'un mémo**

Vous pouvez enregistrer jusqu'à 30 mémos pour chaque jour.

Pour rédiger ou modifier un mémo à une date spécifique :

1. Sélectionnez la date requise dans le calendrier à l'aide des touches de navigation.

**Remarque** : pour passer au mois précédent ou suivant, appuyez sur les touches  $\Lambda$  ou  $V$  situées sur le côté gauche de votre téléphone.

2. Appuyez sur la touche écran **Sélect**.

Un écran vide s'affiche, vous permettant ainsi de saisir votre mémo.

3. Rédigez votre mémo et appuyez sur la touche écran **OK**.

**Remarque** : Pour plus d'informations sur la saisie des caractères, reportez-vous à la page 42.

Le téléphone vous propose alors de définir une alarme.

4. Si vous souhaitez que le réveil sonne un jour précis, appuyez sur la touche écran **Oui**.

Sinon, appuyez sur la touche écran **Non**. Le mémo est enregistré.

5. Si vous appuyez sur **Oui**, réglez l'heure de l'alarme et appuyez sur la touche écran **OK**.

Pour choisir une mélodie pour l'alarme, appuyez sur la touche écran **Mélodie**.

La date s'affiche en vert dans le calendrier afin d'indiquer la présence d'un mémo.

# **Affichage d'un mémo**

Lorsque vous sélectionnez un jour qui comporte plusieurs mémos, le dernier mémo de cette date apparaît.

Si plusieurs mémos sont enregistrés, appuyez sur la touche Haut ou Bas pour passer de l'un à l'autre.

Pour ajouter un nouveau mémo à ce jour, appuyez sur la touche écran **Nouveau**.

Vous pouvez utiliser les options suivantes en appuyant sur la touche écran **Options** :

**Modifier** : permet de modifier le texte du mémo.

**Réveil** : permet de programmer la sonnerie de l'alarme à un moment précis afin de signaler le mémo. Si l'alarme est déjà définie, vous pouvez la modifier ou la supprimer.

**Supprimer** : permet de supprimer le mémo.

**Copier vers** : permet de copier le mémo à une autre date.

**Déplacer vers** : permet de modifier la date du mémo.

## **Heure & date** *(Menu 6.3)*

Cette option vous permet de modifier la date et l'heure actuellement affichées. Vous pouvez également l'utiliser pour connaître l'heure d'un autre fuseau horaire.

Les options suivantes sont disponibles :

**Régler heure** : permet de régler l'heure. Vous pouvez choisir le format de l'heure à l'aide du menu **Format heure** (**Menu 6.3.4**). Reportez-vous aux paragraphes suivants.

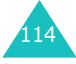

**Remarque** : avant de régler l'heure, vous devez indiquer votre fuseau horaire dans le menu **Heure monde** (**Menu 6.3.3**).

**Régler date** : permet d'entrer le jour, le mois et l'année.

**Heure monde** : permet de connaître l'heure d'un autre fuseau horaire à l'aide des touches Gauche et Droite.

L'écran affiche :

- le nom de la ville,
- la date et l'heure actuelles,
- le décalage horaire entre la ville sélectionnée et celle où vous vous trouvez si vous avez réglé l'heure locale (voir ci-dessous pour plus d'informations) ou l'heure de Greenwich (sélectionnée par défaut).

Pour sélectionner le fuseau horaire dans lequel vous vous trouvez :

- 1. Sélectionnez la ville correspondant à votre fuseau horaire en appuyant une ou plusieurs fois sur la touche Gauche ou Droite.La date et l'heure locales s'affichent.
- 2. Appuyez sur la touche écran **Régler**.

**Format heure** : permet de changer le format de l'heure via les options **24 heures** ou **12 heures**.

# **Calculatrice** *(Menu 6.4)*

Grâce à cette fonction, vous pouvez utiliser le téléphone comme une calculatrice. La calculatrice fournit les fonctions arithmétiques de base : addition, soustraction, multiplication et division.

1. Saisissez le premier nombre à l'aide des touches numériques.

#### **Remarques** :

- Pour corriger une erreur ou supprimer les caractères affichés à l'écran, appuyez sur la touche **C**.
- Pour introduire une virgule ou une parenthèse, appuyez sur la touche écran gauche jusqu'à ce que le symbole désiré s'affiche.
- 2. Appuyez sur la touche écran droite jusqu'à ce que le symbole arithmétique désiré s'affiche : **<sup>+</sup>** (additionner), **-** (soustraction),
	-
	- (multiplication), **/** (division).
- 3. Saisissez le deuxième nombre.
- 4. Pour afficher le résultat, appuyez sur la touche .
- 5. Répétez les étapes 1 à 4 si nécessaire.

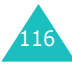

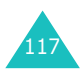

# **Liste de tâches** *(Menu 6.5)*

Cette fonction autorise les opérations suivantes :

- entrer une liste de tâches à accomplir,
- attribuer une priorité et une date d'échéance à chaque tâche,
- trier les tâches selon leur priorité et leur état.

# **Création d'une liste de tâches**

- 1. Appuyez sur la touche écran **Nouveau**.
- 2. Saisissez la première tâche.

**Remarque** : Pour plus d'informations sur la saisie des caractères, reportez-vous à la page 42.

- 3. Appuyez sur la touche écran **OK**.
- 4. Sélectionnez l'ordre de priorité (haut, normal ou bas) en utilisant les touches haut et droite, puis appuyez sur la touche écran **Sélect**.
- 5. Saisissez sa date limite et appuyez sur la touche écran **OK**.

Si vous ne souhaitez pas fixer de délai, appuyez sur la touche écran **Passer**.

### **Modification d'une liste de tâches**

Lorsque vous sélectionnez le menu **Liste de tâches** (**Menu 6.5**), les tâches s'affichent avec leur état et leur ordre de priorité ( $\Box$  pour haut,  $\Box$  pour normal et  $\sqrt{p}$  pour bas).

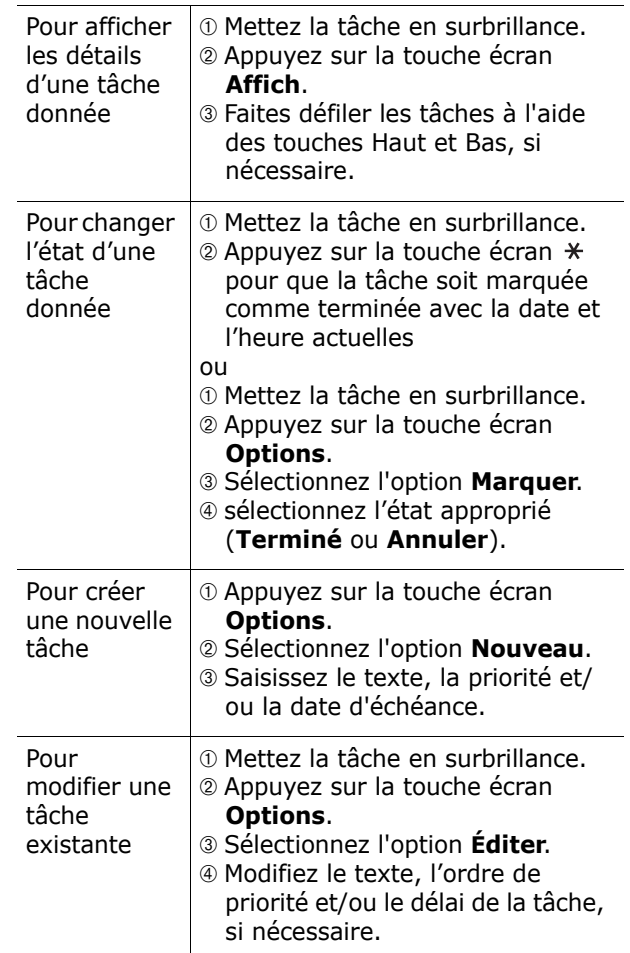

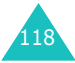

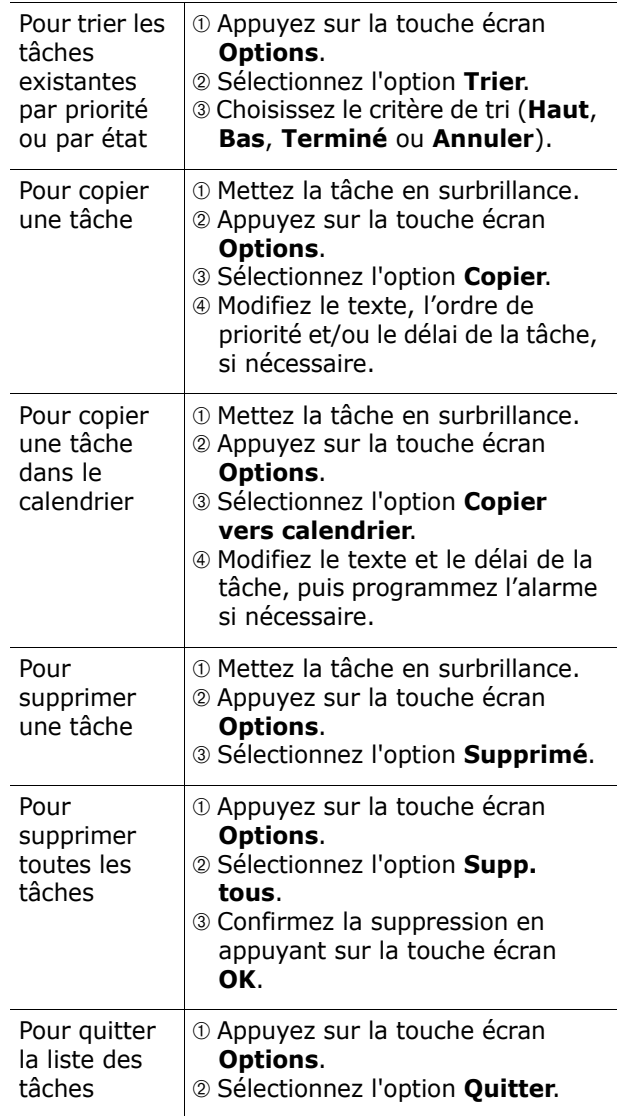

# **Mémo vocal** *(Menu 6.6)*

Vous pouvez enregistrer jusqu'à 5 mémos vocaux de 30 secondes chacun. Après son enregistrement, vous pouvez envoyer le mémo à une autre personne par le biais du service de messagerie multimédia.

### **Enregistrer** *(Menu 6.6.1)*

Ce menu vous permet d'enregistrer un nouveau mémo. Dès que vous le sélectionnez, l'écran affiche la minuterie de 30 secondes.

- 1. Pour démarrer l'enregistrement, appuyez sur la touche écran **Enregistrer**.
- 2. Enregistrez votre mémo en parlant dans le microphone.
- 3. Lorsque vous appuyez sur la touche écran **Arrêter** ou que le temps maximal d'enregistrement est atteint, les options suivantes s'affichent :
	- • **Écouter** : permet d'écouter votre mémo.
	- **Réenregister** : permet d'effacer le mémo et d'en enregistrer un autre.
	- **Enregistrer** : permet d'enregistrer le mémo.
	- **Quitter** : annule votre enregistrement et vous permet de quitter le menu **Enregistrer**.
- 4. Pour conserver le mémo, choisissez **Enregistrer** dans les options et appuyez sur la touche écran **Sélect**.

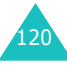

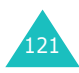

5. Appuyez sur la touche **C** pour effacer le nom par défaut du mémo et le renommer, si nécessaire.

Pour plus d'informations sur la saisie des caractères, reportez-vous à la page 42.

6. Appuyez sur la touche écran **OK**.

Votre mémo est enregistré et l'écran affiche des informations le concernant.

- 7. Pour utiliser les options de mémo suivantes, appuyez sur la touche écran **Options** :
	- **Envoyer** : vous permet d'envoyer le mémo à une autre personne à l'aide de la fonction MMS. Pour ce faire, suivez la procédure de la page 84.
	- **Renommer** : permet de modifier le nom du mémo.
	- **Supprimer** : permet de supprimer le mémo.
- 8. Pour sortir, appuyez sur la touche **C** ou **b**.

#### **Liste de mémos** *(Menu 6.6.2)*

Ce menu présente la liste de vos mémos vocaux. Naviguez jusqu'à un mémo et appuyez sur la touche écran **Options**. Les options suivantes sont disponibles :

**Lecture** : permet d'écouter le mémo.

**Envoyer** : vous permet d'envoyer le mémo à une autre personne à l'aide de la fonction MMS. Pour plus d'informations sur l'envoi d'un message, reportez-vous à la page 84.

**Renommer** : permet de modifier le nom du mémo.

**Informations** : affiche des renseignements sur le mémo, tels que son nom, sa durée et la date et l'heure de son enregistrement.

**Supprimer** : permet de supprimer le mémo.

**Supp. tous** *(Menu 6.6.3)*

Dans ce menu, vous pouvez supprimer tous vos mémos vocaux.

Lorsque le message de confirmation apparaît, appuyez sur la touche écran **Oui**. Pour annuler la suppression, appuyez sur la touche écran **Non**.

### **Taux de change** *(Menu 6.7)*

Ce menu permet d'effectuer des conversions monétaires.

1. Saisissez le taux de change actuel de la monnaie à convertir et appuyez sur la touche écran **OK**.

Vous pouvez insérer une virgule en appuyant sur la touche  $\pm$ .

2. Saisissez la somme à convertir et appuyez sur la touche écran **OK**.

Le taux de change, la devise locale et le résultat de la conversion s'affichent.

3. Appuyez sur la touche écran **Quitter** pour sortir du convertisseur.

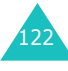

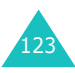

# **Services réseau**

Ces fonctions sont des services du réseau téléphonique. Contactez votre opérateur pour vérifier leur disponibilité et vous y abonner, si vous le souhaitez.

# **Renvoi d'appel** *(Menu 7.1)*

Ce service permet de rediriger les appels entrants vers le numéro indiqué.

Exemple : vous souhaitez renvoyer vos appels professionnels vers un collègue durant votre période de congés.

Les options suivantes sont disponibles :

**Renvoi inconditionnel** : tous les appels sont renvoyés.

**Occupé** : les appels sont renvoyés quand vous êtes déjà en ligne.

**En absence** : les appels sont renvoyés si vous ne répondez pas.

**Inaccessible** : les appels sont renvoyés si vous ne vous trouvez pas dans une zone couverte par votre opérateur.

**Tout annuler** : toutes les options du renvoi d'appels sont annulées.

Vous pouvez définir des options de renvoi séparées pour les types d'appel suivants :

- les appels vocaux uniquement,
- les appels données uniquement.

Pour définir les options du renvoi d'appel :

- 1. Sélectionnez le type de renvoi requis en appuyant sur la touche haut ou bas, puis appuyez sur la touche écran **Sélect**.
- 2. Sélectionnez le type d'appel à renvoyer en appuyant sur la touche haut ou bas et appuyez sur la touche écran **Sélect**.

Le réglage actuel s'affiche. Si cette option a déjà été sélectionnée, le numéro de destination du renvoi des appels apparaît.

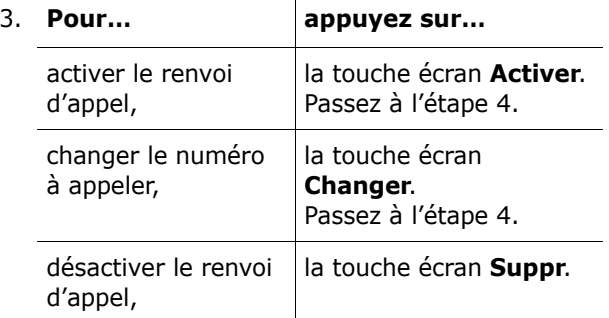

4. Entrez le numéro de téléphone vers lequel vous souhaitez renvoyer vos appels et appuyez sur la touche écran **OK**.

Pour entrer le code international, appuyez sur la touche **0** jusqu'à ce que le signe **+** s'affiche.

Le téléphone transmet vos réglages au réseau et l'accusé de réception du réseau s'affiche.

125

Vous pouvez désactiver tous les réglages du renvoi d'appel en sélectionnant l'option **Tout annuler**.

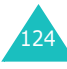

# **Interdiction d'appel** *(Menu 7.2)*

Le service réseau d'interdiction d'appel vous permet de restreindre vos appels.

Les options suivantes sont disponibles :

**Tous les appels sortants** : aucun appel ne peut être émis.

**Appels internationaux** : aucun appel international ne peut être émis.

**Internationaux sauf origine** : à l'étranger, seuls les numéros du pays où vous vous trouvez peuvent être appelés, ainsi que ceux de votre pays d'origine, <sup>c</sup>'est-à-dire le pays dans lequel se trouve votre opérateur.

**Tous les appels entrants** : aucun appel ne peut être recu.

**Appels entrants en déplacement** : aucun appel ne peut être reçu lorsque vous utilisez le téléphone en dehors de votre zone de couverture d'origine.

**Tout annuler** : permet de désactiver tous les réglages d'interdiction d'appel. Les appels peuvent être émis et reçus de façon normale.

Vous pouvez définir des options d'interdiction séparées pour les types d'appel suivants :

- les appels vocaux uniquement,
- les appels données uniquement.

Pour définir les options d'interdiction d'appel :

1. Sélectionnez le type d'interdiction requis en appuyant sur la touche haut ou bas, puis appuyez sur la touche écran **Sélect**.

- 2. Sélectionnez le type d'appel à interdire en appuyant sur la touche haut ou bas et appuyez sur la touche écran **Sélect**.
- 3. Appuyez sur la touche écran **Activer** pour valider vos réglages.
- 4. Saisissez le mot de passe d'interdiction d'appel communiqué par votre opérateur.

Le téléphone transmet vos réglages au réseau et l'accusé de réception du réseau s'affiche.

Pour désactiver des réglages d'interdiction d'appel spécifiques :

- 1. Sélectionnez l'option d'interdiction à désactiver.
- 2. Sélectionnez le type d'appel concerné par cette option.
- 3. Appuyez sur la touche écran **Désactiver**.
- 4. Saisissez le mot de passe d'interdiction d'appel communiqué par votre opérateur.

Le téléphone transmet vos réglages au réseau et l'accusé de réception du réseau s'affiche.

Vous pouvez désactiver tous les réglages du renvoi d'appel en sélectionnant l'option **Tout annuler**.

**Changer le mot de passe** : permet de définir et de modifier le mot de passe d'interdiction d'appel communiqué par votre opérateur. Vous devez saisir le mot de passe actuel avant d'en indiquer un nouveau.

Après avoir entré un nouveau mot de passe, vous devez le valider en le saisissant une seconde fois.

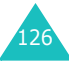

## **Signal d'appel** *(Menu 7.3)*

Ce service réseau vous signale qu'une autre personne cherche à vous joindre alors que vous êtes déjà en ligne.

Vous pouvez définir des options de signal d'appel pour les types d'appels suivants :

- les appels vocaux uniquement,
- les appels données uniquement.

Pour définir les options du signal d'appel :

1. Sélectionnez le type d'appel auquel l'option du signal d'appel doit s'appliquer en appuyant sur la touche haut ou bas et appuyez sur la touche écran **Sélect**.

L'écran vous indique si l'option du signal d'appel est activée ou non.

2. Vous pouvez l'activer ou la désactiver à l'aide des touches écran **Activer** ou **Désact**respectivement.

Appuyez sur la touche écran **Quitter** pour revenir à l'écran précédent.

Vous pouvez désactiver tous les réglages du signal d'appel en sélectionnant l'option **Tout annuler**.

## **Sélection réseau** *(Menu 7.4)*

Cette fonction vous permet d'indiquer si le réseau utilisé lorsque vous êtes en dehors de votre zone de couverture est sélectionné automatiquement ou manuellement.

**Remarque** : vous pouvez sélectionner un réseau différent du vôtre si un accord a été conclu entre les deux opérateurs.

Pour indiquer si le réseau doit être sélectionné automatiquement ou manuellement :

- 1. Lorsque le message **Sélection réseau** s'affiche sur l'écran, appuyez sur la touche écran **Sélect**.
- 2. Appuyez sur la touche haut ou bas jusqu'à ce que l'option appropriée s'affiche en surbrillance, puis appuyez sur la touche écran **OK**.

Si vous sélectionnez **Automatique**, la connexion est établie avec le premier réseau disponible lors de la recherche de réseaux.

Si vous sélectionnez **Manuelle**, le téléphone recherche les réseaux disponibles. Passez à l'étape 3.

3. Appuyez sur la touche haut ou bas jusqu'à ce que votre réseau favori s'affiche en surbrillance, puis appuyez sur la touche écran **OK**.

Vous êtes connecté à ce réseau.

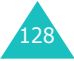

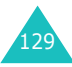

# **ID appelant** *(Menu 7.5)*

Vous pouvez refuser d'afficher votre numéro de téléphone sur l'écran de la personne appelée.

**Remarque** : sur certains réseaux, il est impossible de modifier ce réglage.

Les options suivantes sont disponibles :

**Prédéfini** : le réglage initial du réseau est utilisé.

Masquer nº : votre numéro ne s'affiche pas sur le téléphone de votre correspondant.

**Envoyer nº** : votre numéro est transmis à chaque appel émis.

# **Groupe fermé (CUG)** *(Menu 7.6)*

Ce service vous permet de restreindre les appels entrants et sortants à un groupe d'utilisateurs sélectionnés. Vous pouvez être membre de dix groupes fermés au maximum. Pour obtenir plus d'informations sur la création, l'activation et l'utilisation d'un groupe fermé, contactez votre opérateur.

Exemple : une société prête des cartes SIM à ses employés et souhaite restreindre leurs appels sortants aux membres de la même équipe.

### **Activation de la fonction de groupes fermés**

Sélectionnez le menu **Groupe fermé**. Vous pouvez désormais accéder aux options suivantes en appuyant sur la touche écran **Sélect**.

**Liste index** : dresse la liste, ajoute ou supprime des index de groupe. La liste actuelle des index <sup>s</sup>'affiche. Ajoutez un nouvel index de groupe (indiqué par votre opérateur) ou supprimez un index sélectionné.

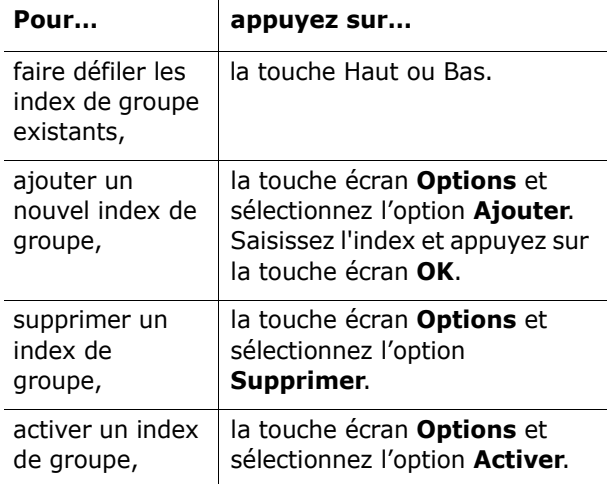

**Accès extérieur** : permet d'autoriser ou d'interdire l'accès aux numéros qui ne font pas partie du groupe fermé. Cette option dépend de la nature de votre abonnement. Vérifiez auprès de votre opérateur téléphonique.

**Groupe prédéfini** : indique un groupe fermé par défaut à votre opérateur. Dans ce cas, vous pouvez activer l'option **Groupe prédéfini** sur votre téléphone. Lorsque vous appellerez un

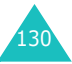

correspondant, vous aurez la possibilité d'utiliser votre groupe par défaut au lieu de le sélectionner dans la liste.

**Désactiver** : désactive la fonction des groupes fermés. Cette option de menu est disponible uniquement lorsque le groupe préréglé est activé ou qu'un index est sélectionné.

# **Sélection bande** *(Menu 7.7)*

Pour que votre téléphone émette et reçoive des appels, il doit être connecté à l'un des réseaux disponibles. Votre appareil est compatible avec les types de réseau suivants :

- GSM 900/1800 combinés
- GSM 1900

Le pays dans lequel vous avez acheté votre téléphone détermine la bande utilisée par défaut. Lorsque vous voyagez à l'étranger, pensez à régler la bande appropriée en suivant la procédure suivante.

- 1. Lorsque le message **Sélection bande** s'affiche, appuyez sur la touche écran **Sélect**.
- 2. Appuyez sur la touche haut ou bas jusqu'à ce que l'option appropriée **GSM 900/1800** ou **GSM 1900** s'affiche en surbrillance, puis appuyez sur la touche écran **OK**.

Lorsque vous sélectionnez une nouvelle bande, votre téléphone affiche un message de confirmation, puis recherche automatiquement tous les réseaux disponibles. Il se connecte ensuite à un réseau préféré dans la bande sélectionnée.

# **Loisirs**

Le menu **Loisirs** contient plusieurs options de divertissement.

# **Navigateur WAP** *(Menu 8.1)*

Votre téléphone est équipé d'un navigateur WAP (Wireless Application Protocol, ou protocole d'application sans fil) qui vous permet d'accéder à Internet et d'y naviguer.

### **Accueil** *(Menu 8.1.1)*

Ce menu permet de connecter le téléphone au réseau et de charger la page d'accueil du fournisseur de services Internet. Vous pouvez également appuyer sur la touche  $\boldsymbol{i}$  en mode veille.

Le contenu de la page d'accueil du navigateur WAP dépend de votre fournisseur de services Internet. Pour faire défiler l'écran, utilisez les touches Haut ou Bas.

**Remarque** : pour revenir à la page d'accueil depuis une autre page du navigateur WAP, utilisez l'option **Accueil**. Pour plus d'informations sur les menus du navigateur WAP, reportez-vous à la page 135.

#### **Quitter le navigateur WAP**

Vous pouvez quitter le navigateur à tout moment en appuyant simplement sur la touche  $\mathbf{P}^{(0)}$ .

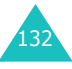

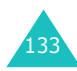

#### **Utilisation du navigateur WAP**

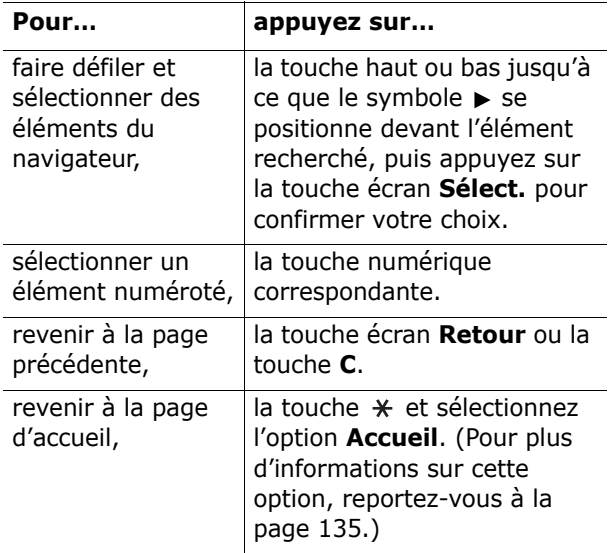

#### **Saisie de texte dans le navigateur WAP**

Au moment d'entrer le texte, le mode de saisie en cours s'affiche à l'écran.

Les modes suivants sont disponibles :

**Majuscules** (**A**) : permet de saisir des caractères majuscules.

**Minuscules** (**a**) : permet de saisir des caractères minuscules.

**T9** ( $\overline{10}$ ) : permet de saisir des caractères en appuyant sur une touche par lettre. Dans ce mode, vous ne pouvez utiliser que la touche **0** pour afficher les mots alternatifs. Pour changer la casse, appuyez sur la touche  $\ast$ .

**Numéro** (**1**) : permet de saisir des nombres.

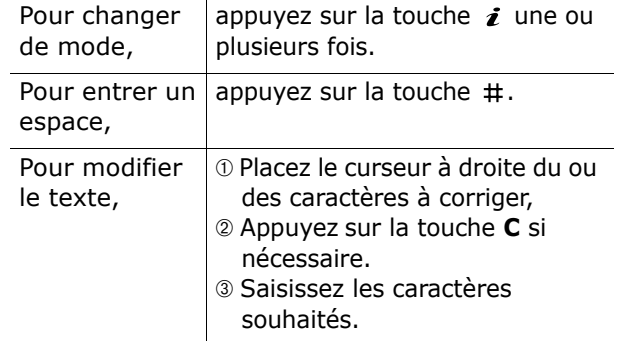

#### **Utilisation des options du menu Navigateur**

Diverses options sont disponibles lorsque vous utilisez le navigateur WAP.

Pour accéder à l'une d'elles, procédez comme suit :

- 1. Appuyez sur la touche  $\ast$ . Une liste de menus s'affiche.
- 2. Mettez le menu choisi en surbrillance en appuyant sur la touche Haut ou Bas.
- 3. Sélectionnez l'option désirée en appuyant sur la touche écran **Sélect**.
- 4. Si nécessaire, sélectionnez une option secondaire en utilisant les touches haut ou bas, puis appuyez sur la touche écran **Sélect.** pour confirmer.

**Remarque** : les menus peuvent varier en fonction de la version du navigateur WAP utilisée.

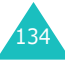

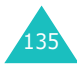

Les options suivantes sont disponibles :

**Recharger** : actualise la page affichée.

**Accueil** : vous renvoie à tout moment à la page d'accueil WAP de votre opérateur.

**Aller à l'URL** : permet de saisir manuellement l'adresse URL de la page Web désirée. Après avoir saisi une adresse, appuyez sur la touche écran **OK** pour accéder directement à cette page.

**Afficher URL** : permet d'afficher l'adresse URL de la page à laquelle vous êtes connecté et de choisir ce site comme page d'accueil par défaut.

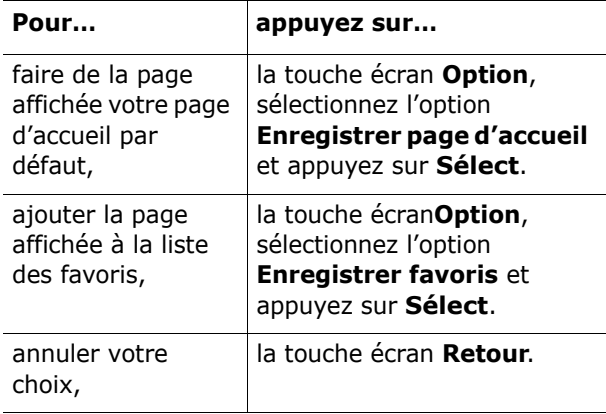

**Éditer page d'accueil** : permet de modifier manuellement votre page d'accueil par défaut. Saisissez l'adresse URL désirée et appuyez sur la touche écran **OK**. Pour plus d'informations sur la saisie de texte, reportez-vous à la page 134.

**Vider le cache** : supprime les informations stockées dans la mémoire cache, qui contient les dernières pages Web parcourues.

**Boîte de réception** : permet de lire les messages envoyés par le serveur Web.

#### **Favoris** *(Menu 8.1.2)*

Cette option permet d'enregistrer les adresses URL de dix de vos sites Web préférés. Vous pouvez également accéder à ce sous-menu en maintenant la touche # appuyée lorsque vous utilisez le navigateur WAP.

Pour enregistrer une adresse URL :

- 1. Choisissez un emplacement vide et appuyez sur la touche écran **Sélect**.
- 2. Saisissez l'adresse et appuyez sur la touche écran **Entrer**.

Pour plus d'informations sur la saisie des caractères, reportez-vous à la page 42.

3. Nommez le favori et appuyez sur la touche écran **Entrer**.

Après l'enregistrement des favoris, appuyez sur la touche écran **Sélect.** pour utiliser les options suivantes :

**Aller à l'URL** : permet d'accéder rapidement au site.

**Modifier** : permet de modifier l'adresse du site.

**Effacer** : permet de supprimer l'adresse sélectionnée.

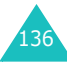

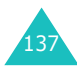

#### **Entrer une URL** *(Menu 8.1.3)*

Ce menu permet de saisir manuellement l'adresse URL du site Web auquel vous souhaitez accéder. Vous pouvez également accéder à ce menu en maintenant la touche  $*$  appuyée lorsque vous utilisez le navigateur WAP.

Pour plus d'informations sur la saisie des caractères, reportez-vous à la page 42.

#### **Réglages** *(Menu 8.1.4)*

Ce menu permet de configurer jusqu'à cinq serveurs proxy pour le navigateur WAP. Pour plus d'informations sur les options du menu Réglages, contactez votre opérateur.

Pour chaque serveur, les options suivantes sont disponibles :

**Nom Proxy** : saisissez le nom que vous souhaitez affecter au serveur proxy HTTP.

**Page d'accueil** : saisissez l'adresse de votre page d'accueil par défaut. Lorsque la page d'accueil par défaut s'affiche, vous pouvez la supprimer en appuyant sur la touche **C** et entrer celle de votre choix.

**Sécurité** : sélectionnez un mode de transmission de données. Choisissez **Sécurisé** pour protéger vos données contre les accès non autorisés, sinon choisissez **Non sécurisé**.

**Support** : sélectionnez le réseau à utiliser pour chaque type d'adresse : **GPRS** ou **Données**.

Si le réseau est de type **GPRS** :

**Adresse IP** : saisissez l'adresse du portail WAP nécessaire pour se connecter à Internet.

**Nom utilisateur** : saisissez l'ID utilisateur nécessaire pour accéder au réseau GPRS.

**Mot de passe utilisateur** : saisissez le mot de passe nécessaire pour accéder au réseau GPRS.

**APN** : saisissez l'adresse du portail réseau GPRS.

Si le réseau est de type **Données** :

**Adresse IP** : saisissez l'adresse du portail WAP nécessaire pour se connecter à Internet.

**ID utilisateur** : saisissez l'ID utilisateur nécessaire pour accéder au serveur PPP.

**Mot de passe utilisateur** : saisissez le mot de passe nécessaire pour accéder au serveur PPP.

**N° Serveur** : saisissez le numéro de téléphone du serveur PPP.

**Type d'appel** : choisissez un type d'appel des données : **Analogique** ou **Numérique**.

**Remarque** : les paramètres du navigateur WAP peuvent varier en fonction de votre opérateur. Contactez-le pour obtenir des informations complémentaires.

#### **Vider le cache** *(Menu 8.1.5)*

Vous pouvez effacer les informations contenues dans le cache (mémoire temporaire du téléphone qui stocke les dernières pages Web affichées).

Appuyez sur la touche écran **Oui** pour confirmer la suppression. Sinon, appuyez sur la touche écran **Non**.

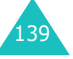

#### **Autoriser messages** *(Menu 8.1.6)*

Dans ce menu, vous pouvez recevoir et accéder aux messages Web en provenance du serveur.

Les options suivantes sont disponibles :

**Boîte de réception** : permet de lire les messages envoyés par le serveur Web.

**Réception** : permet d'autoriser ou d'interdire la réception de messages Web.

**Supp. tous** : permet de supprimer tous les messages Web.

#### **Jeux** *(Menu 8.2)*

Vous pouvez utiliser le navigateur WAP pour télécharger des MIDlets (applications Java destinées aux téléphones mobiles) depuis diverses sources et les stocker dans votre téléphone.

Lorsque vous accédez au menu **Jeux**, la liste des jeux prédéfinis apparaît. Lorsque vous téléchargez d'autres jeux, ils sont ajoutés à cette liste.

**Remarque** : selon votre opérateur, les services Java peuvent ne pas être disponibles.

#### **Démarrage d'un MIDlet**

- 1. Dans la liste Applications, faites défiler l'écran jusqu'au MIDlet désiré et appuyez sur la touche écran **Lancer**.
- 2. Lancez le MIDlet à l'aide des touches écran.

#### **Affichage des informations sur les MIDlet**

1. Faites défiler l'écran jusqu'au MIDlet désiré et appuyez sur la touche écran **Infos**.

L'écran affiche des renseignements sur le MIDlet, tels que la taille de son fichier, son numéro de version et son fabricant.

- 2. Pour accéder à d'autres informations, appuyez sur la touche haut ou bas.
- 3. Pour supprimer le MIDlet, appuyez sur la touche écran **Supprimer**, puis sur **Oui** pour confirmer l'opération.

**Remarque** : l'option **Supprimer** ne fonctionne pas avec les jeux contenus par défaut dans le téléphone.

4. Pour sortir et revenir à l'écran Applications, appuyez sur la touche écran **Retour** ou sur la touche **C**.

#### **Modifications des paramètres DNS**

Le serveur DNS (Domain Name Server, ou serveur de noms de domaine) convertit le nom de domaine du serveur Java en adresse IP. Les paramètres DNS sont préréglés en usine, mais il est parfois nécessaire de les modifier selon les instructions de votre opérateur.

- 1. Dans la liste Applications, faites défiler l'écran jusqu'au menu **Configuration** et appuyez sur la touche écran **Sélect**.
- 2. Saisissez l'adresse principale à l'aide du clavier numérique et appuyez sur la touche écran **OK**.
- 3. Saisissez l'adresse secondaire et appuyez sur la touche écran **OK**.

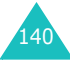

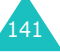
#### **Saisie de texte**

Pour saisir du texte tout en utilisant un MIDlet, utilisez l'un des modes de saisie suivants :

**Majuscules** (**A**) : permet de saisir des caractères majuscules.

**Minuscules** (**a**) : permet de saisir des caractères minuscules.

**Numéro** (**1**) : permet de saisir des nombres.

**Symbole** : permet de saisir des symboles. Après avoir sélectionné un symbole à l'aide des touches de navigation, appuyez sur la touche  $\boldsymbol{i}$  pour l'insérer.

**T9** ( $\overline{10}$ ) : permet de saisir des caractères en appuyant sur une touche par lettre. Ce mode permet de changer la casse en appuyant sur la touche **0**.

Pour modifier le mode de saisie, appuyez sur la touche  $*$  jusqu'à ce que l'indicateur souhaité s'affiche dans la zone des touches écran.

# **Tonalités** *(Menu 8.3)*

142

Ce menu vous permet d'afficher la liste des tonalités téléchargées sur le serveur Web ou reçues par messages multimédia. Vous pouvez configurer les tonalités téléchargées en tant que mélodie de sonnerie ou les transférer vers d'autres téléphones.

Pour utiliser les options suivantes, appuyez sur la touche écran **Options** :

**Renommer** : permet de modifier le nom du son.

**Supprimer** : permet de supprimer le son.

**Définir comme sonnerie** : permet de faire de ce son votre sonnerie principale.

## **Images** *(Menu 8.4)*

Ce menu vous permet d'afficher la liste des images téléchargées sur le serveur Web ou reçues par messages multimédia. Vous pouvez configurer les images téléchargées en tant que fond d'écran ou les transférer vers d'autres téléphones.

Dès qu'une photo est définie comme fond d'écran, elle apparaît sous le nom **Ma photo.icn** dans cette liste.

Pour utiliser les options suivantes, appuyez sur la touche écran **Options** :

**Renommer** : permet de modifier le nom de l'image.

**Supprimer** : supprime l'image.

**Définir comme fond d'écran** : fait de cette image votre fond d'écran.

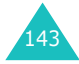

### **Supp. tous** *(Menu 8.5)*

Ce menu vous permet de supprimer tous les éléments téléchargés dans les dossiers Jeux, Sons et Images. Vous pouvez tous les supprimer en une seule opération.

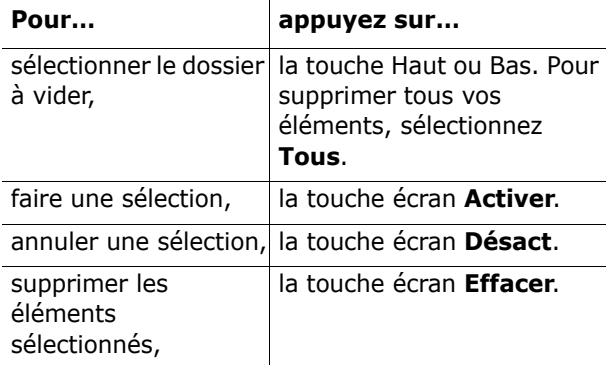

Pour confirmer la suppression, appuyez sur la touche écran **Oui**.

# **État mémoire** *(Menu 8.6)*

Vous pouvez vérifier l'état de la mémoire pour les jeux, les sons et les images. L'écran affiche l'espace total, libre et occupé, ainsi que le nombre d'objets téléchargés.

- dépend de la fonction en cours d'utilisation,
- apparaît sur la dernière ligne de l'écran, juste audessus de la touche correspondante.

# **Dépannage**

Avant de contacter le service après-vente, effectuez les vérifications suivantes. Elles pourront vous faire gagner du temps et vous économiserez un appel inutile.

**Lorsque vous allumez votre téléphone, les messages suivants s'affichent à l'écran :**

#### **Insérer carte SIM**

• Vérifiez que la carte SIM est installée correctement.

#### **Verrouillé, entrer le mot de passe**

• La fonction de verrouillage automatique a été activée. Pour pouvoir utiliser le téléphone, vous devez saisir son mot de passe.

#### **Entrer PIN**

- Vous utilisez ce téléphone pour la première fois. Vous devez saisir le code PIN fourni avec la carte S<sub>IM</sub>
- L'option imposant la saisie du code PIN à chaque utilisation du téléphone a été activée. A chaque allumage du téléphone, le code PIN doit être saisi. Pour désactiver cette fonction, utilisez le menu **Vérifier PIN** (**Menu 5.5.1**).

#### **Entrer PUK**

• Un code PIN incorrect a été saisi à trois reprises et le téléphone est maintenant bloqué. Entrez le code PUK fourni par votre opérateur téléphonique.

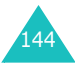

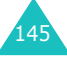

# **Le message « Aucun service », « Échec réseau » ou « Non accompli » s'affiche sur l'écran.**

- La connexion au réseau a été perdue. Vous êtes peut-être dans une zone de mauvaise réception (sous un tunnel ou au milieu de nombreux immeubles). Déplacez-vous et effectuez une nouvelle tentative.
- Vous tentez d'accéder à une option pour laquelle vous n'avez pas souscrit d'abonnement auprès de votre opérateur. Contactez-le pour obtenir plus d'informations.

### **Vous avez saisi un numéro, mais il n'a pas été composé.**

- Avez-vous appuyé sur la touche  $\bigcap$  ?
- Utilisez-vous le réseau cellulaire approprié ?
- Vous avez peut-être programmé une option d'interdiction d'appel sortant.

# **Votre correspondant ne parvient pas à vous joindre.**

- Votre téléphone a-t-il été activé (en maintenant la touche  $\bigtriangleup$ <sup> $\circ$ </sup> appuyée pendant plusieurs secondes) ?
- Utilisez-vous le réseau cellulaire approprié ?
- Vous avez peut-être programmé une option d'interdiction d'appel entrant.

# **Votre correspondant ne vous entend pas.**

- Avez-vous désactivé le microphone ?
- 146 partie inférieure du téléphone. • Tenez-vous le téléphone suffisamment près de votre bouche ? Le microphone se trouve sur la

# **Le téléphone commence à émettre des bips et le message « \*\*Attention \*\*Batterie faible » clignote à l'écran.**

• Le niveau de charge de la batterie est insuffisant. Rechargez-la.

# **La qualité sonore de l'appel est médiocre.**

- Contrôlez l'icône de puissance de réception (T...II). Le nombre de barres apparaissant après l'icône indique la puissance du signal  $(T_{null} =$ maximum,  $\mathbf{T} = \text{minimum}$ .
- Essayez de déplacer légèrement le téléphone ou de vous rapprocher d'une fenêtre si vous êtes dans un immeuble.

### **Aucun numéro n'est composé lorsque vous choisissez une entrée du répertoire.**

- A l'aide de la fonction de recherche du répertoire, vérifiez que les numéros ont été enregistrés correctement.
- Réenregistrez les numéros, si nécessaire.

Si ces vérifications ne vous permettent pas de résoudre le problème rencontré, notez :

- les numéros de modèle et de série du téléphone,
- les détails de la garantie,
- une description précise du problème rencontré. Contactez ensuite votre revendeur le plus proche ou le service après-vente de Samsung.

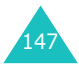

# **Codes d'accès**

Votre téléphone et sa carte SIM utilisent plusieurs codes d'accès, qui sont destinés à protéger votre appareil contre les accès non autorisés.

Lorsque l'un de ces codes vous est demandé, saisissez-le de manière appropriée (il est remplacé par des astérisques à l'écran), puis appuyez sur la touche écran **OK**. Si vous faites une erreur, appuyez sur la touche **C** une ou plusieurs fois jusqu'à ce que le chiffre incorrect soit effacé, puis reprenez la saisie du code correct.

A l'exception des codes PUK et PUK2, tous les codes d'accès peuvent être changés à l'aide du menu **Sécurité** (**Menu 5.5**). Pour plus d'informations, reportez-vous à la page 105.

**Important !** Evitez de choisir des codes d'accès ressemblant à des numéros d'urgence, tels que le 112, afin de ne pas composer ce numéro par inadvertance.

# **Mot de passe du téléphone**

La fonction de verrouillage du téléphone utilise le mot de passe du téléphone pour le protéger contre les accès non autorisés. Le mot de passe est fourni avec votre téléphone et est initialement réglé sur « 00000000 ».

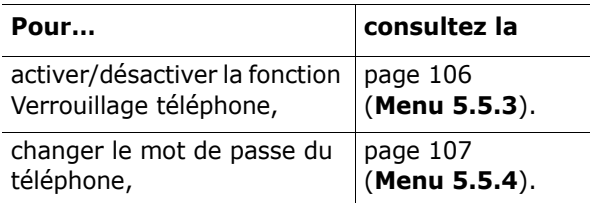

# **Code PIN**

Le **P**ersonal **I**dentification **N**umber ou code PIN (4 à 8 chiffres) protège votre carte SIM contre les utilisations non autorisées. Il est généralement fourni avec votre carte SIM.

Si vous saisissez un code PIN erroné à trois reprises, ce code est désactivé et ne peut plus être utilisé tant que vous ne l'avez pas réactivé en saisissant le code PUK (voir ci-dessous).

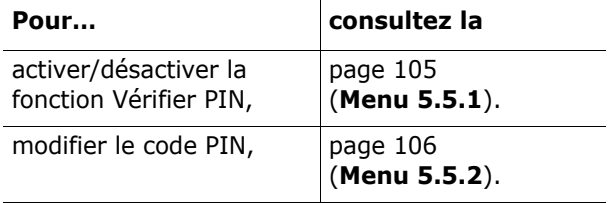

# **Code PUK**

La code PUK à 8 chiffres ( **P**IN **U**nblocking **K**ey, ou clé de déblocage du code PIN) est obligatoire pour modifier un code PIN désactivé. Le code PUK doit être fourni avec votre carte SIM. Si ce n'est pas le cas, ou si vous l'avez égaré, contactez votre opérateur.

Pour réactiver votre code PIN :

- 1. Saisissez le code PUK et appuyez sur la touche écran **OK**.
- 2. Saisissez le code PIN de votre choix et appuyez sur la touche écran **OK**.

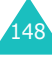

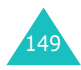

3. Lorsque le message **Confirmer** apparaît, entrez-le de nouveau et appuyez sur la touche écran **OK**.

Si vous saisissez un code PUK incorrect à dix reprises, votre carte SIM devient inutilisable. Pour obtenir une nouvelle carte, contactez votre opérateur.

# **Code PIN2**

Le code PIN2 (de 4 à 8 chiffres), fourni avec certaines cartes SIM, est obligatoire pour accéder à des fonctions spécifiques, telles que le réglage du coût maximal d'un appel. Ces fonctions ne sont disponibles que si elles sont supportées par votre carte SIM.

Si vous saisissez un code PIN2 erroné à trois reprises, ce code est désactivé et vous ne pouvez plus accéder à ces fonctions tant que vous ne l'avez pas réactivé en saisissant le code PUK2.

Pour modifier le code PIN2, reportez-vous à la page 108 (**Menu 5.5.8**).

# **Code PUK2**

Le code PUK2 (**P**IN **U**nblocking **K**ey **2**, ou clé de déblocage du code PIN2) est un code à 8 chiffres fourni avec certaines cartes SIM qui est obligatoire pour modifier un code PIN2 désactivé. Si vous l'avez égaré, contactez votre opérateur.

Pour réactiver votre code PIN2 :

- 1. Saisissez le code PUK2 et appuyez sur la touche écran **OK**.
- 2. Saisissez le code PIN2 de votre choix et appuyez sur la touche écran **OK**.
- 3. Lorsque le message **Confirmer PIN2** apparaît, entrez-le de nouveau et appuyez sur la touche écran **OK**.

Si vous saisissez un code PUK2 incorrect à dix reprises, vous ne pourrez plus accéder aux fonctions exigeant le code PIN2. Pour obtenir une nouvelle carte, contactez votre opérateur.

# **Mot de passe de l'interdiction d'appel**

Ce mot de passe à 4 chiffres est requis lorsque vous utilisez la fonction d'interdiction d'appel. Votre opérateur vous l'indiquera lors de votre abonnement à cette fonction.

Vous pouvez modifier ce mot de passe dans le menu **Interdiction d'appel** (**Menu 7.2**). Pour plus d'informations, reportez-vous à la page 126.

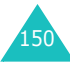

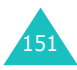

# **Informations relatives à la santé et à la sécurité**

# **Informations sur la certification DAS**

Ce téléphone répond à toutes les normes européennes concernant l'exposition aux ondes radio.

Votre téléphone mobile est un équipement destiné à émettre et recevoir des ondes radio. Il a été conçu pour ne pas dépasser les limites d'exposition aux radiofréquences (RF) recommandées par le Conseil de l'Union européenne. Ces limites font partie d'un ensemble de directives exhaustives et établissent les niveaux d'exposition autorisés aux radiofréquences pour le grand public. Ces directives ont été développées par des organismes scientifiques indépendants au travers d'une évaluation périodique des études réalisées. Les limites prévoient une marge de sécurité importante destinée à garantir la sécurité des personnes, quelle que soit leur age et leur état de santé.

La norme d'exposition aux ondes émises par les téléphones portables emploie une unité de mesure appelée Débit d'absorption spécifique (DAS). La valeur DAS limite recommandée par le Conseil de l'Union européenne est de 2,0 W/kg.\*

La plus haute valeur DAS mesurée pour ce modèle est 0,980 W/kg.

Le débit d'absorption spécifique est mesuré dans des conditions normales d'utilisation, le téléphone émettant à son niveau de puissance maximum certifié dans toutes les bandes de fréquence testées. Dans la pratique, le niveau réel du DAS du téléphone est légèrement inférieur à ce niveau maximum. En effet, ce téléphone est conçu pour fonctionner à plusieurs niveaux de puissance mais <sup>n</sup>'utilise que le niveau minimal pour établir une liaison avec le réseau. En général, plus vous êtes proche d'un relais, moins la puissance utilisée par le téléphone est élevée.

Avant la commercialisation d'un nouveau modèle au public, la conformité à la Directive Européenne R&TTE doit être démontrée. Parmi ses exigences essentielles, cette directive inclut la protection de la santé et de la sécurité de l'utilisateur et de toute autre personne.

# **Précautions d'utilisation des batteries**

- N'utilisez jamais un chargeur ou des batteries endommagés.
- Utilisez la batterie uniquement pour votre téléphone.
- Si vous utilisez le téléphone près d'une station de base, il utilise moins de puissance. La durée de communication et de veille dépend fortement de la puissance du signal sur le réseau cellulaire et des paramètres définis par l'opérateur du réseau.
- Les délais de recharge de la batterie dépendent du niveau de charge restant et du type de batterie et de chargeur utilisé. La batterie peut

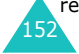

<sup>\*</sup> La limite DAS définie pour les téléphones mobiles grand public est de 2,0 watts/kilogramme (W/kg). Elle est mesurée sur un cube représentant 10 grammes de tissu du corps humain. Cette limite intègre une marge de sécurité importante afin de garantir une sécurité maximale de l'utilisateur et de prendre en compte les variations pouvant intervenir lors des mesures. Les valeurs DAS peuvent varier en fonction des réglementations nationales et de la bande utilisée par le réseau.

être rechargée et déchargée des centaines de fois, mais elle va s'user progressivement. Lorsque la durée de fonctionnement (conversation et veille) devient nettement inférieure à la normale, il devient nécessaire d'acheter une nouvelle batterie.

- En cas d'inutilisation prolongée, une batterie pleine se décharge progressivement d'elle-même.
- N'utilisez que les batteries et les chargeurs Samsung. Lorsque le chargeur n'est pas utilisé, ne le laissez pas branché à une prise de courant. Ne laissez pas la batterie branchée au chargeur pendant plus d'une semaine, car une surcharge risque de raccourcir sa durée de vie.
- Les températures extrêmes affectent la capacité de charge de votre batterie : commencez par la rafraîchir ou la réchauffer.
- N'entreposez pas la batterie dans des endroits chauds ou froids, tels qu'une voiture placée en plein soleil ou stationnée dans un garage en hiver, car vous risquez d'amoindrir ses capacités et sa durée de vie. Essayez toujours de conserver la batterie à température ambiante. Un téléphone dont la batterie est chaude ou froide peut rencontrer des difficultés de fonctionnement temporaires, même si la batterie est entièrement chargée. Les batteries Li-ion sont particulièrement sensibles aux températures inférieures à 0 °C (32 °F).
- Ne court-circuitez pas la batterie. Un court-circuit accidentel peut survenir lorsqu'un objet métallique (pièce, trombone ou stylo) établit un contact direct entre les bornes + et – de la batterie (languettes métalliques situées à l'arrière de la batterie), par exemple lorsque vous transportez une batterie de rechange dans une

154

poche ou un sac. Une mise en court-circuit des bornes peut endommager la batterie ou l'objet engendrant le court-circuit.

• Débarrassez-vous des batteries usagées en respectant la réglementation locale. Recyclez toujours vos batteries. Ne jetez jamais de batteries au feu.

# **Sécurité routière**

Votre téléphone portable vous offre l'avantage de pouvoir téléphoner depuis quasiment n'importe où et à tout moment. En contrepartie, cette liberté exige une certaine responsabilité de la part de l'utilisateur.

Votre principale responsabilité lorsque vous êtes au volant est de conduire prudemment. Si vous utilisez votre téléphone en étant au volant d'une voiture, assurez-vous de respecter la législation en vigueur dans le pays ou la région traversée.

# **Environnement de fonctionnement**

Respectez la législation spéciale en vigueur dans certains pays et éteignez toujours votre téléphone lorsque son utilisation est interdite ou lorsqu'elle peut engendrer des interférences ou un danger.

Lorsque vous reliez votre téléphone ou un accessoire à un autre équipement, lisez attentivement les consignes de sécurité indiquées dans son mode d'emploi. Ne reliez pas deux produits incompatibles entre eux.

Afin de garantir une performance et une sécurité optimales, il est conseillé d'utiliser l'appareil comme un combiné classique (écouteur plaqué sur l'oreille, antenne orientée vers le haut).

# **Équipements électroniques**

La plupart des équipements électroniques modernes sont munis d'un blindage contre les radiofréquences (RF). Cependant, certains peuvent ne pas être protégés contre les signaux émis par votre téléphone. Contactez le fabricant de l'équipement concerné.

## **Stimulateurs cardiaques**

Les fabricants de stimulateurs cardiaques recommandent un espacement minimum de 15 cm entre le téléphone et un stimulateur afin d'éviter tout problème de fonctionnement de ce dernier. Cette recommandation est conforme aux études menées par les organismes indépendants et aux conseils du programme américain de recherche sur les technologies de téléphonie mobile (Wireless Technology Research).

Il est recommandé aux personnes munies d'un stimulateur cardiaque :

- de toujours garder une distance minimum de 15 cm entre le stimulateur et le téléphone lorsque celui-ci est allumé ;
- de ne pas ranger le téléphone dans une poche au niveau de la poitrine ;
- de placer le téléphone contre l'oreille du côté opposé au stimulateur afin de réduire d'éventuelles interférences.

Si vous pensez que le fonctionnement du stimulateur est perturbé par le téléphone, éteignez ce dernier immédiatement.

# **Prothèses auditives**

Certains téléphones mobiles numériques peuvent perturber le fonctionnement de certaines prothèses auditives. Si c'est le cas, contactez le fabricant de votre prothèse.

# **Autres équipements médicaux**

Si vous utilisez un autre équipement médical, consultez son fabricant pour vous assurer qu'il est parfaitement protégé contre les radiofréquences. Vous pouvez également obtenir ces informations auprès de votre médecin. éteignez votre téléphone dans les locaux médicaux chaque fois que la signalétique vous le demande. Les équipements utilisés dans les hôpitaux et les unités de soins sont sensibles aux radiofréquences.

### **Véhicules**

Les radiofréquences peuvent perturber le fonctionnement des systèmes électroniques mal installés ou non blindés des véhicules à moteur. Contactez votre revendeur ou le constructeur pour obtenir plus d'informations sur les équipements d'origine

et sur ceux ayant pu être ajoutés ultérieurement sur votre véhicule.

# **Zones signalisées**

Éteignez votre téléphone dans tous les locaux où la signalétique vous le demande.

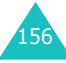

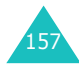

# **Atmosphères potentiellement explosives**

Eteignez votre téléphone dans toutes les zones présentant des risques d'explosions et conformezvous à la signalétique et aux instructions données. Une étincelle pourrait provoquer une explosion et causer des dommages corporels graves, voire mortels.

Il est impératif d'éteindre le téléphone dans les stations d'essence. Il est également conseillé de suivre les restrictions concernant l'utilisation d'équipements radio dans les dépôts de carburants (zones de distribution et de stockage), les usines chimiques et tous les lieux où des opérations de mise à feu sont en cours.

Les zones présentant une atmosphère potentiellement explosive sont clairement signalées, mais ce n'est pas toujours le cas. Elles incluent notamment les ponts inférieurs des navires, les installations de stockage et de transfert de produits chimiques, les véhicules fonctionnant au GPL (butane ou propane par exemple), les lieux dont l'air contient des produits chimiques ou des particules, tels que de la poussière de céréales ou de métal, ainsi que toutes les zones où vous devez normalement éteindre le moteur de votre véhicule.

# **Appels d'urgence**

Comme tout autre téléphone cellulaire, ce modèle utilise des signaux radio, des relais cellulaires et filaires, ainsi que des fonctions programmées par l'utilisateur qui ne peuvent pas garantir une connexion dans toutes les situations. Par

conséquent, ne vous reposez pas exclusivement sur votre téléphone portable pour les appels d'urgence ou autres appels importants (urgences d'ordre médical par exemple).

Pour l'émission et la réception d'appels, le téléphone doit être allumé et se trouver dans une zone de service fournissant une puissance de signal cellulaire adéquate. Il est possible que les appels d'urgence n'aboutissent pas sur tous les réseaux de téléphonie mobile ou lorsque certains services réseau et/ou fonctionnalités du téléphone sont activés. Contactez votre opérateur pour obtenir des informations complémentaires.

Pour passer un appel d'urgence, procédez de la manière suivante.

- 1. Allumez votre téléphone, si nécessaire.
- 2. Composez le numéro d'urgence (par exemple le 112 ou tout autre numéro d'urgence national). Les numéros d'urgence diffèrent selon les pays.
- 3. Appuyez sur la touche  $\bigcap$ .

Si certaines fonctions sont activées (par exemple, l'interdiction d'appels), commencez par les désactiver avant de passer votre appel. Consultez le mode d'emploi du téléphone et contactez votre fournisseur de services local.

Lorsque vous passez un appel d'urgence, pensez à donner toutes les informations nécessaires aussi précisément que possible. N'oubliez pas que votre téléphone est le seul moyen de communication sur le lieu de l'accident. Ne coupez pas la communication tant que votre correspondant ne vous y autorise pas.

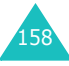

# **Autres informations de sécurité**

- L'installation ou la réparation du téléphone dans un véhicule doit être effectué uniquement par des techniciens qualifiés. Une installation défectueuse ou une réparation incorrecte peut s'avérer dangereuse et annuler toute clause de garantie applicable à l'appareil.
- Vérifiez régulièrement que tous les équipements cellulaires présents dans votre véhicule sont montés et fonctionnent correctement.
- Ne transportez ou ne stockez jamais de liquides inflammables, de gaz ou de matériaux explosifs dans le même habitacle que le téléphone, ses composants ou accessoires.
- Pour les possesseurs de véhicules équipés d'airbags, n'oubliez pas que le déclenchement de ce dispositif est très violent. Ne placez pas d'objet, y compris un équipement téléphonique fixe ou mobile, au-dessus de l'airbag ni dans sa zone de déploiement. Si l'équipement téléphonique n'est pas installé correctement, le déclenchement de l'airbag pourrait occasionner des blessures graves au conducteur.
- Eteignez votre téléphone cellulaire en avion. L'utilisation de ce type de téléphones en avion est illégale et peut s'avérer dangereuse pour le fonctionnement de l'avion.
- Pour le contrevenant, le non respect de ces instructions peut aboutir à la suspension ou à l'interdiction d'abonnement à des services de téléphonie, à des poursuites, voire aux deux actions combinées.

# **Entretien et réparation**

Votre téléphone est un produit technologique avancé et doit être manipulé avec précaution. Les suggestions suivantes vous aideront à utiliser votre appareil conformément à la garantie et à prolonger sa durée de vie.

- Conservez le téléphone, ses pièces et ses accessoires hors de portée des enfants.
- Entreposez l'appareil dans un endroit sec. L'eau, l'humidité et les liquides contenant des minéraux corroderont les circuits électroniques.
- N'utilisez pas le téléphone avec les mains mouillées. Cela risquerait de provoquer un choc électrique ou d'endommager le téléphone.
- N'utilisez pas et n'entreposez pas le téléphone dans des zones poussiéreuses et encrassées car ses composants pourraient être endommagés.
- N'entreposez pas le téléphone dans des zones chaudes. Des températures élevées peuvent réduire la durée de vie des composants électroniques, endommager la batterie et déformer ou faire fondre certains plastiques.
- N'entreposez pas le téléphone dans des zones froides. Lorsque votre appareil revient à sa température normale, de l'humidité susceptible d'endommager les circuits électroniques peut se former à l'intérieur du téléphone.
- Ne laissez pas tomber ou ne heurtez pas le téléphone. Un choc peut endommager les circuits internes.

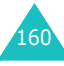

#### **Informations relatives à la santé et à la sécurité**

- N'utilisez pas de produits chimiques corrosifs, de solvants de nettoyage ou de détergents puissants pour nettoyer l'appareil. Essuyez-le avec un chiffon doux légèrement imbibé d'eau savonneuse tiède.
- N'appliquez aucun produit de type peinture sur le téléphone. La peinture pourrait bloquer les pièces mobiles de l'appareil et perturber son fonctionnement.
- Ne posez pas le téléphone dans ou sur un appareil chauffant, tel qu'un four micro-ondes, une cuisinière ou un radiateur. Lorsqu'il est surchauffé, le téléphone peut exploser.
- N'utilisez que l'antenne fournie avec l'appareil ou une antenne de remplacement agréée. L'utilisation d'une antenne non agréée ou des modifications dans son système de fixation pourrait endommager le téléphone et constituer une violation des réglementations en vigueur sur les équipements radio.
- En cas de fonctionnement incorrect du téléphone, de la batterie, du chargeur ou de l'un des accessoires, rapportez-le au service après-vente le plus proche. Des techniciens vous aideront à résoudre le problème et effectueront, si nécessaire, la réparation de l'appareil.

# **Glossaire**

Les définitions suivantes vous permettront de comprendre les principaux termes techniques et les abréviations utilisés dans ce manuel et de tirer pleinement profit des fonctions de votre téléphone mobile.

#### **Appel de conférence**

Option permettant d'établir une conférence téléphonique associant jusqu'à cinq autres participants.

#### **Appel en attente**

Option permettant de mettre un appel en attente pendant que vous répondez à un autre ou que vous appelez un autre correspondant. Vous pouvez alors basculer entre les deux appels, si nécessaire.

### **Carte SIM**

Carte à puce contenant toutes les informations requises pour le fonctionnement du téléphone (informations sur le réseau et sur les mémoires, ainsi que des données personnelles de l'abonné). La carte SIM se loge dans un emplacement situé sur la face arrière du téléphone et est protégée par la batterie.

#### **Clapet actif**

Option permettant de répondre à un appel en ouvrant simplement le téléphone.

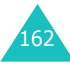

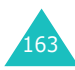

 $165$ 

#### **Code PIN**

Code de sécurité empêchant l'utilisation du téléphone par une personne non autorisée. Ce code est communiqué par l'opérateur en même temps que la carte SIM. Il se compose de 4 à 8 chiffres et peut être modifié, si nécessaire.

#### **Code PUK**

Code de sécurité permettant de déverrouiller le téléphone lorsqu'un code PIN incorrect a été saisi trois fois de suite. Ce nombre à 8 chiffres est communiqué par l'opérateur en même temps que la carte SIM.

#### **Déplacement**

Utilisation de votre téléphone lorsque vous sortez de votre zone de couverture d'origine (en voyage, par exemple).

### **EMS (Service de messagerie enrichi)**

Adaptation du Service de messages courts (SMS) qui vous permet d'envoyer et de recevoir des tonalités et des logos de l'opérateur, ainsi que des combinaisons de fichiers multimédia simples vers et à partir de combinés compatibles EMS. Le service EMS étant basé sur SMS, il peut utiliser les serveurs SMS de la même façon que le service SMS. Le service EMS fonctionne sur tous les réseaux de communication GSM (Global System for Mobile). Limités par les contraintes de l'affichage des appareils mobiles, les expéditeurs d'EMS peuvent agrémenter leurs messages à l'aide de texte, de mélodies, d'images, de sons et d'animations.

#### **GPRS (General Packet Radio Service)**

Nouveau service de téléphonie qui permet d'envoyer et de recevoir des données sur un réseau de téléphonie mobile. Le système GPRS fournit aux utilisateurs de PC et de téléphone cellulaires une connexion permanente à Internet. Il est fondé sur la norme GSM et vient en complément de services existants, tels que les liaisons commutées pour téléphones cellulaires et les messages SMS.

#### **GSM (Global System for Mobile Communication)**

Norme internationale de communication cellulaire garantissant la compatibilité entre les différents opérateurs de réseaux. Le réseau GSM couvre la plupart des pays européens et de nombreuses autres régions du globe.

#### **Interdiction d'appel**

Option de restriction des appels entrants et sortants.

#### **Java**

Langage de programmation générant des applications capables de s'exécuter sur des platesformes matérielles, quelle que soit leur taille, sans modification. Il a été conçu et adapté pour Internet, pour les sites Web publics et les réseaux intranets. Lorsqu'un programme Java s'exécute depuis une page Web, il est appelé *applet Java*. Lorsqu'il <sup>s</sup>'exécute sur un téléphone mobile ou sur un récepteur de radiomessagerie, il est appelé MIDlet.

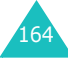

#### **MMS (Service de messages multimédia)**

Service de messagerie destiné aux téléphones mobiles et régi par la norme issue du Forum WAP et le programme de partenariat des téléphones mobiles de troisième génération (3GPP). Du point de vue des utilisateurs, le service de messages multimédia est similaire au Service de messages courts (SMS). Il permet d'envoyer automatiquement et immédiatement du contenu créé par l'utilisateur d'un téléphone à un autre, le mode d'adressage utilisé reposant sur les numéros de téléphone. Ce service MMS prend également en charge les adresses e-mail, ce qui permet d'envoyer un message vers une adresse e-mail. Outre du texte, les messages MMS peuvent contenir des images fixes, du son et des clips audio, ainsi que des clips vidéos et des informations de présentation.

#### **Mot de passe du téléphone**

Code de sécurité permettant de déverrouiller le téléphone lorsque vous avez sélectionné l'option de verrouillage automatique à chaque activation de l'appareil.

#### **Messagerie vocale**

Service informatisé répondant automatiquement aux appels lorsque vous n'êtes pas disponible. Ce service diffuse un message de bienvenue (prononcé par vous-même si vous le souhaitez) et enregistre un message.

#### **Numéros d'accès à différents services(SDN)**

Numéros de téléphone fournis par votre opérateur de réseau et permettant d'accéder à des services spéciaux tels que la messagerie vocale, les renseignements, le service clientèle et les services d'urgence.

#### **Renvoi d'appel**

Option de réacheminement des appels vers un autre numéro.

### **Signal d'appel**

Option signalant les appels entrants lorsque vous êtes déjà en ligne.

#### **Services d'identification de ligne (ID appelant)**

Service permettant aux abonnés d'afficher ou de bloquer les numéros de téléphone des appelants.

#### **SMS (Service de messages courts)**

Service réseau expédiant et recevant des messages texte en direction et en provenance d'un autre abonné, sans nécessiter de conversation avec le correspondant. Le message créé ou reçu peut être affiché, reçu, modifié ou envoyé.

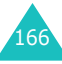

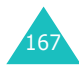

#### **Touches écran**

Touches repérées par  $f$  et  $\left[ \cdot \right]$  sur le téléphone. Leur libellé :

- dépend de la fonction en cours d'utilisation,
- apparaît sur la dernière ligne de l'écran, juste audessus de la touche correspondante.

#### **Tri-bande**

Capacité à fonctionner avec les types de réseau suivants : GSM 900, GSM 1800, GSM 900/ 1800 mixte et GSM 1900 Mhz, afin d'augmenter le taux d'aboutissement des appels et d'étendre la couverture de recherche des réseaux.

Votre téléphone recherche automatiquement le dernier réseau utilisé. Si, pour une raison quelconque, ce réseau n'est pas disponible, il tente alors de se connecter à un autre réseau.

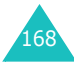

# **Index**

# **A**

Accessoires • 10Accusés de réception, message • 75 Agenda • 111 Appel de conférence • 39 Appels émission • 26en attente • 34, 38, 128 fin • 27interdiction • 126numéro déjà composé • 27réception • 30 renvoi • 124Appels d'urgence • 158 Appels de conférence • 39 Appels émis • 94 Appels en absence • 31, 93 Appels internationaux • 26 Appels reçus • 93 Appels, coût • 96

# **B**

Bande réseau, sélectionner • 132Batteriechargement • 21 installation • 20retrait • 19, 21 voyant de faible charge • 22Batterie, précautions d'emploi • 153 Bip durée d'appel • 100 Boîte d'envoi, messages multimédia • 83texte • 70Boîte de réception, messages multimédia • 80texte • 68

#### **C**

Calculatrice • 117

Caractères, saisie • 42 Carte SIMverrouiller • 107Chargeur rapide • 21 Clapet actif • 109 Code PINchanger • 106 description • 149 Code PIN2changer • 108 description • 150 Codes d'accès • 148Compteurs d'appels • 93 Confidentialité • 107Contraste, écran • 102 Coût d'appel • 96

### **D**

Date, définir · 116 Déplacement • 129 Dernier numéro composé, rappel • 27 Désactiver microphone • 36 tonalités du clavier • 37tous les sons • 33Durée d'appel • 95

# **E**

Ecouteur, réglage du volume • 29Ecranicônes • 16principal • 15 EMS (Service de messagerie enrichi) • 68 En attente, appel • 34 Etat mémoireMMS • 90objets téléchargés • 144 répertoire • 66 SMS • 77

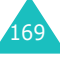

## **F**

Fonctions, sélection • 24 Fond d'écran • 101Format heure • 116

### **G**

Groupe d'utilisateurs • 130 Groupe fermé (CUG) • 130 Groupes d'appel modifier • 63recherche • 62

## **H**

Heure du rétro-éclairage, définir • 102Heure monde • 116Heure, régler • 115

# **I**

Icônes • 16ID appelant • 130 Image de fond • 101 Infrarouge, connexion • 101 Interdiction d'appel • 126 Internet • 133

#### **J**

Jeux • 140

#### **L**

Langue, sélectionner • 105 Liste de tâches • 118

#### **M**

Mémo vocalenregistrer • 121 lire • 122supprimer • 123 Mémos du calendriercopier • 115 rédaction • 114

voir • 115Menusaccès • 49liste • 51Message de bienvenue • 104 Messagerie vocale • 77 Messages de bienvenue • 104diffusion • 78multimédia • 80texte • 68vocaux • 77 Messages de diffusion • 78 Messages envoyés multimédia • 83texte • 70Messages multimédia définir • 86lecture • 80, 83 modifier • 84supprimer • 84 Messages multimédia (MMS) • 80Messages préenregistrés multimédia • 89texte • 74Messages reçus multimédia • 80texte • 68MIDlets, lancement • 140 Mise en marche/arrêt microphone • 36 téléphone • 23 MMSsupprimer • 82 Mode alphabétique, saisie de texte • 46Mode de saisie de texte • 43Mode FDN • 108 Mode symbole, saisie de texte • 48Mode T9, saisie de texte • 44 Mode vibreur • 33Mot de passe interdiction d'appel •

> 127, 151 téléphone • 107, 148

supprimer • 115

#### **N**

Navigateur WAP accès • 133cache, vider • 139 favoris • 137Nombre d'appels émis • 94en absence • 31, 93 reçus • 93 Nomsrecherche/numérotation • 60saisie • 42Numéro personnel • 104 Numéros, téléphone enregistrer • 56 recherche/numérotation • 60Numérotation rapide • 64

### **O**

Options, sélection • 24

#### **P**

Planificateur • 113PUK, code • 149 PUK2, code • 151

### **R**

Raccourci, menu • 110 Rappel automatique • 109 manuel • 27Rappel auto. • 109 Rappel, message • 69 Recherche, répertoire • 60 Réinitialiser • 110 Renvoi d'appels • 124 Répertoire copier • 60 enregistrer • 56 modifier • 59 numérotation rapide • 64 options • 59

recherche/numérotation • 60supprimer • 60, 65 Rétro-éclairage • 18 Rétro-éclairage automatique • 102Réveil • 111Réveil matin • 111

## **S**

Sécurité informations • 152précautions • 7 Sécurité, appels • 105 Serveur vocal • 78Service Java • 140Services réseau • 124Signal d'appel • 128 SIM, carte insertion • 19SMSdéfinir • 74envoi • 71lecture • 68, 70 supprimer • 69, 70, 76 SMS (Service de messages courts) boîte d'envoi • 70boîte de réception • 68 Sons, définir • 97

# **T**

Tâches, liste création • 118modifier • 119Taux de change • 123 Téléphone mise en marche/arrêt • 23mot de passe • 148 présentation • 11 verrouiller • 106Texte, saisie • 42 Tonalitéclapet • 99 clavier • 98

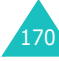

connexion • 100erreur • 100message • 98 sonnerie • 97 Tonalité connexion • 100 Tonalité de la sonnerie • 97Tonalité du clapet • 99 Tonalité erreur • 100 Tonalité marche/arrêt • 99 Tonalité message • 98 Tonalités DTMF, envoi • 37 Tonalités du clavierenvoi • 37 sélectionner • 98Touches de raccourci • 110emplacement • 11 Touches écran, usage • 23, 24Toutes touches • 109 Transmettre, message multimédia • 82 Type d'alarme • 98 Type de sonnerie • 98

# **V**

Verrouillage carte SIM • 107 téléphone • 106 Vibreur • 98 Volume de la sonnerie • 97Volume des touches • 29 Volume, réglage écouteur • 29 sonnerie • 97 tonalité du clavier • 29Voyant réseau • 103

### **W**

WAP, navigateur • 133

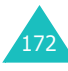

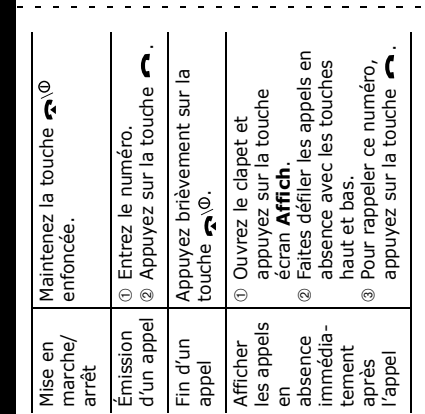

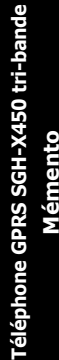

 $\frac{1}{2}$  $\hat{\mathbf{r}}$  $\mathbf{r}$  $\bar{a}$  $\overline{1}$ j.  $\overline{1}$  $\mathbf{r}$  $\mathbf{I}$  $\mathbf{r}$  $\overline{\phantom{a}}$  $\mathbf{r}$  $\mathbf{r}$  $\mathbf{r}$  $\mathbf{r}$  $\mathbf{r}$  $\mathbf{r}$  $\bar{1}$  $\mathbf{r}$  $\hat{\mathbf{r}}$  $\hat{\mathbf{r}}$  $\hat{\mathbf{r}}$  $\omega$ 

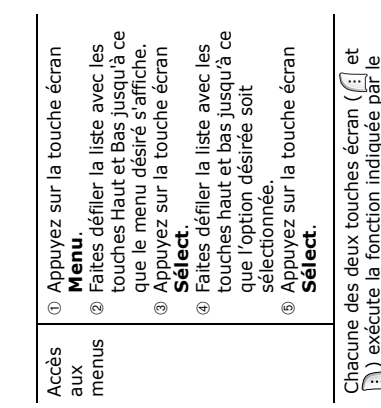

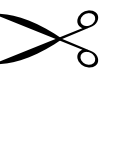

 $\sim$   $\sim$  $\sim$ 

 $\sim$  10  $\pm$ 

 $\sim$   $\sim$   $\sim$   $\sim$ 

з.

 $\omega_{\rm c}$  .

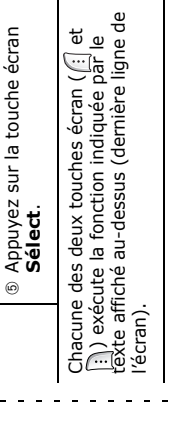

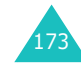

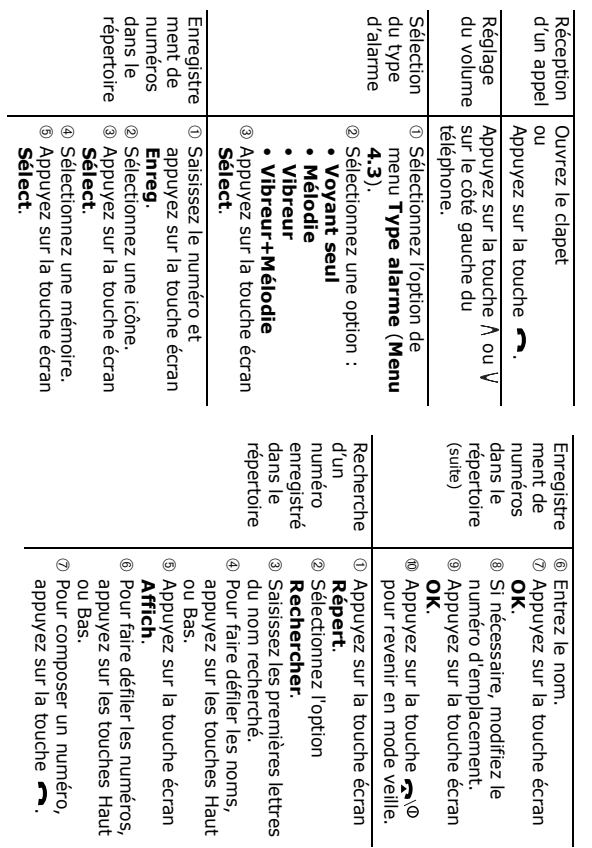

#### **Declaration of Conformity (R&TTE)**

#### For the following product:

GSM900/GSM1800/GSM1900 Triband Digital

#### Portable Cellular Telephone

(Product name)

**SGH-X450** 

(Model Number)

Manufactured at :

- Samsung Electronics Co., Ltd. 94-1, Imsoo-Dong, Gumi City, Kyung-Buk, Korea,

730-350

(factory name, address)

to which this declaration relates, is in conformity with the following standards and/or other normative documents.

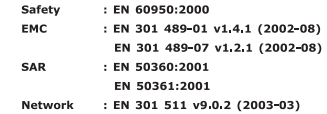

We hereby declare that [all essential radio test suites have been carried out and that] the above named product is in conformity to all the essential requirements of Directive 1999/5/EC.

The conformity assessment procedure referred to in Article 10 and detailed in Annex $[\overline{W}]$  of Directive 1999/5/EC has been followed with the involvement of the following Notified Body(ies):

BABT, Claremont House, 34 Molesey Road, Walton-on-Thames, KT12 4RO, UK Identification mark: 168

 $C<sub>60168</sub>$ 

The technical documentation kept at :

Samsung Electronics Euro QA Lab.

which will be made available upon request.

(Representative in the EU)

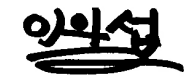

Samsung Electronics Euro OA Lab. Blackbushe Business Park, Saxony Way, ыаскоиѕпе business Park,Saxony<br>Yateley, Hampshire,GU46 6GG, UK

In Seop Lee / S. Manager

(place and date of issue)

2004.01.02

(name and signature of authorized person)

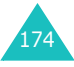